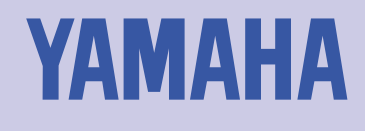

# VL1-m VIRTUAL ACOUSTIC TONE GENERATOR **OWNER'S MANUAL**

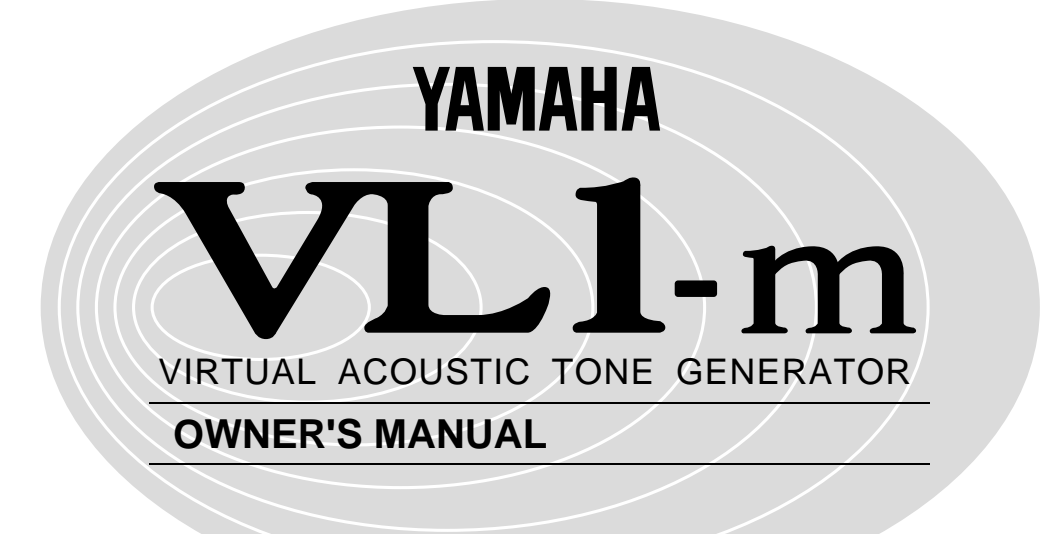

 $\rm VL1\text{-}m$ 

VL1-m VA Virtual Acoustic

VL1-m

DISK: VLD-01 VLD-07 94 7

VL1 VLI VOICE DATA

VL1

 $\frac{1}{1}$ 

 $MDI$  $MIDI$ 

 $VA$ 

 $VA$  $VA$ 

世界初のバーチャルアコースティック音源を搭載

 $VA$ 

 $2$  2  $1$  $\overline{2}$  $\frac{1}{1}$  $\mathbf{L}$  $R$  $3U$ 

■WX用ボイスも同梱 WX WX7 WX11

<u> Zandard School (2000)</u>

 $N$ X $N$ 

#### $\overline{3}$

オーナーズマニュアル リファレンス

オーナーズマニュアル セッティングリスト

オーナーズマニュアル ベーシックガイド(本書)

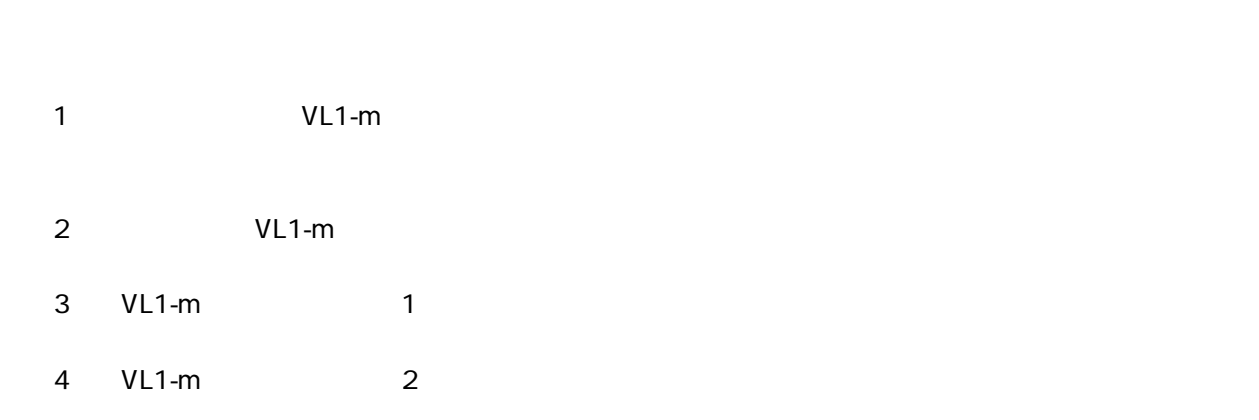

## $\mathbf 1$  $2\overline{ }$  $3<sub>1</sub>$  $2$  $\overline{4}$  $5<sub>5</sub>$  $MIDI$

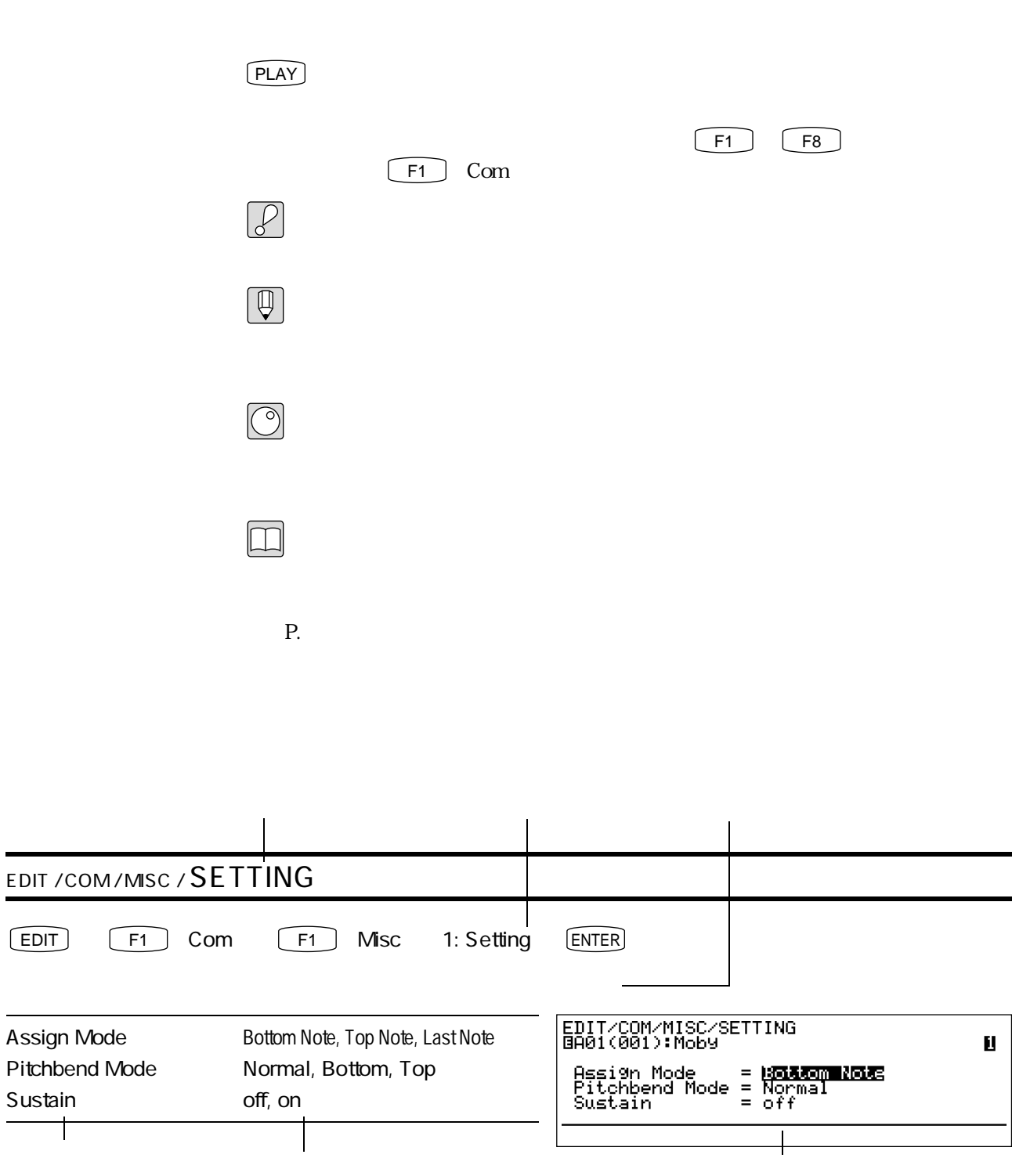

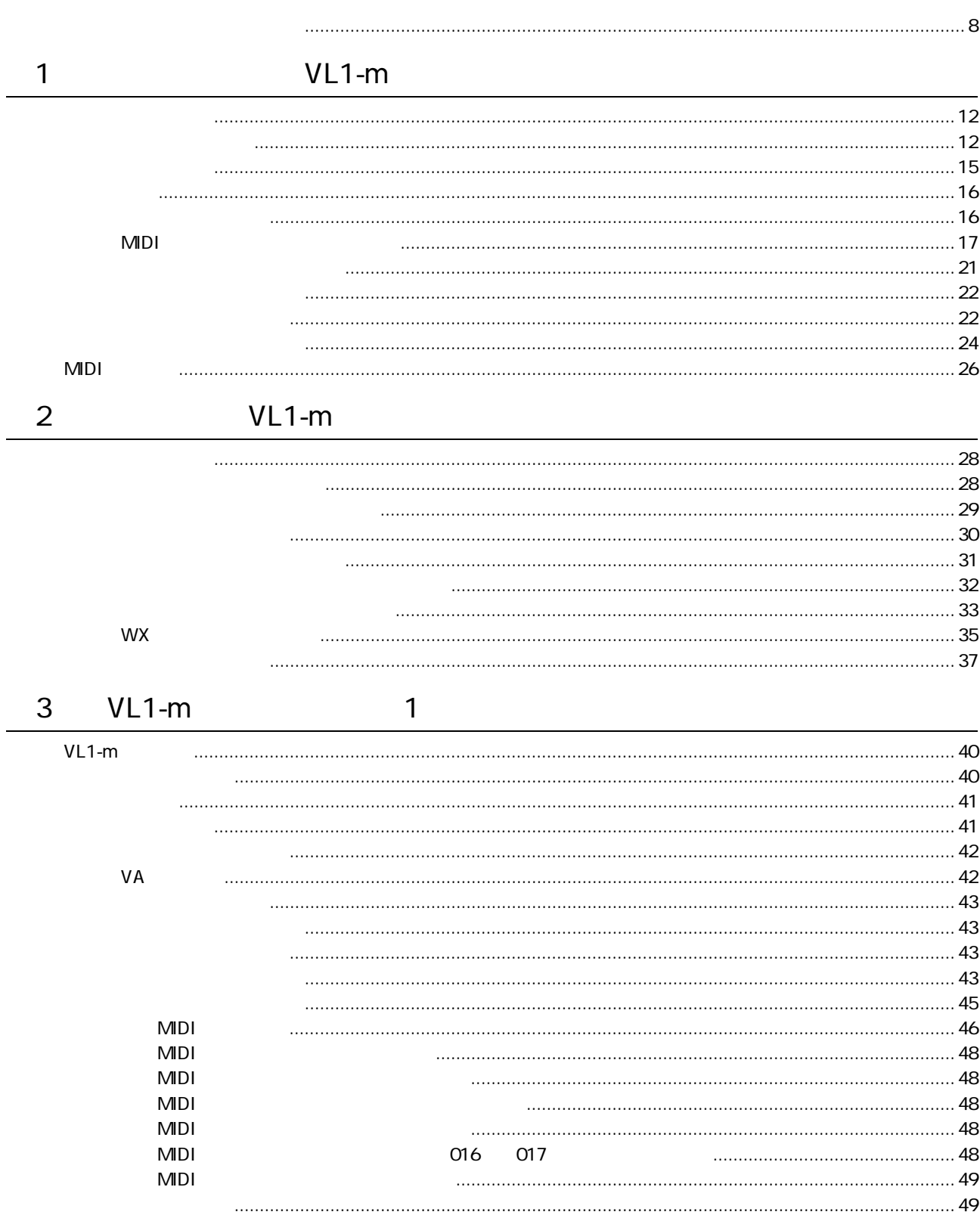

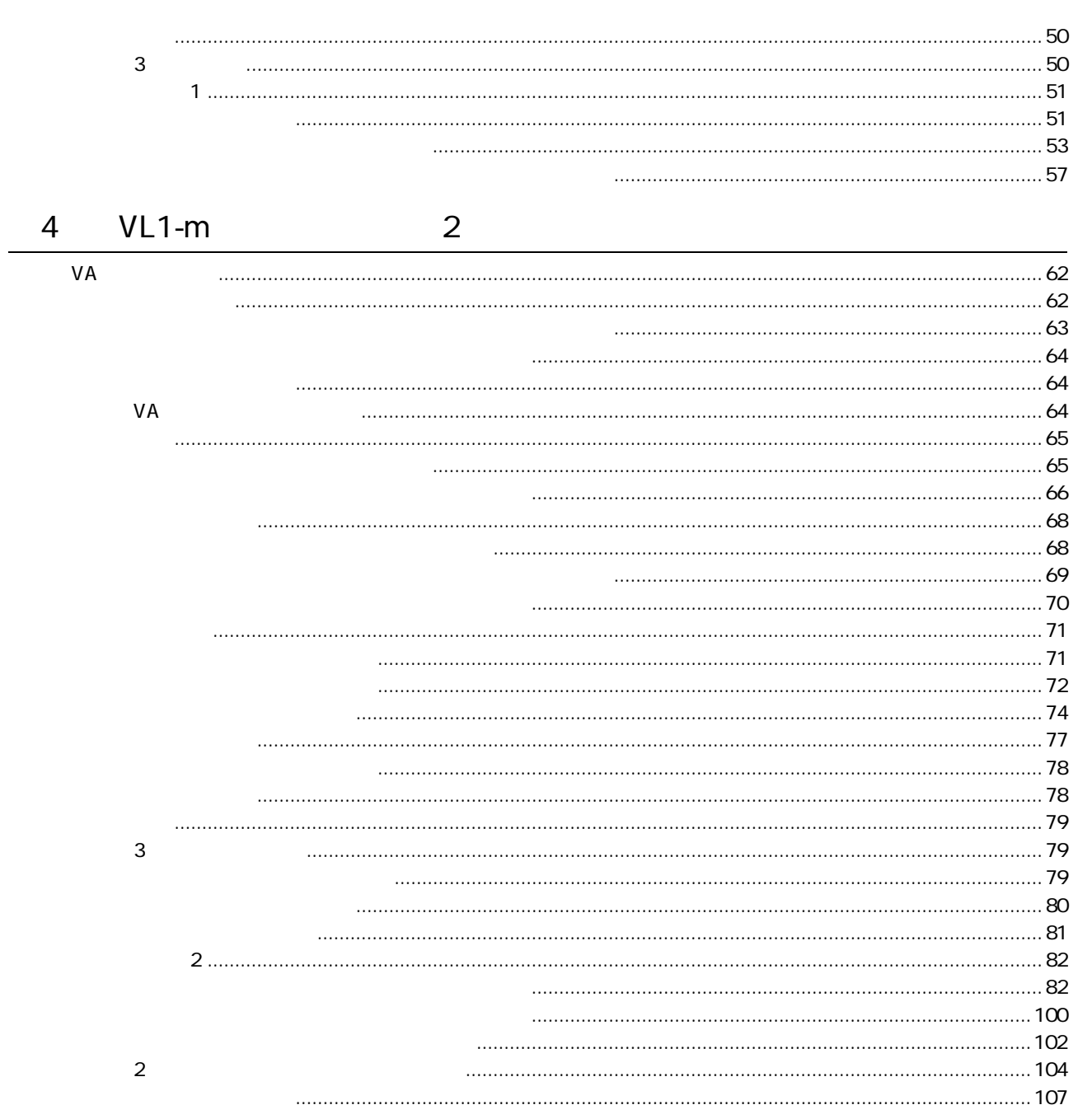

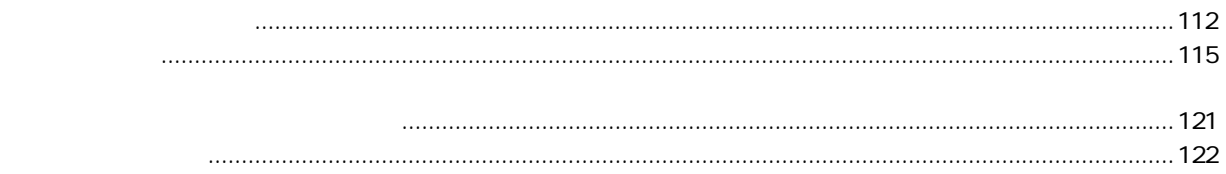

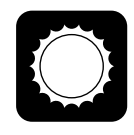

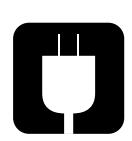

 $100$ 

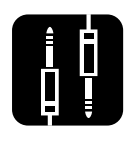

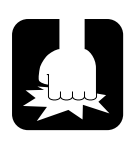

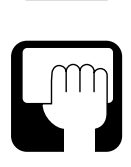

A

 $5\,$ 

Change battery!

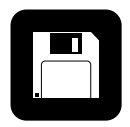

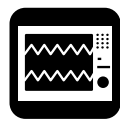

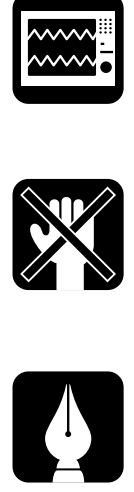

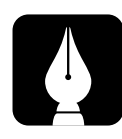

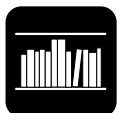

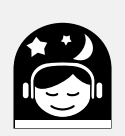

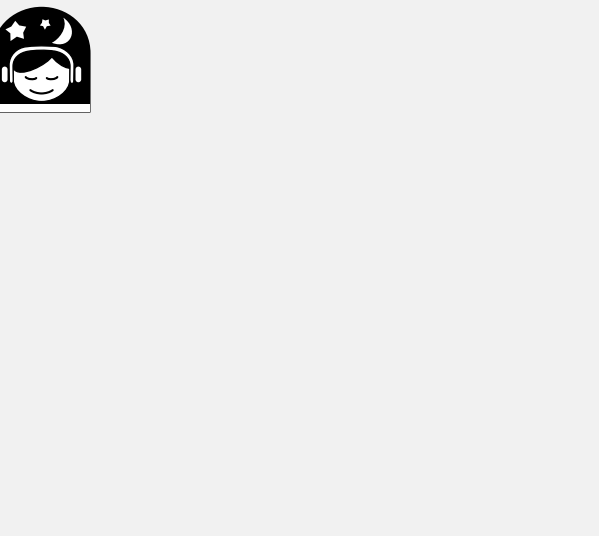

### **MEMO**

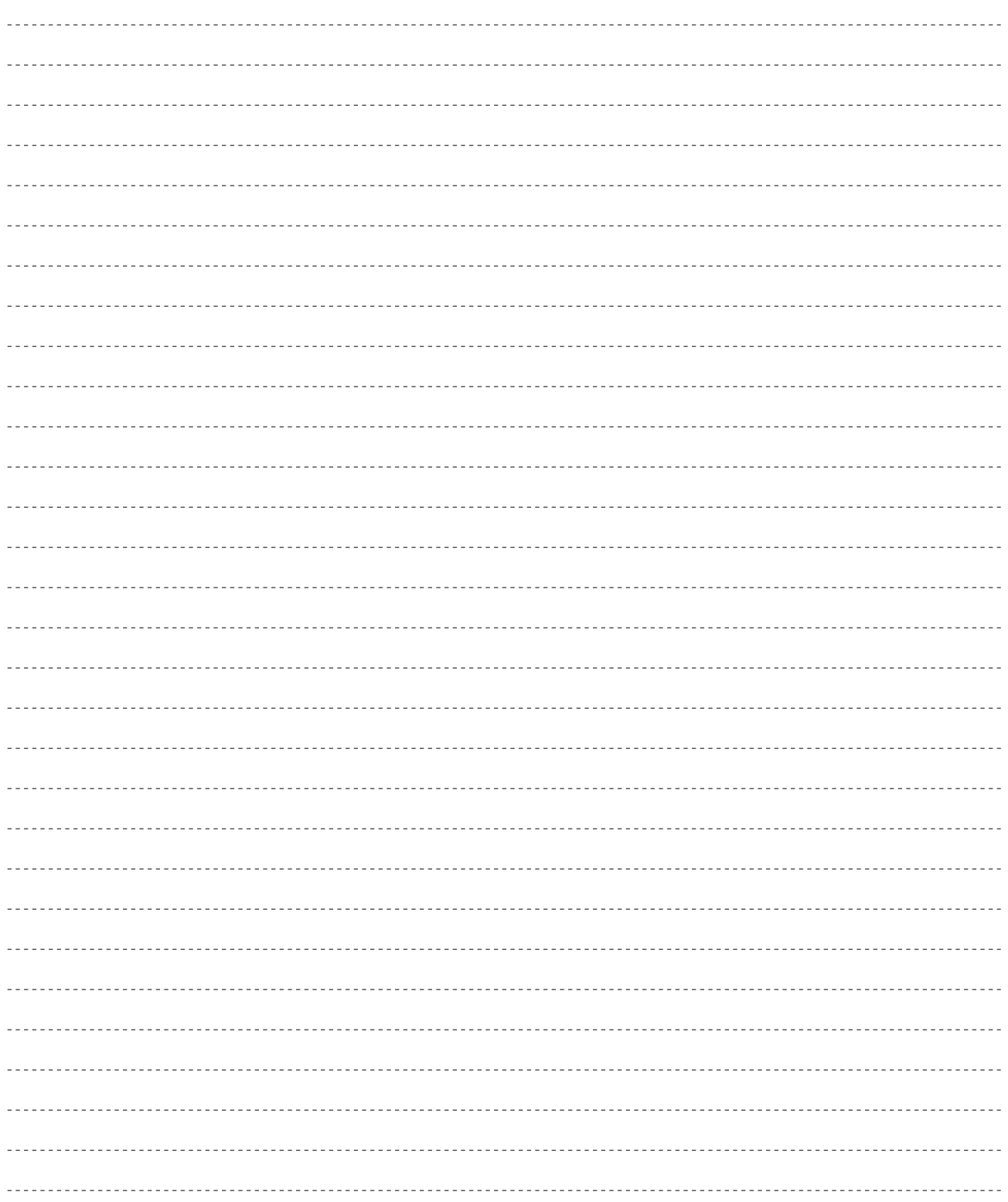

# - 第1章<br>セットアップ! VL1-m

この章では、それには、それには、それにはなどを説明します。

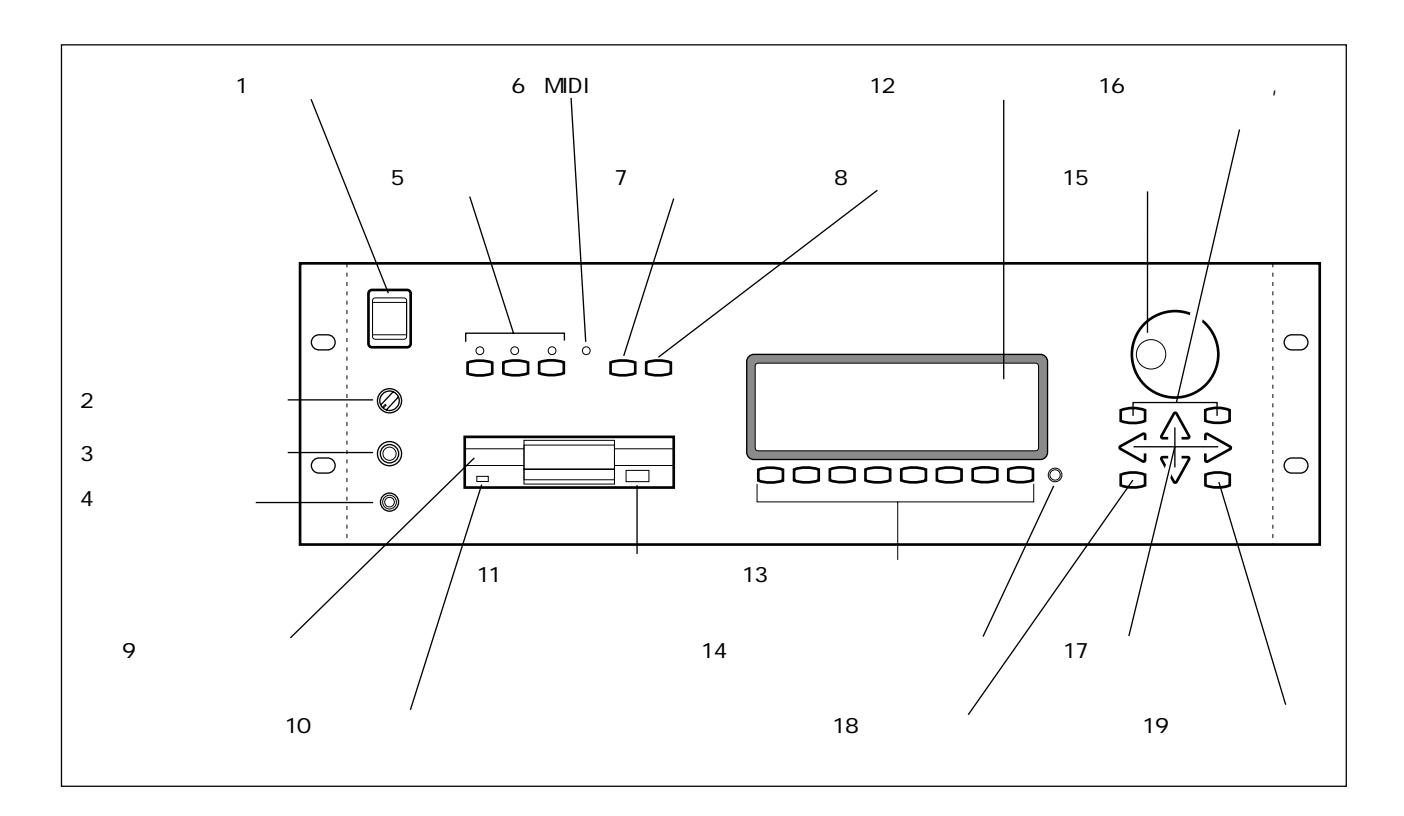

1 POWER

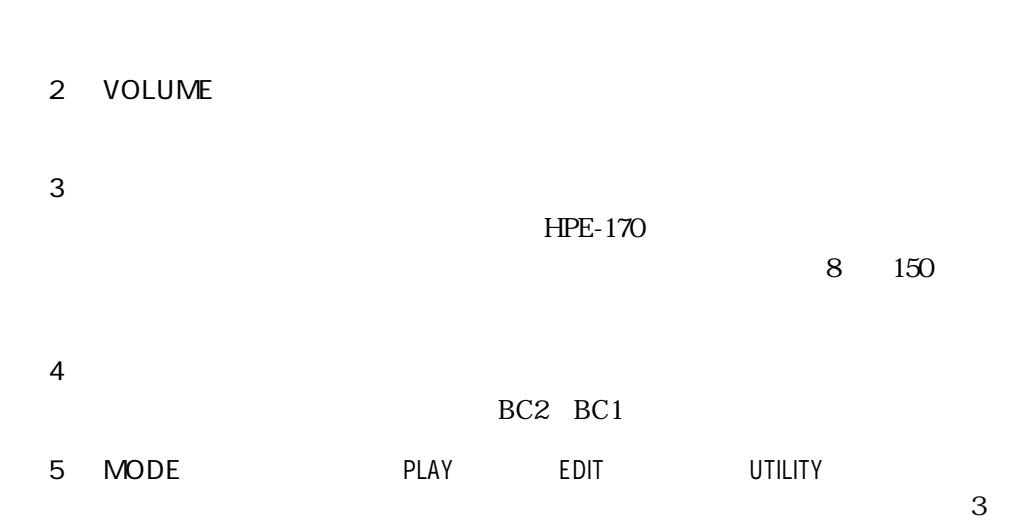

フロントパネル

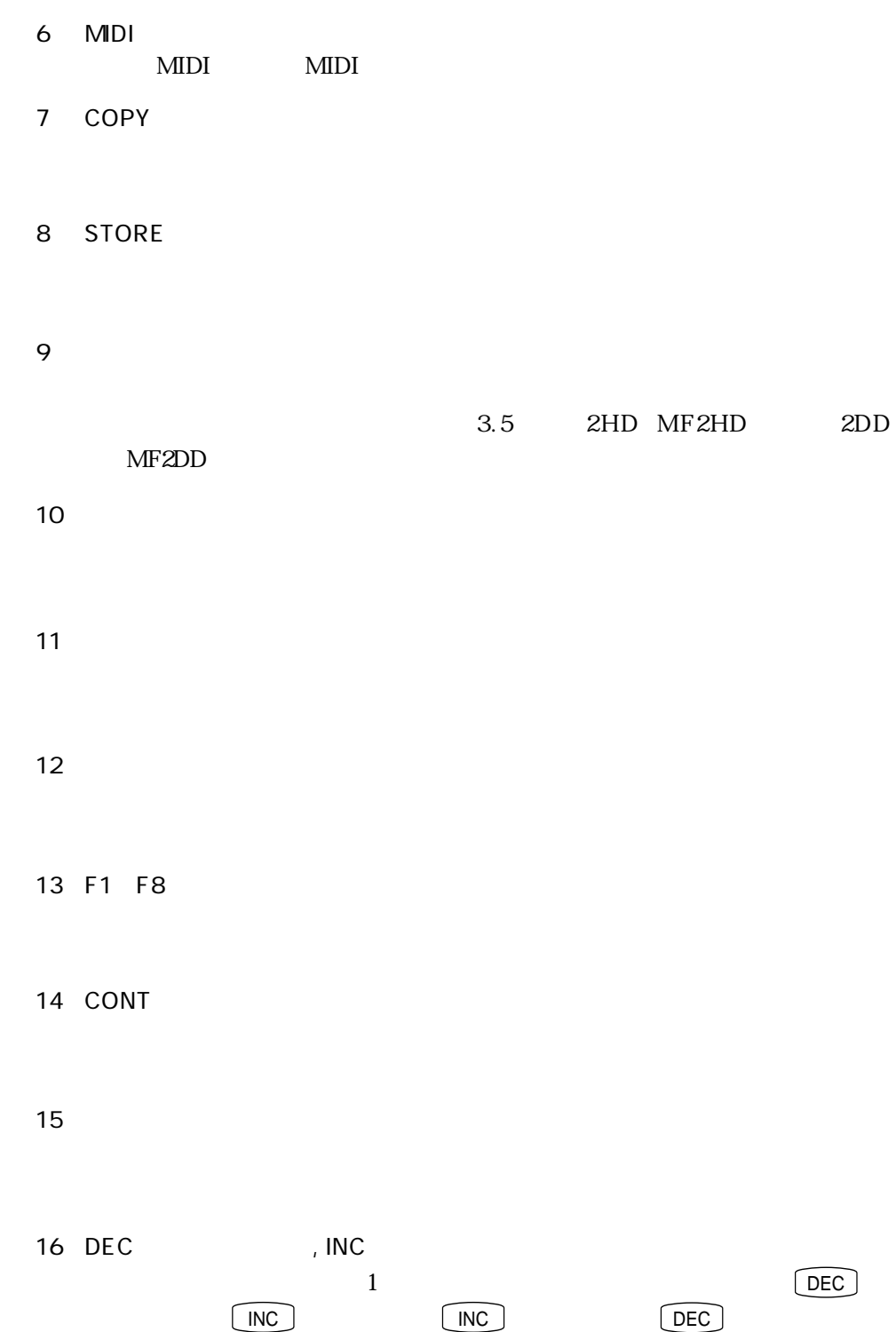

17

18 EXIT

19 ENTER/SOUND

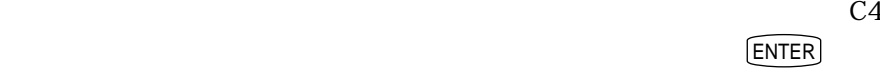

 $\boxed{\bigoplus}$ 

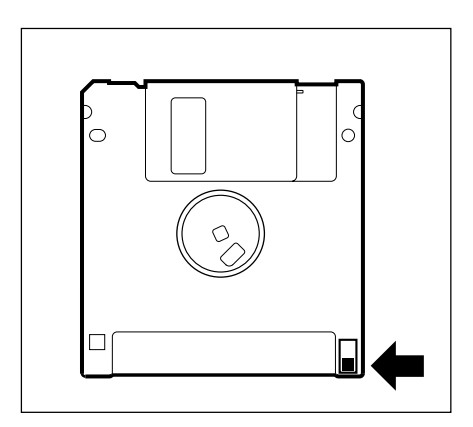

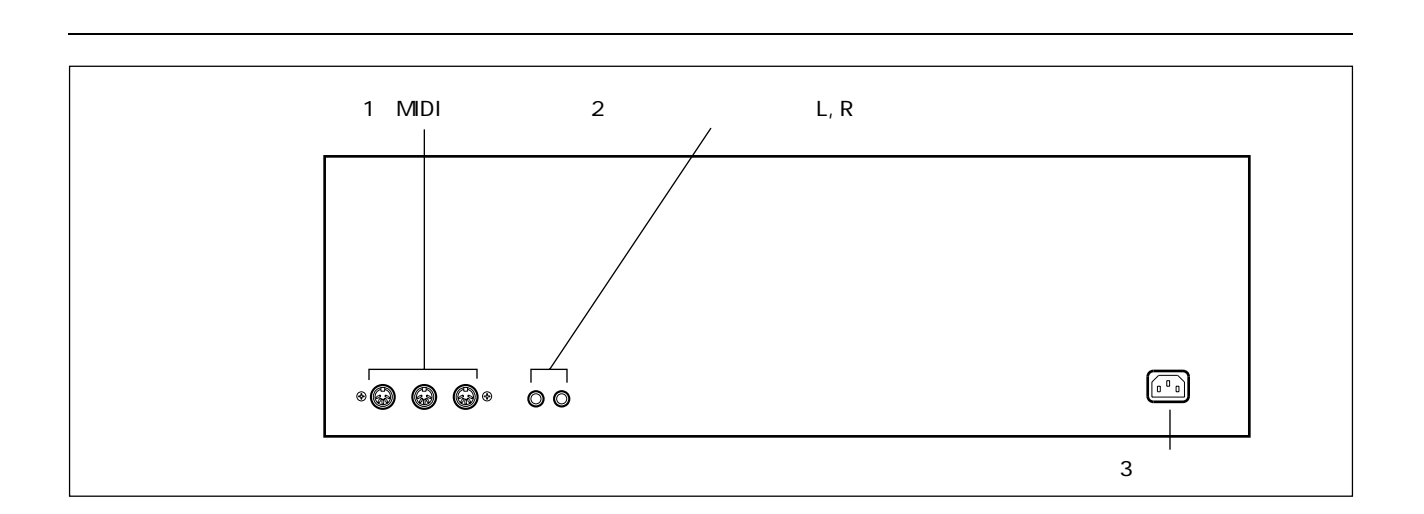

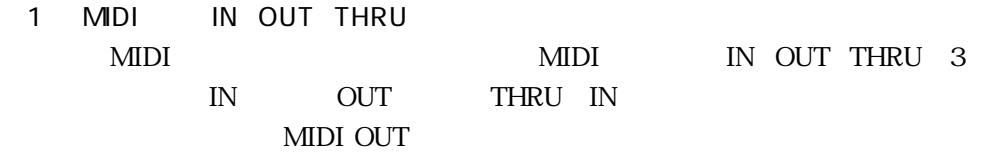

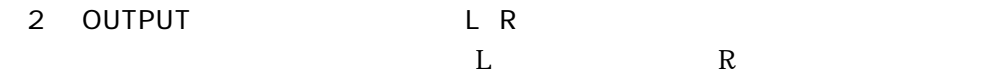

 $\overline{3}$ 

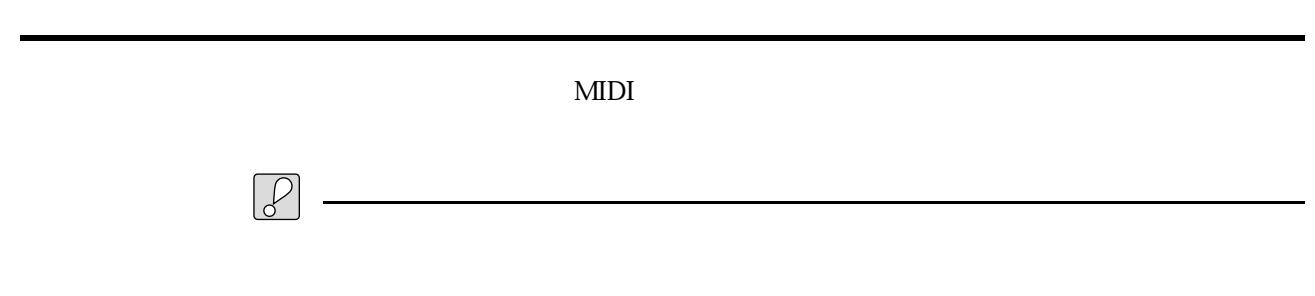

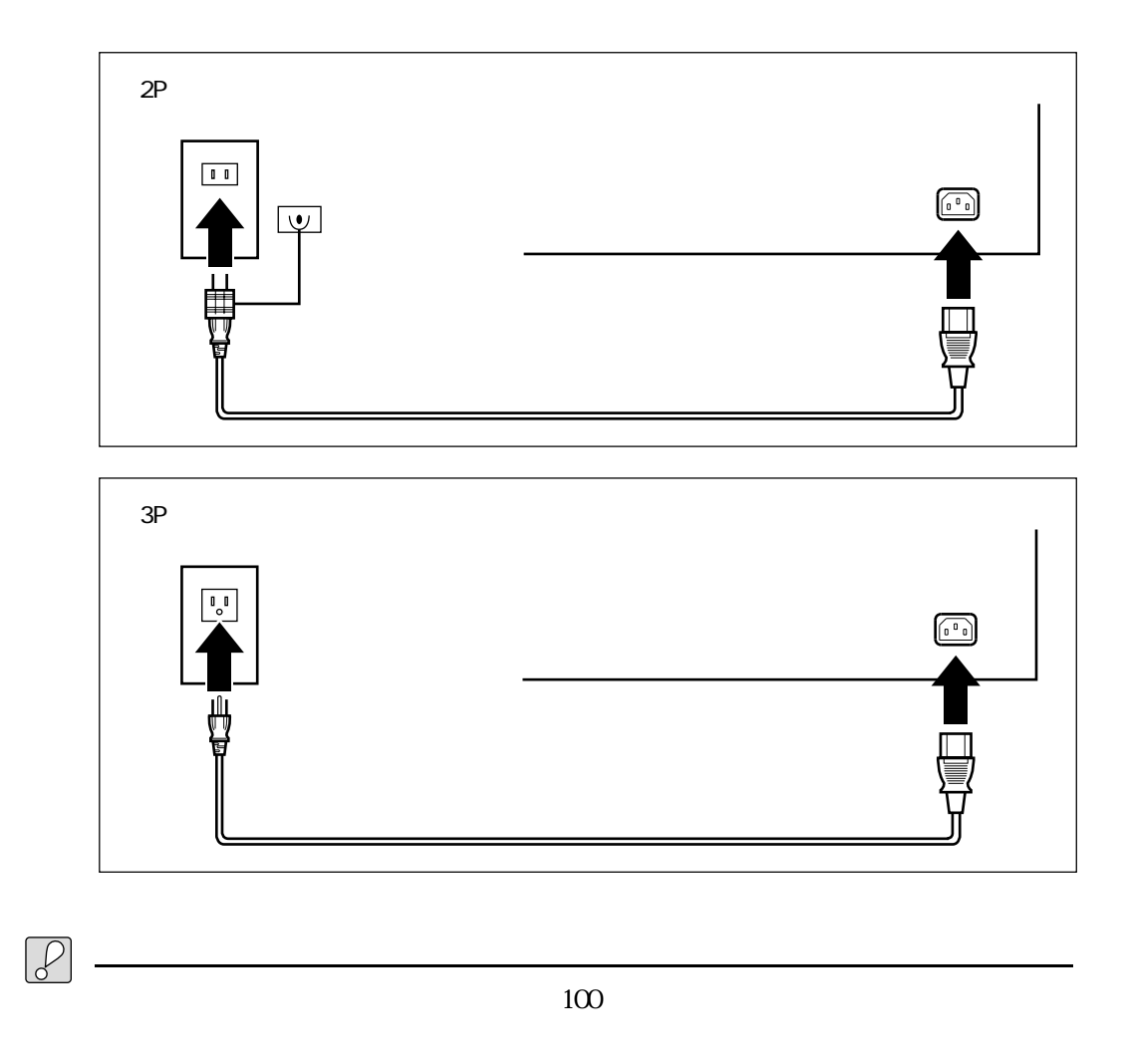

電源コードの接続

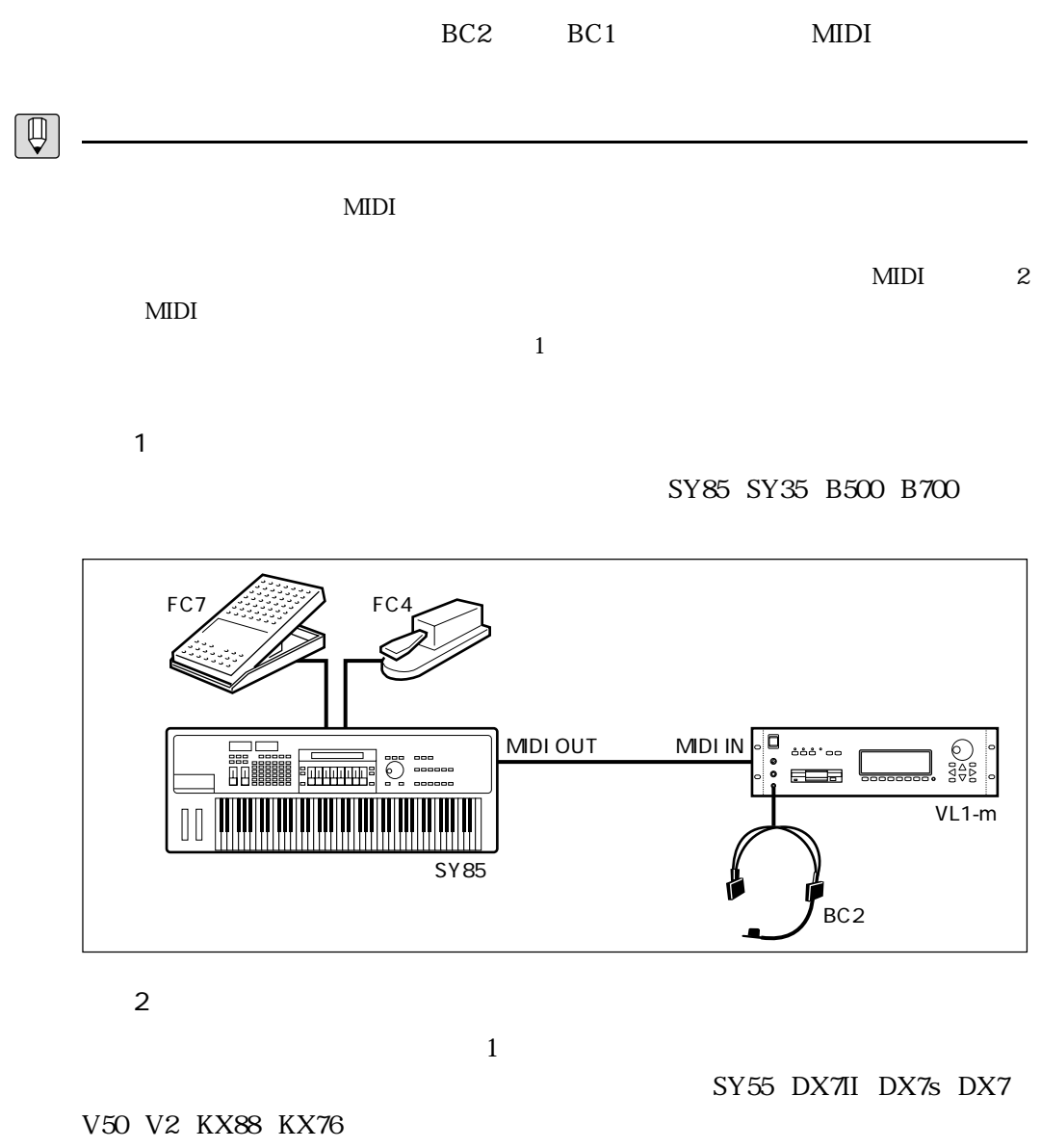

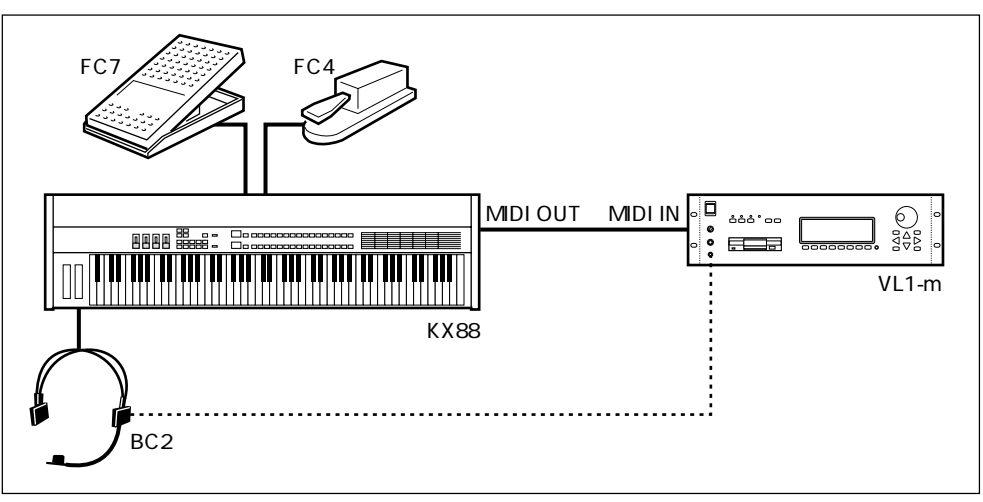

1 VL1-m 17

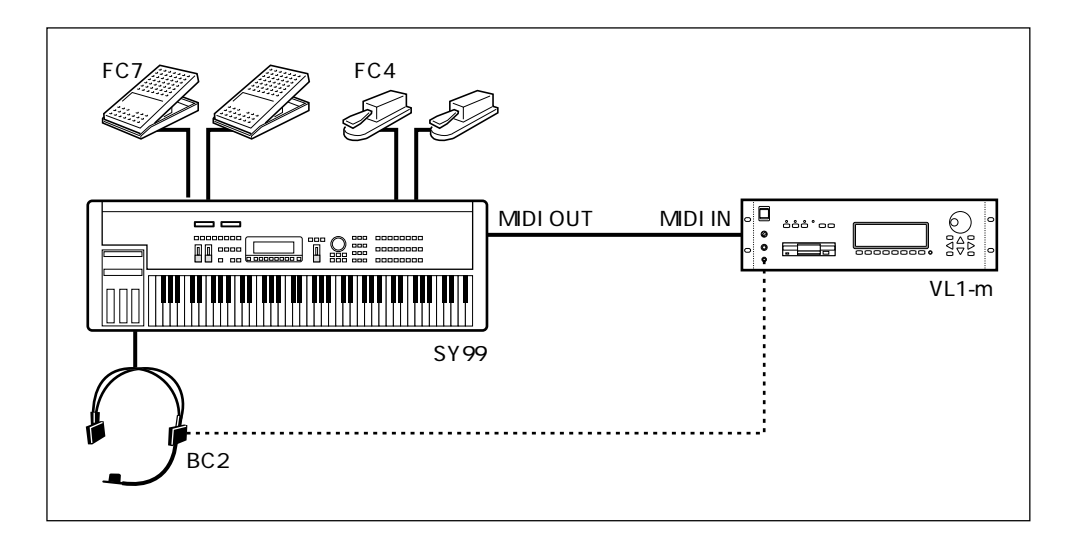

 $\sim$  200

■例4

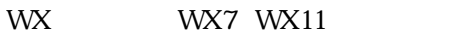

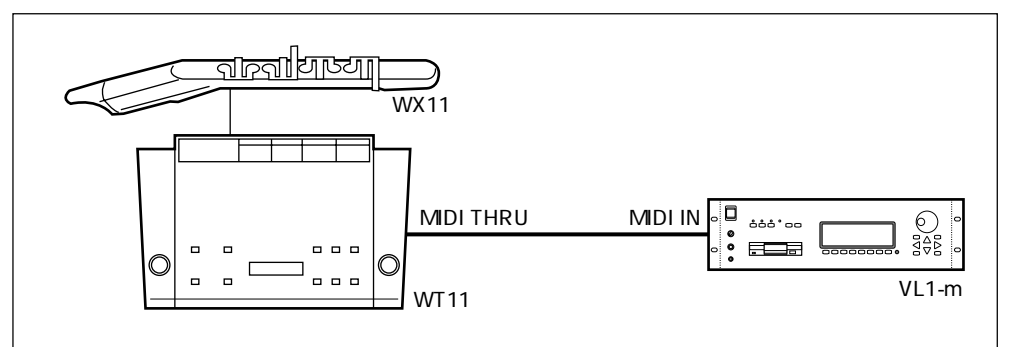

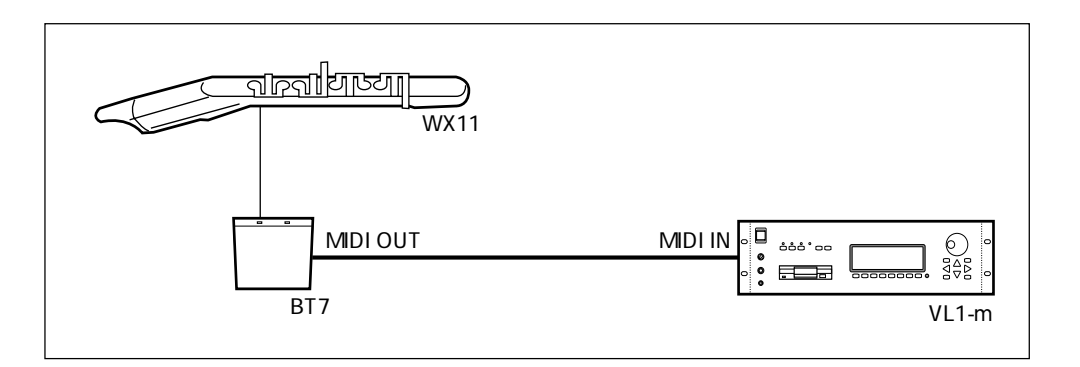

■例3

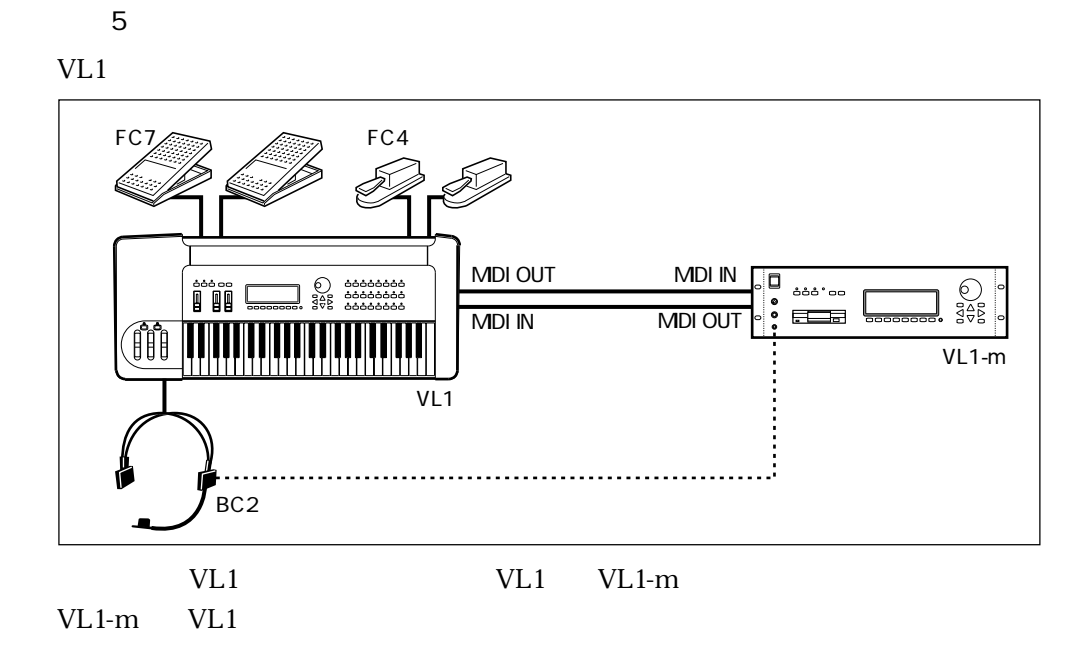

■例6

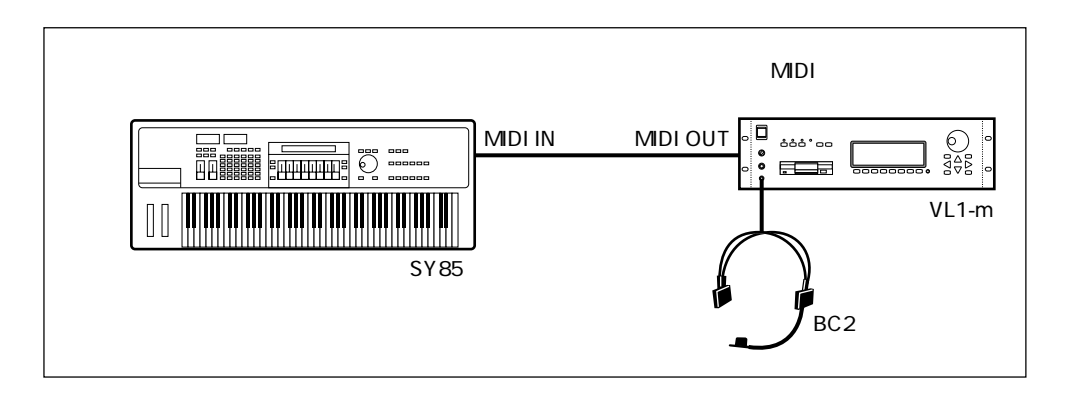

■例7

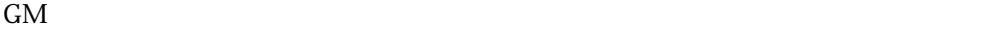

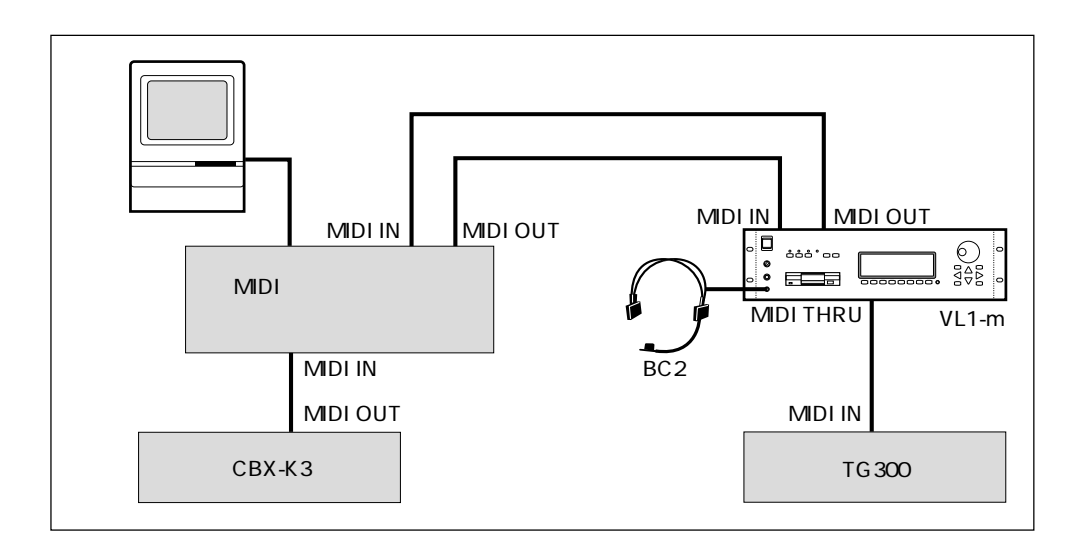

■例8

 $16$  GM

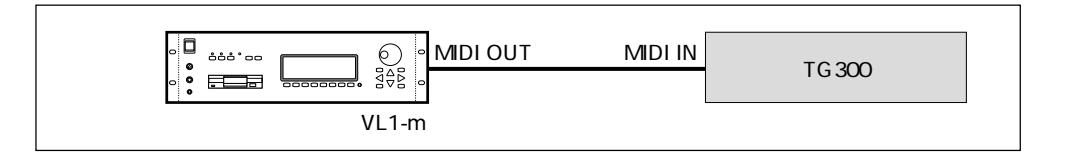

HPE-170 HPE-160 HPE-150

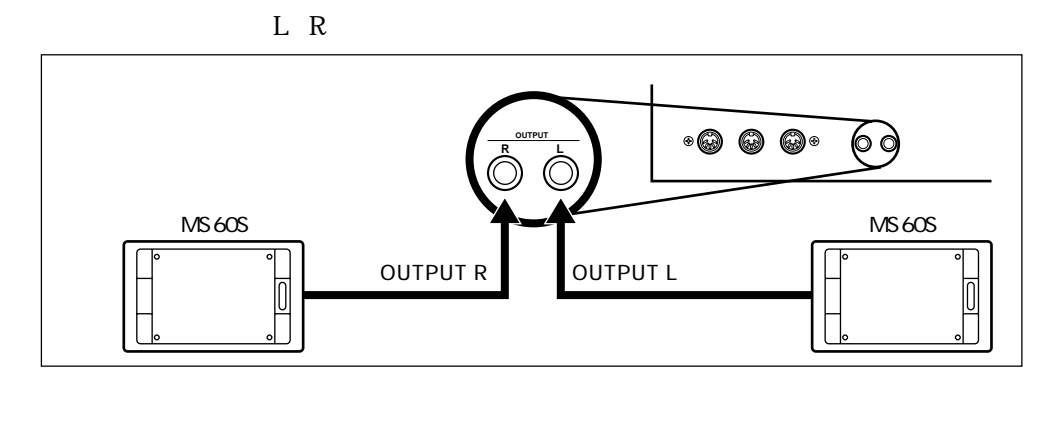

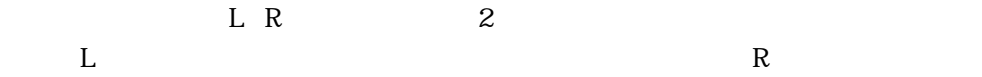

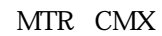

 $\mathcal{P}$ 

アンプなどの機器との接続

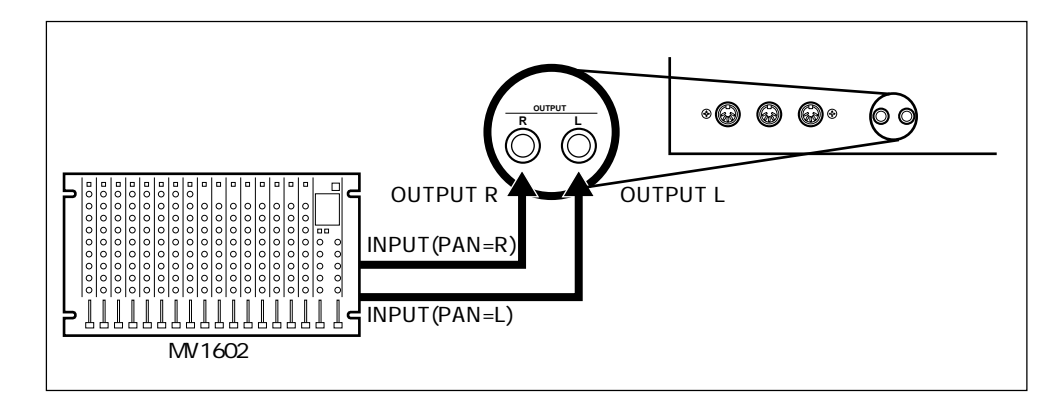

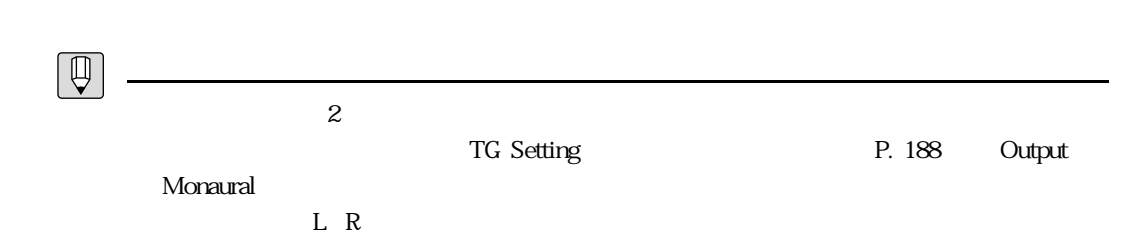

Load From Disk P. 202

■NOBREATH.ALL

音色ディスクの内容

 $\infty$ 1

FULLCTRL.ALL

 $MIDI$ 

 $\overline{013}$  $\text{MDI}$ 

P. 18 3

STANDARD.ALL

 $MIDI$ P. 17 1 2

WXSELECT.ALL

WX WX7 WX11 32 MIDI P. 18 4

### ■EXAMPLE .ALL

 $1$  2

FULLCTRL.ALL STANDARD.ALL VL1

 $VL1$ 

 $\begin{tabular}{|c|c|} \hline $\mathbb{Q}$ \\ \hline \end{tabular}$ 

 $VL1$   $VL1$ 

 $\mathcal{P}$  $\boxed{\circ}$ 1.  $\blacksquare$ 2.  $\blacksquare$ 3. UTILITY 4. F1 Sys 5.  $\triangleleft \bigoplus$   $\triangleleft \bigoplus$  4: BC Curve  $6.$   $[ENTER]$ UTIL/SYSTEM/BREATH CONTROL CURUE Curve =  $\frac{1}{2}$ command ø  $\mathbf{a}$ Sys Bulk Disk Recl Demo 7. ブレスコントローラーのマウスピースをくわえない状態で、ブレスコントロー UTIL/SYSTEM/BREATH CONTROL CURVE Curve = Rommal 681 <u>ва.</u>

Sys Bulk Disk Recl Demo

 $\overline{z}$ 

- $8.$  $\overline{O}$ 9.  $\overline{\phantom{a}}$  $10.$
- 11.  $\blacksquare$  $\begin{array}{c}\n 127 \\
\end{array}$

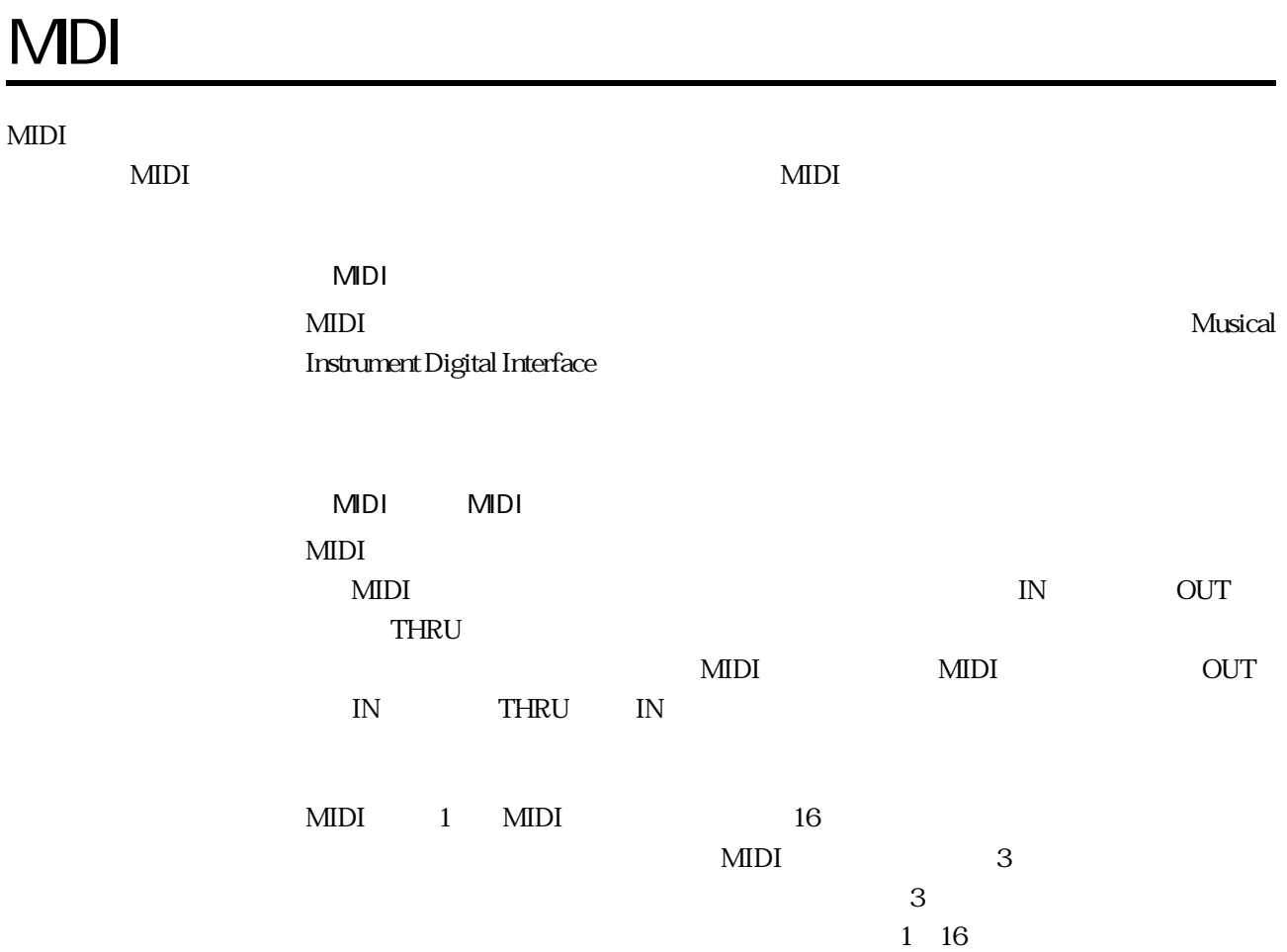

# 

もないことには、基本的な場合は、基本的な業務などもおりません。

VL1-m

 $VL1-m$ 

#### NOBREATH.ALL

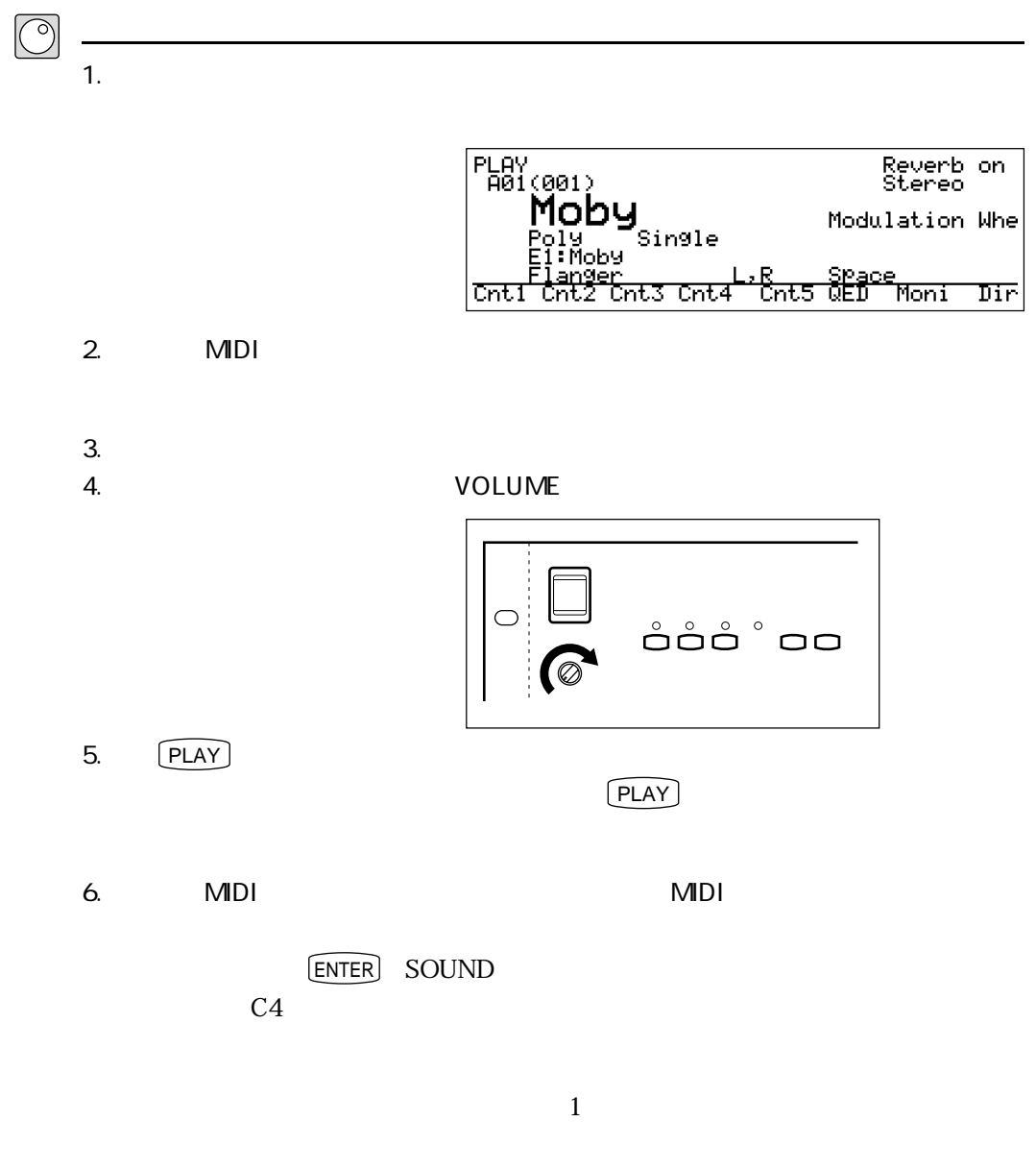

P. 221

音が出ることを確認する

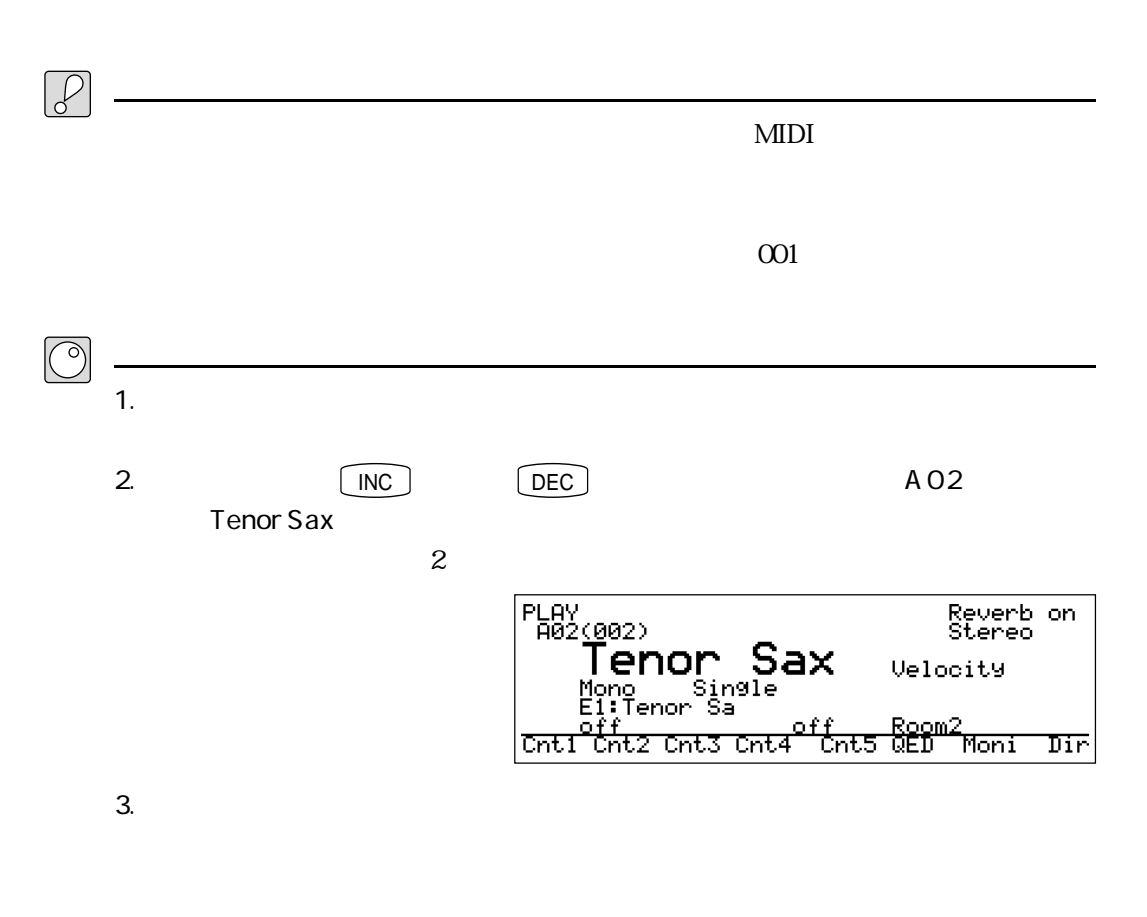

テナーサックスを演奏してみる

ームの音響をなる。<br>この音響を用いてきる音量  $3$ 

 $EG$ 

 $\frac{128}{128}$ 

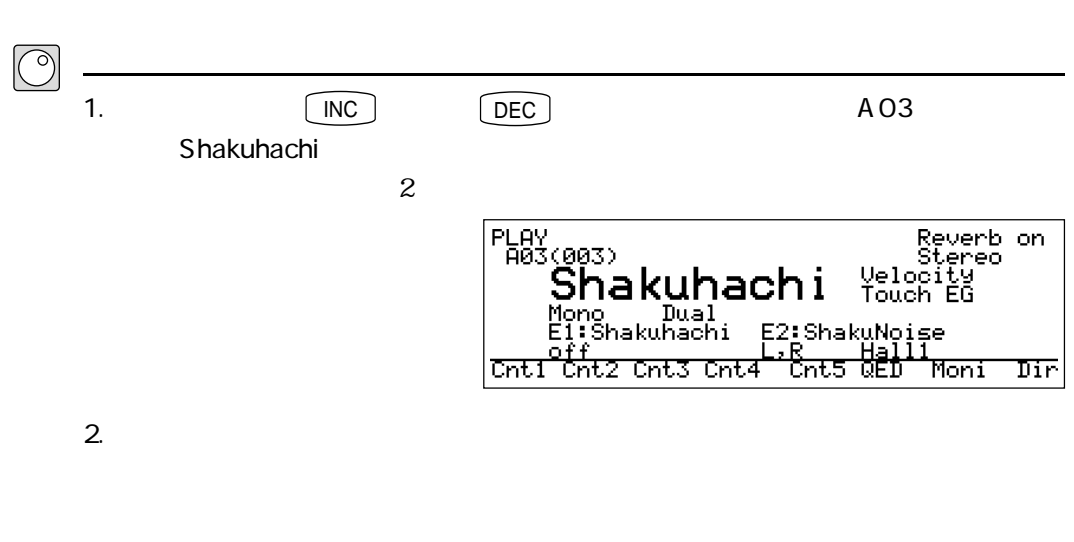

 $4.$ 

 $5.$ 

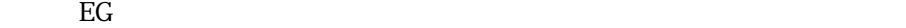

 $\overline{\phantom{a}}$ 

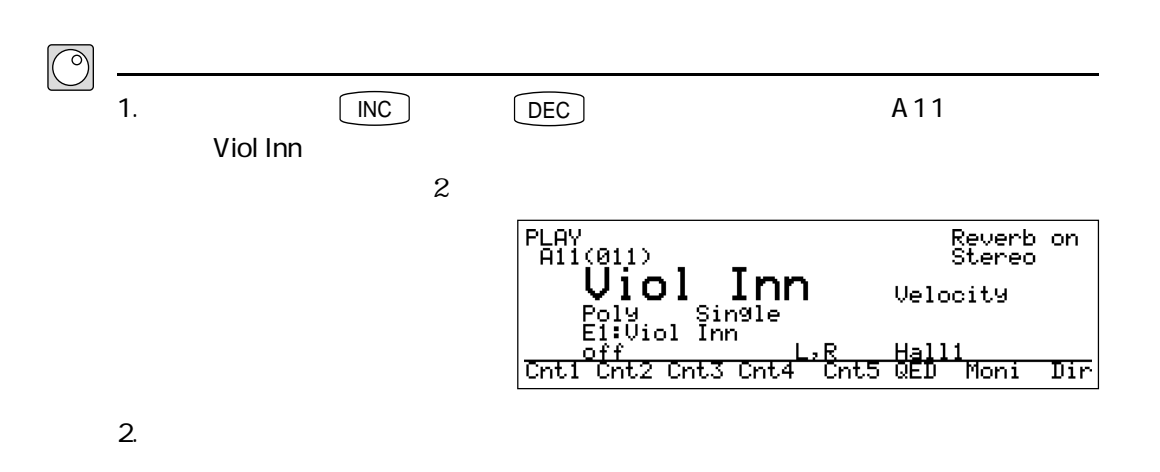

 $EG$ 

バイオリンを演奏してみる

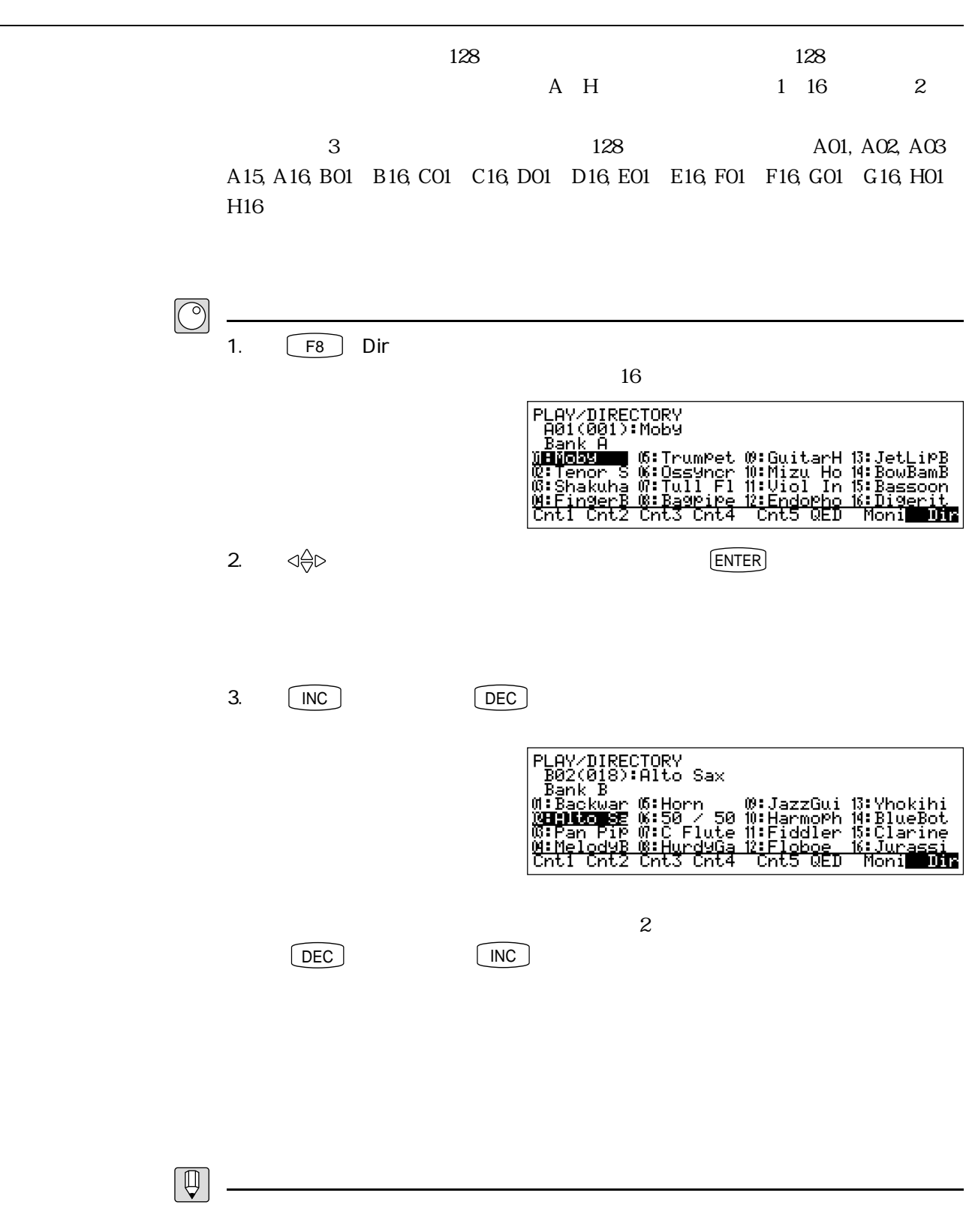

 $BC2$  BC1  $\mathcal{P}$ STANDARD.ALL NOBREATH.ALL  $SY99 \, SY77$  2 ラー、2つのフットスイッチを持つ機器をお使いの場合は、「STANDARD.ALL」のかわ  ${\bf FULLCTRL. ALL}$  $\text{WX}$  is the boundary conduction of  $\text{WX}$  is the p.35

P. 193

<u>ブレスコントローラー(Contractor Contractor)</u>

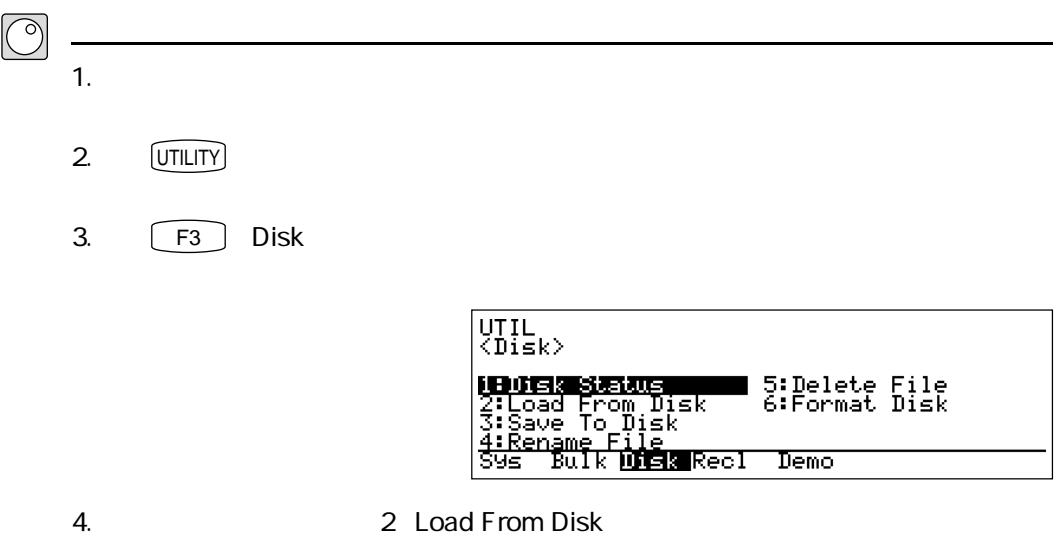

5. ENTER

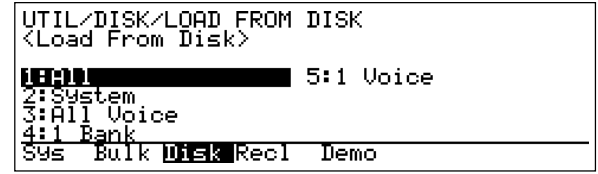

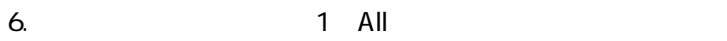

- 7. **ENTER**
- 8.  $003$ : STANDARD: All
- 9. ENTER Are You Sure?
- 10.  $\boxed{\mathsf{INC}}$

Completed!

- 11. **EXIT**
- 12. **PLAY**

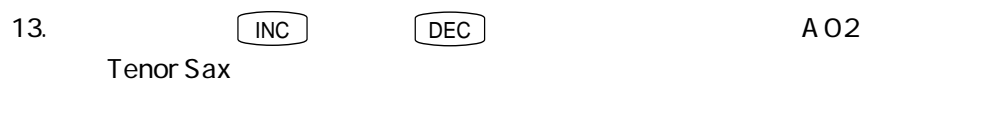

14.  $\blacksquare$ 

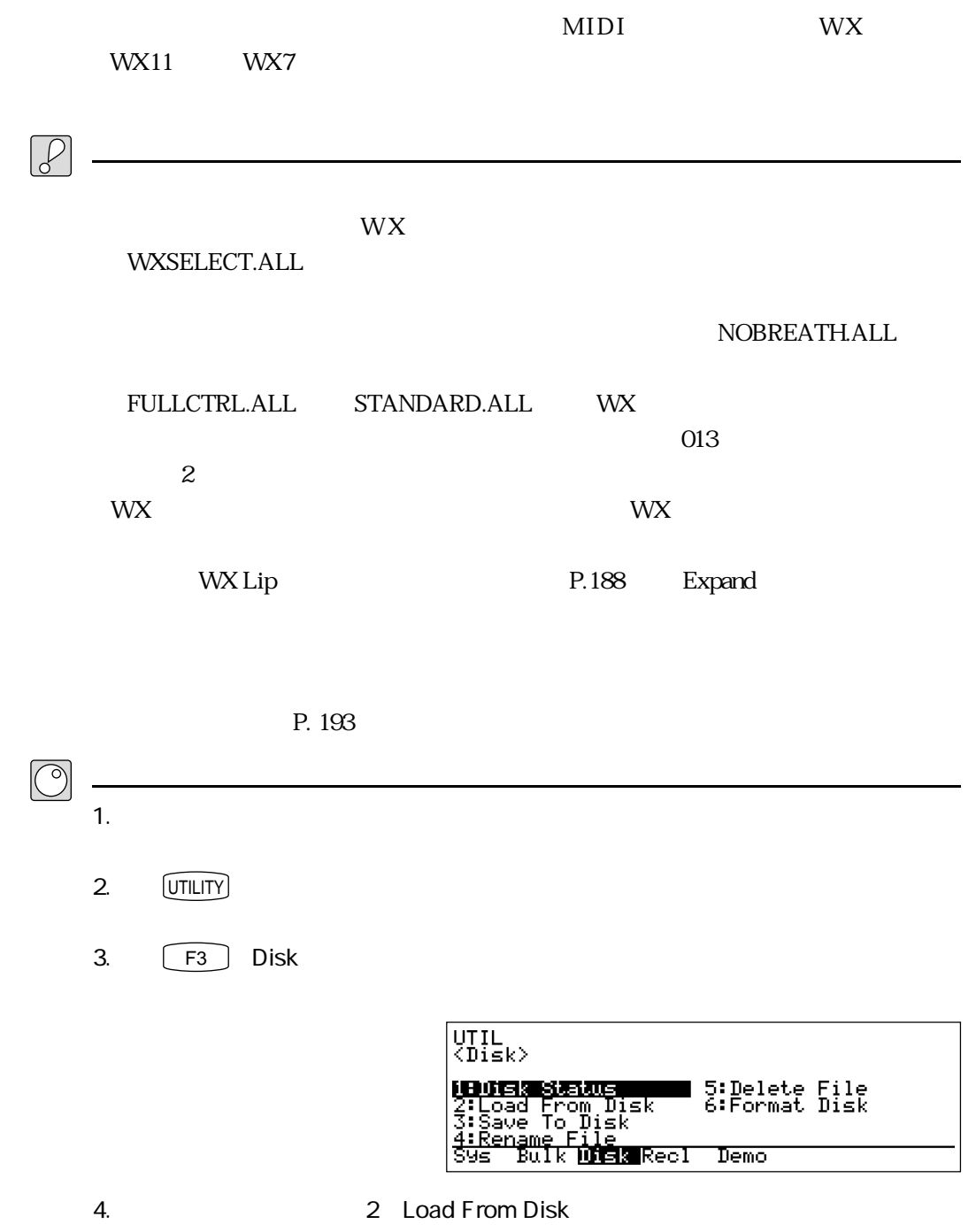
5. ENTER

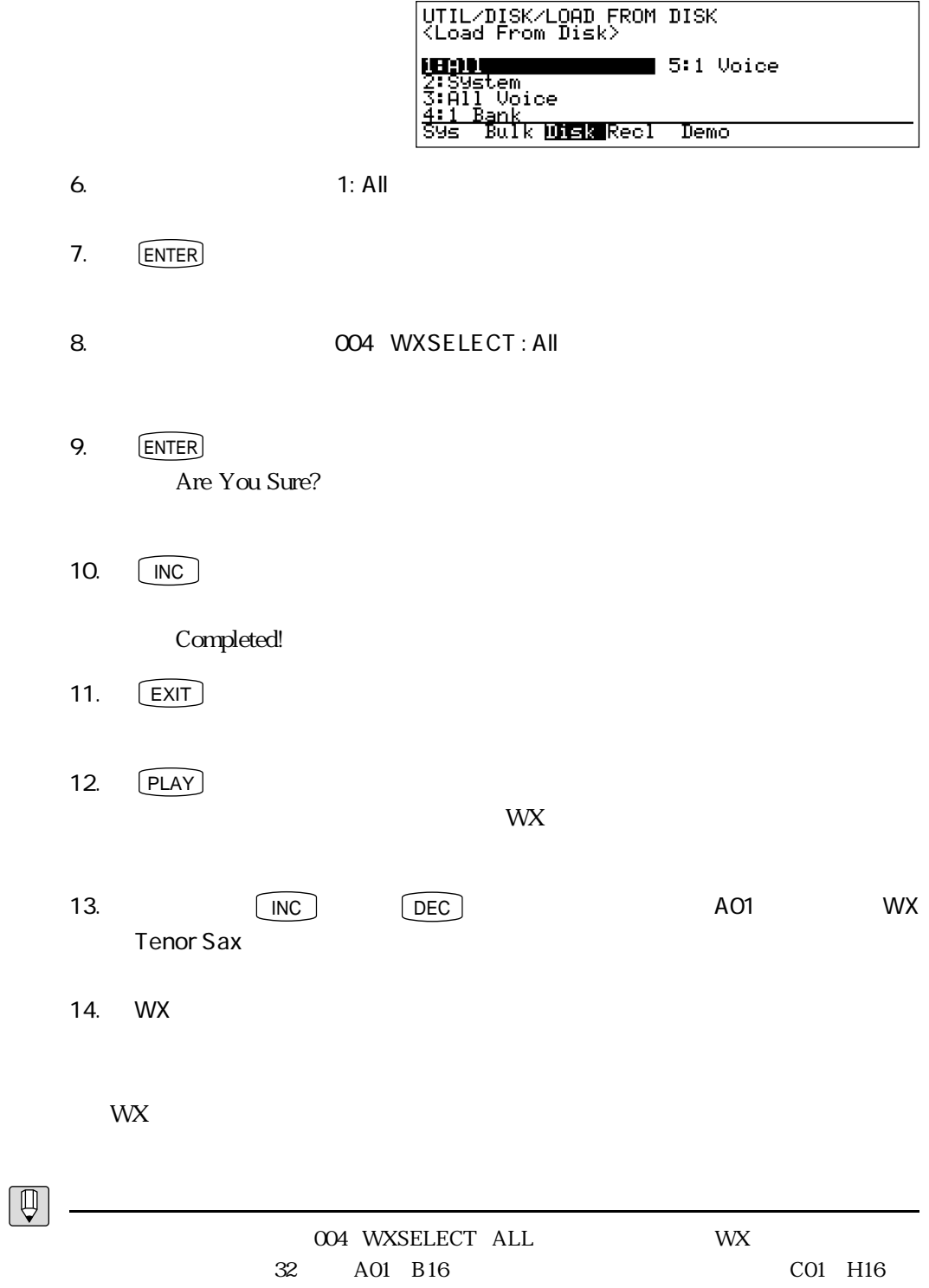

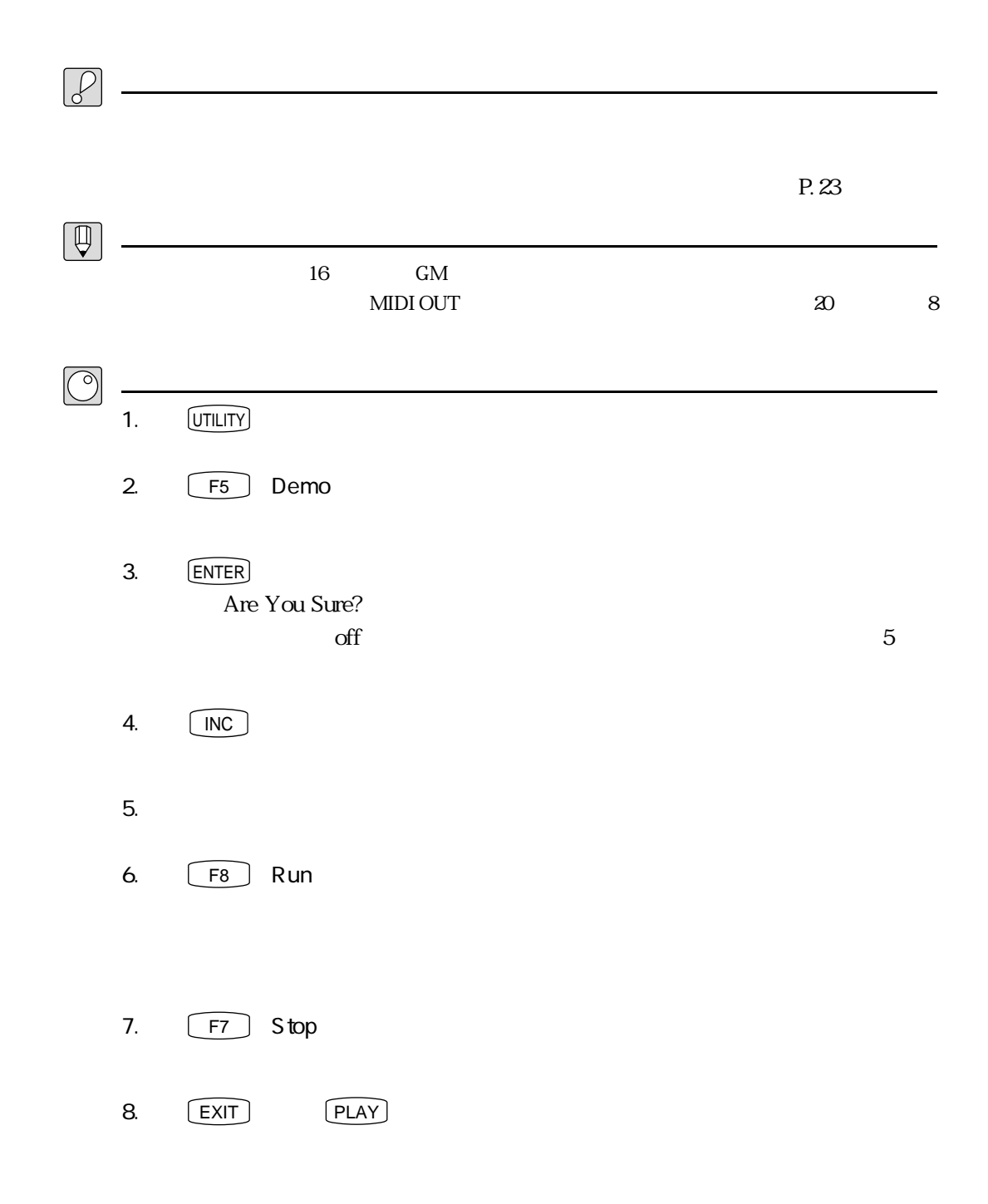

## **MEMO**

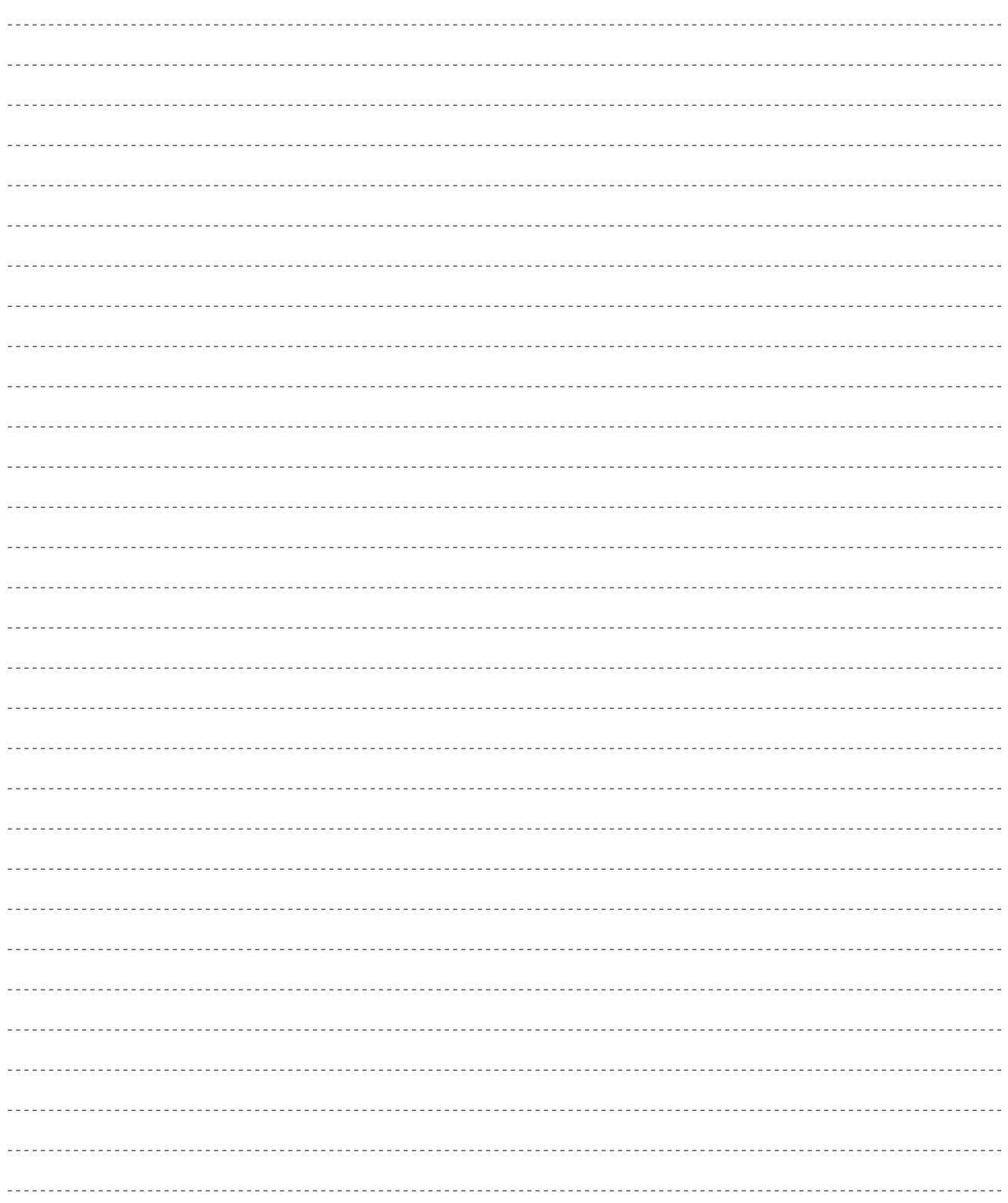

# – 第3章<br>VL1-mを知る − パート1

す。特にこの章では、さまざまなコントローラーについて

 $VL1-m$ 

# VL1-m

 $\overline{\phantom{a}}$ 

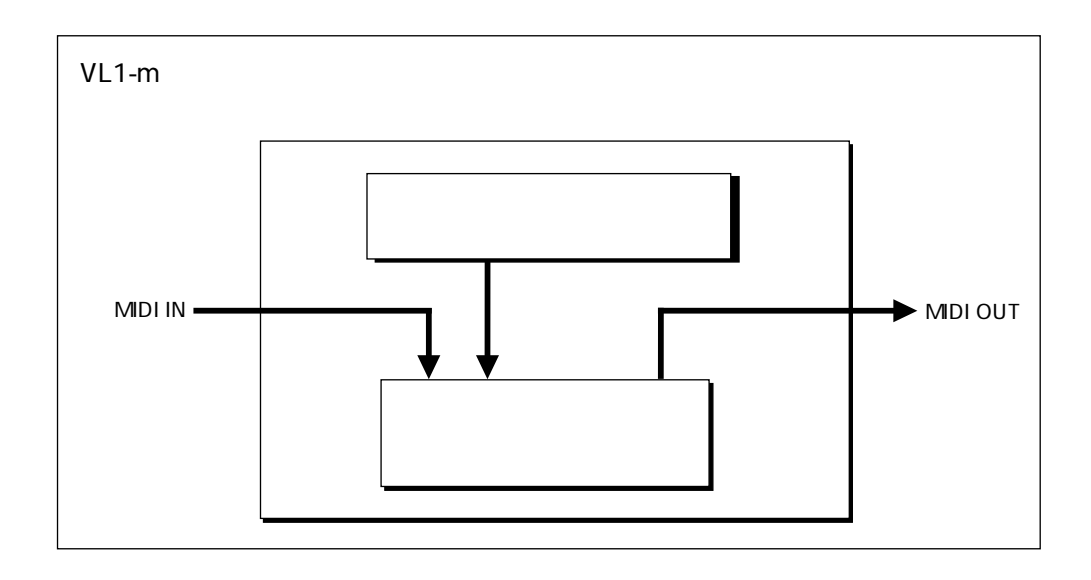

 $MIDI$ 

 $MIDI$ 

 $VA$ 

### $VA$  and  $4$

ボイスとは

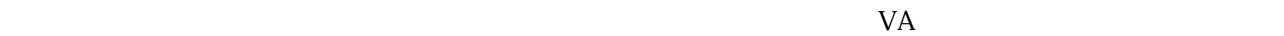

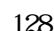

 $128$ 

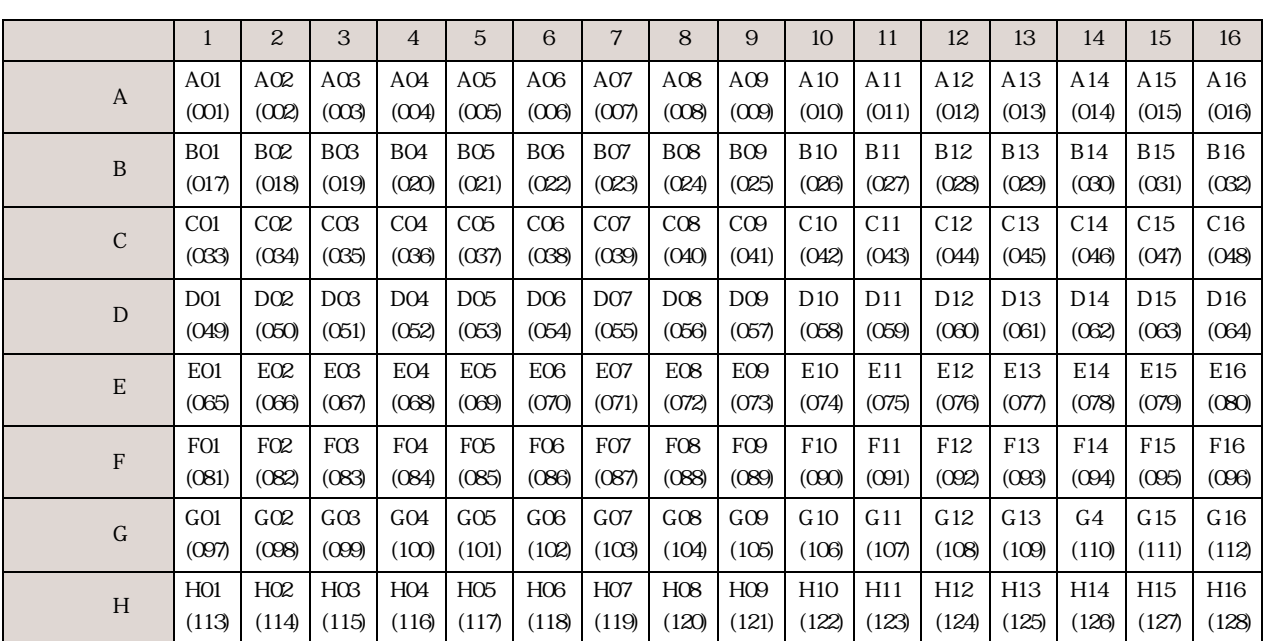

A H 1~16

 $\Lambda$ 01  $\qquad$  C12  $\lambda$ 01  $\sim$  C12

 $001$  128

 $MDI$ 

 $\bigoplus$ 

 $0~127$ 

 $\mathbf 1$ 

 $\text{MIDI}$ 

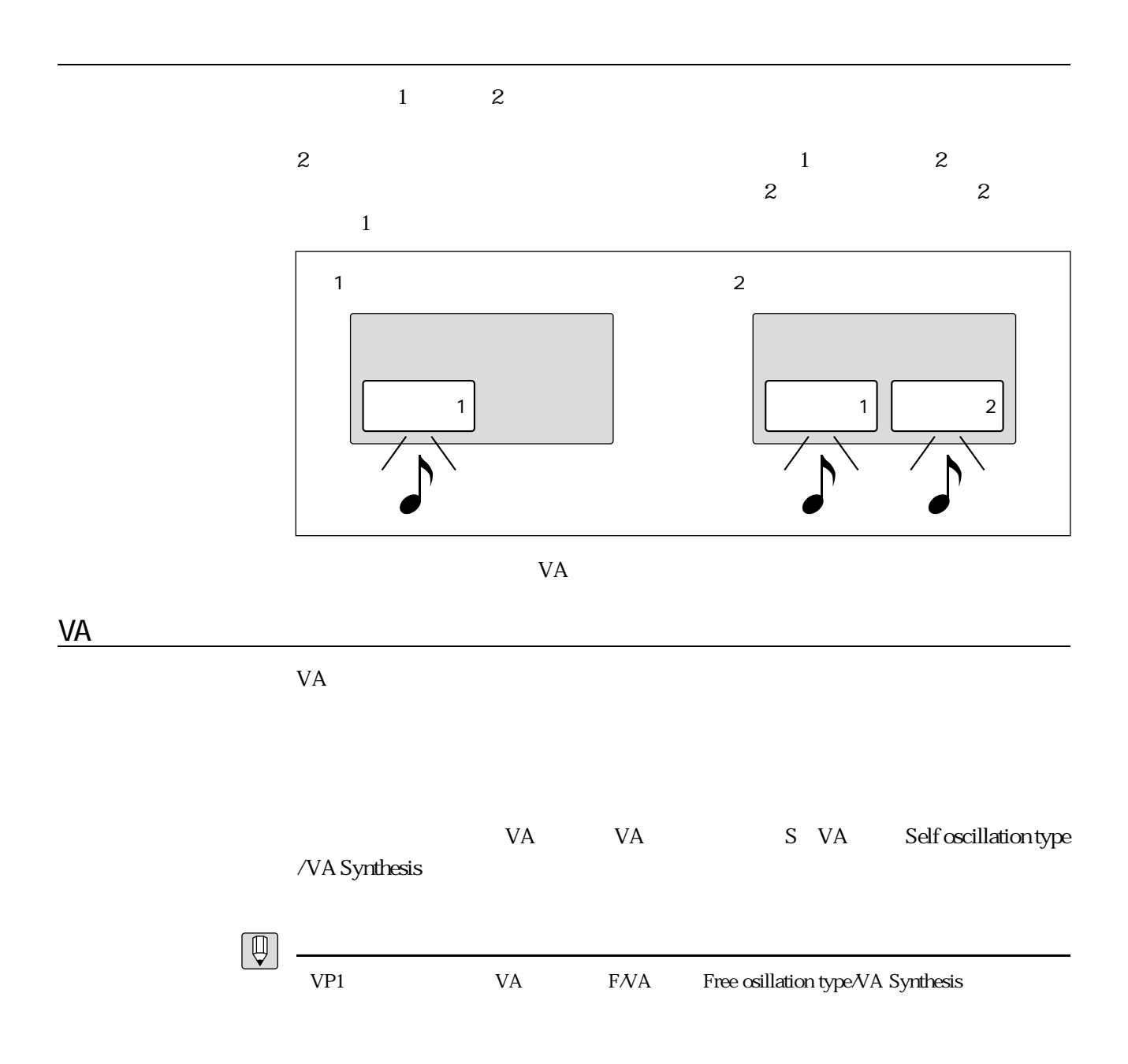

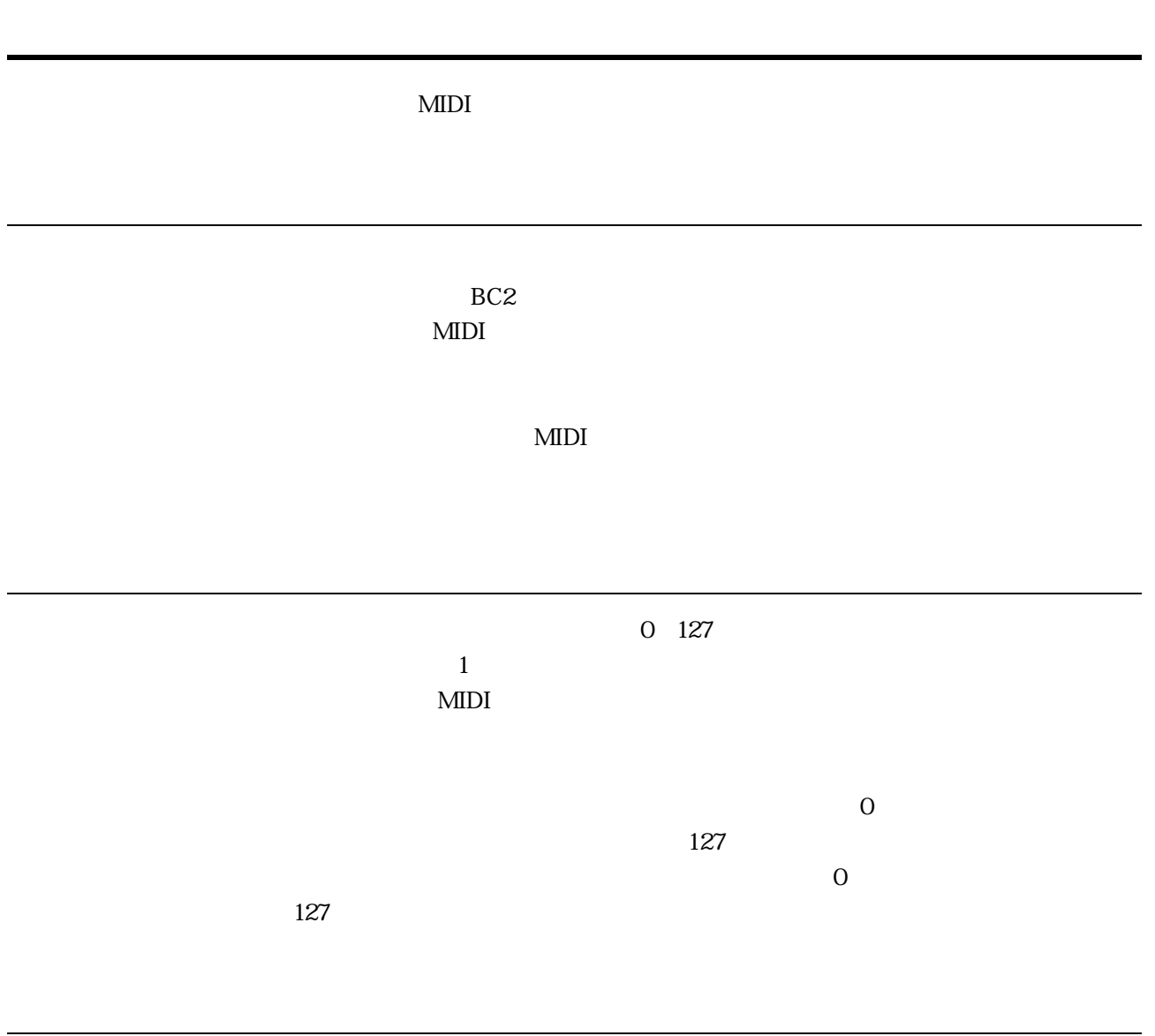

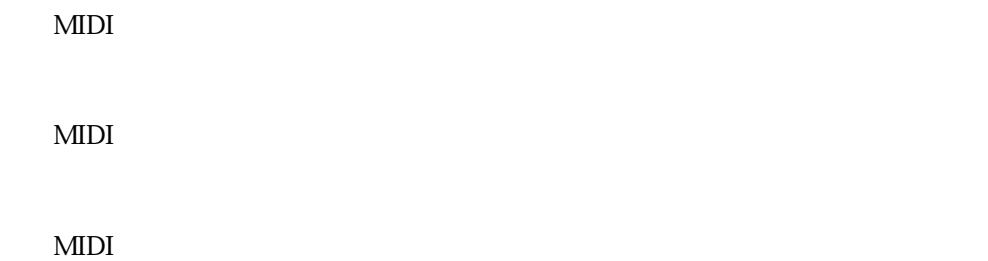

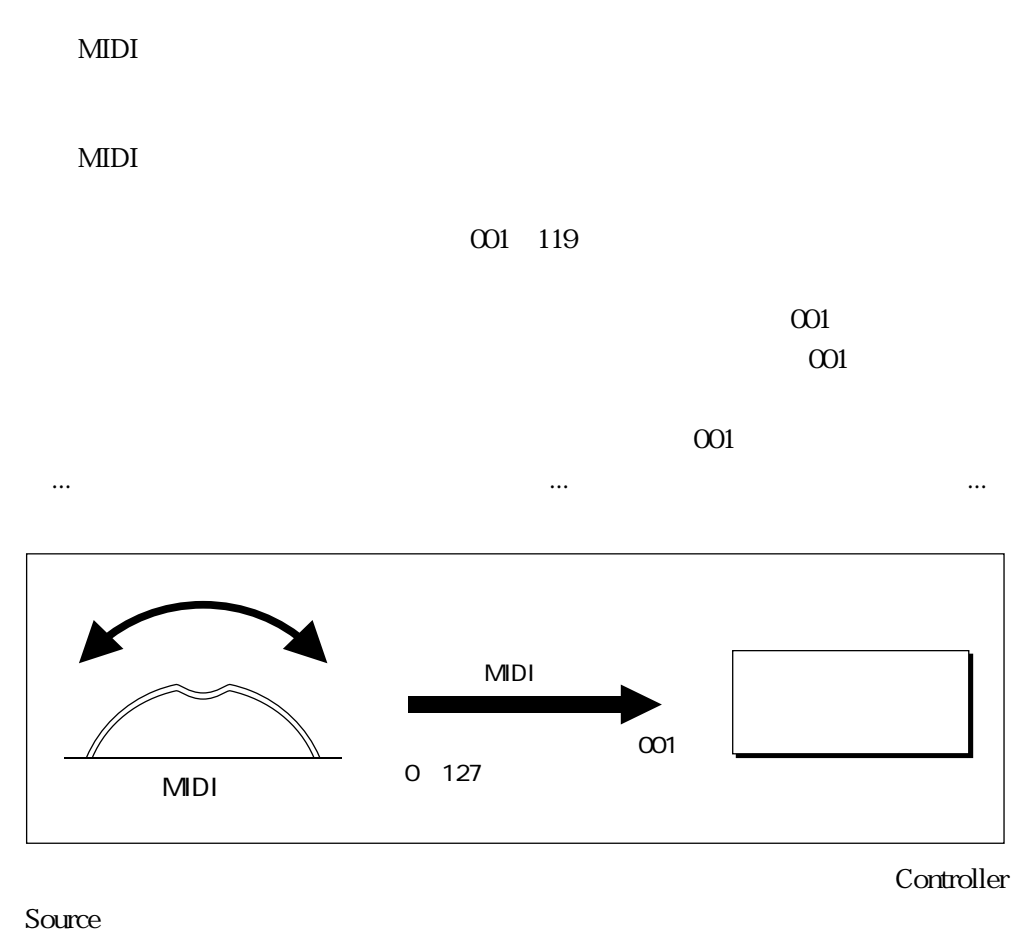

Controller Destination

 $MIDI$  $MDI$  MIDI MIDI SY99 SY77

 $\boxed{\mathbb{Q}}$ 

ブレスコントローラー

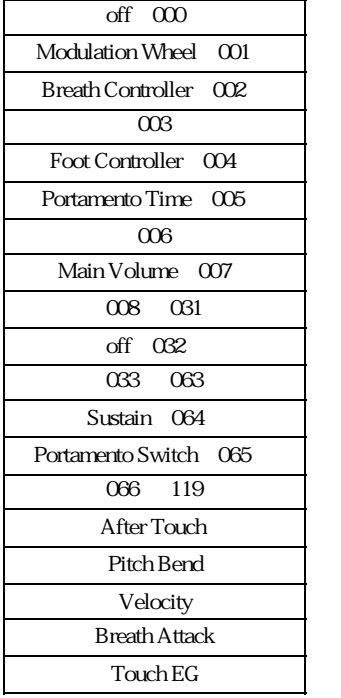

タッチEG

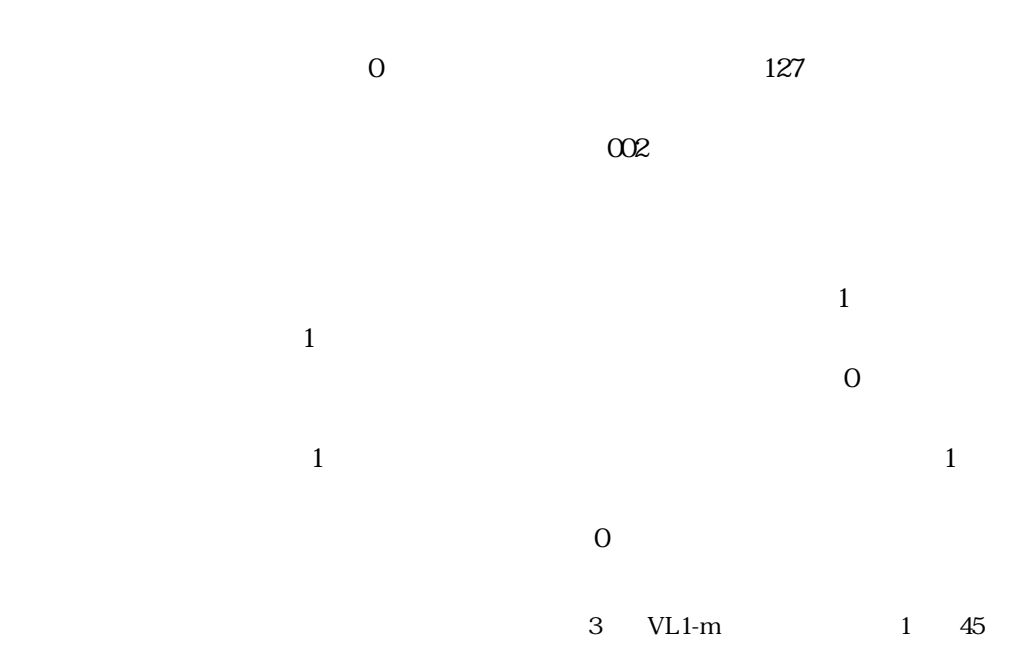

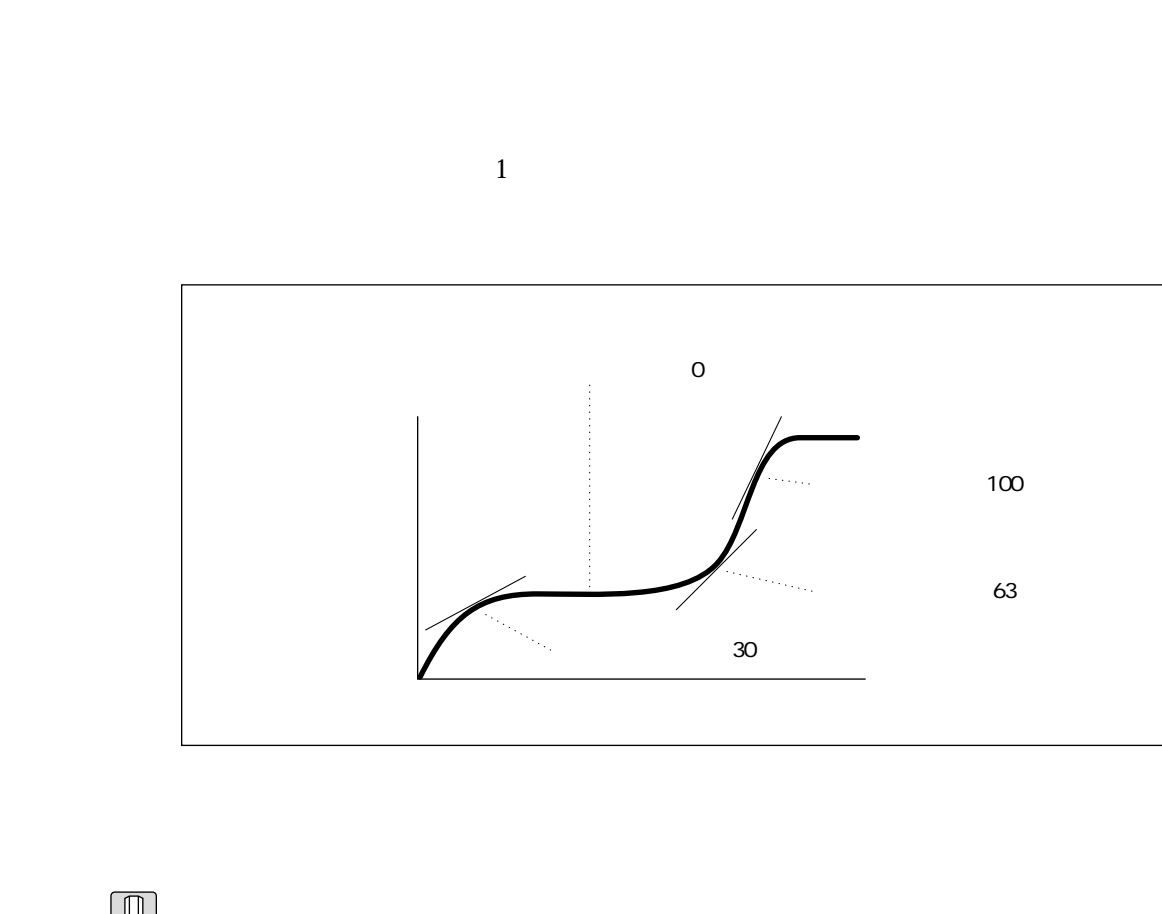

 $\frac{1}{1}$  $\frac{1}{1}$  $\overline{1}$ 

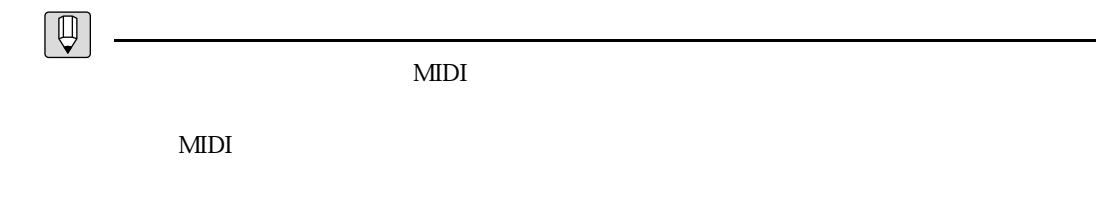

MDI

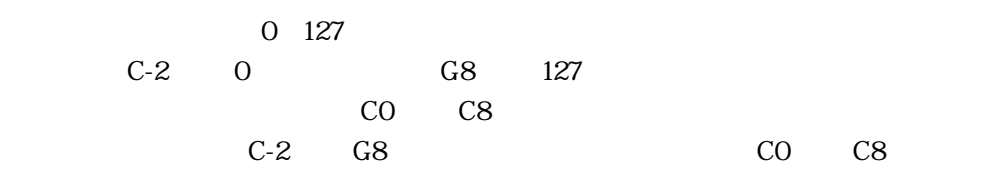

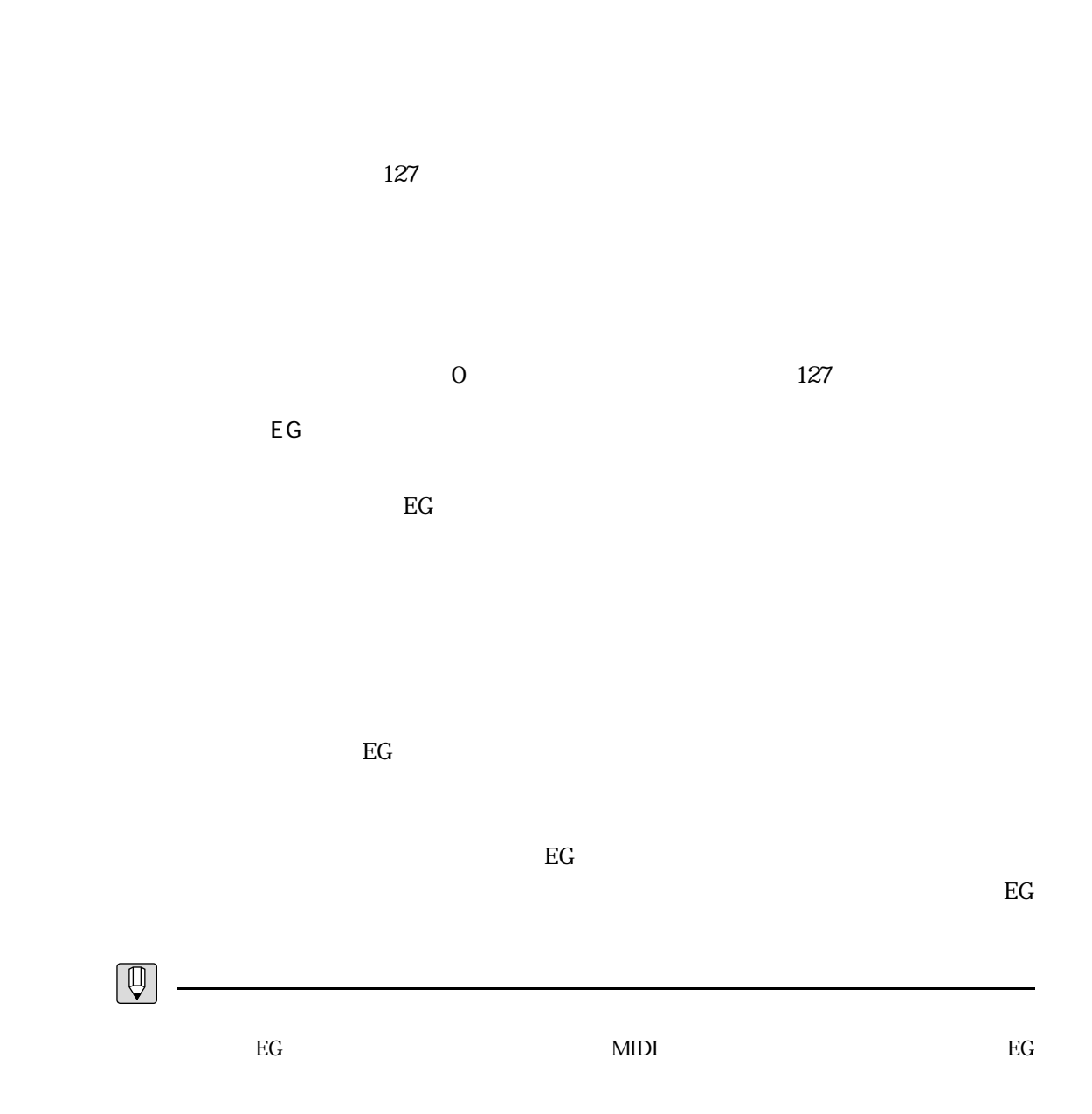

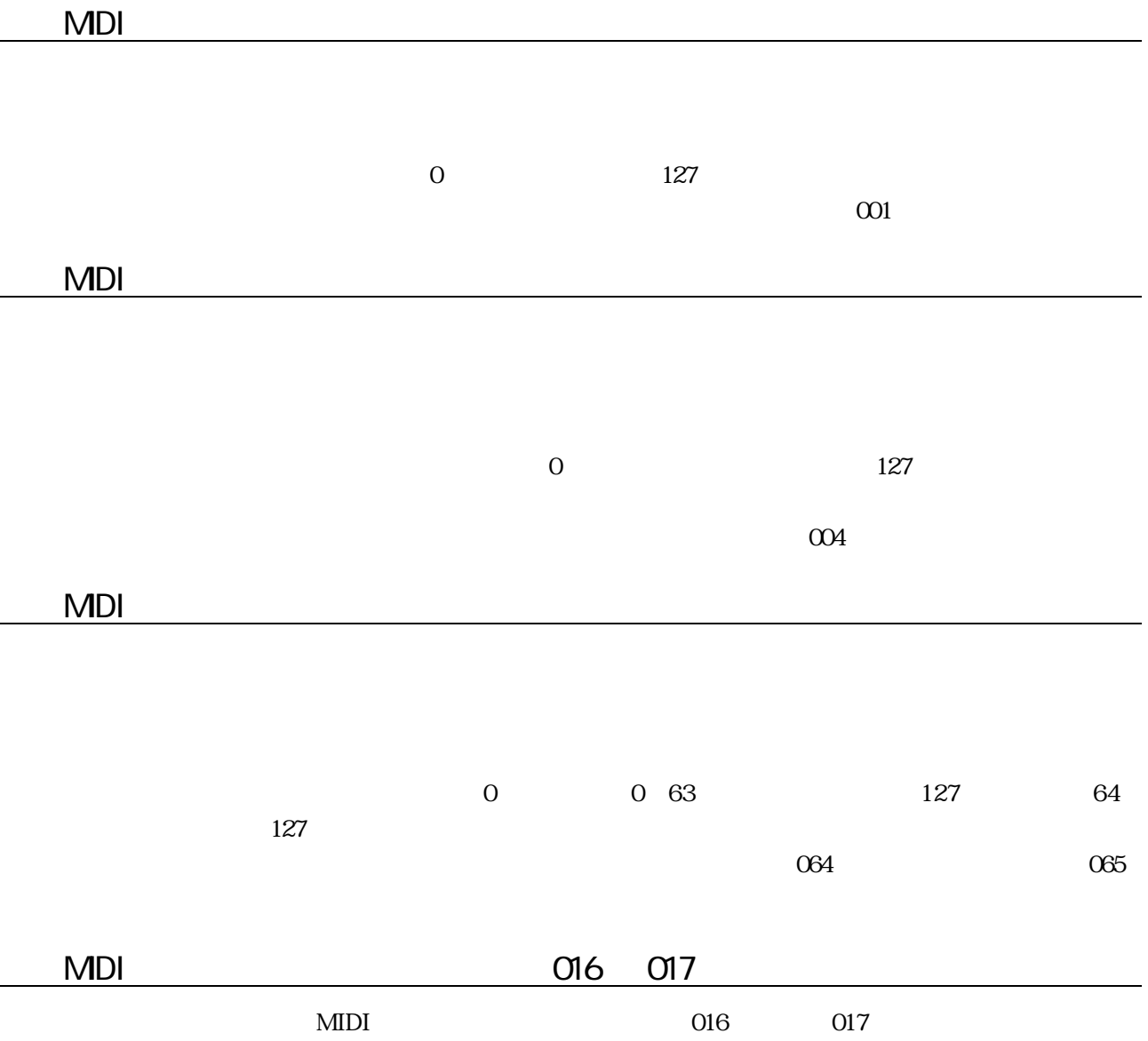

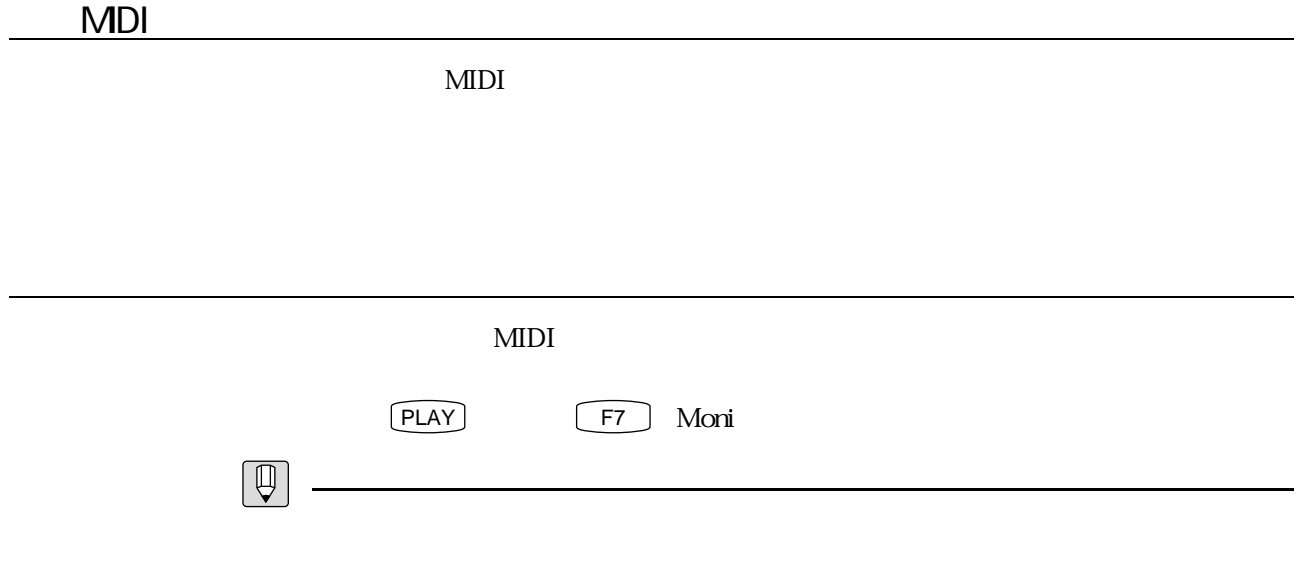

 $VL1$ 

### $3$

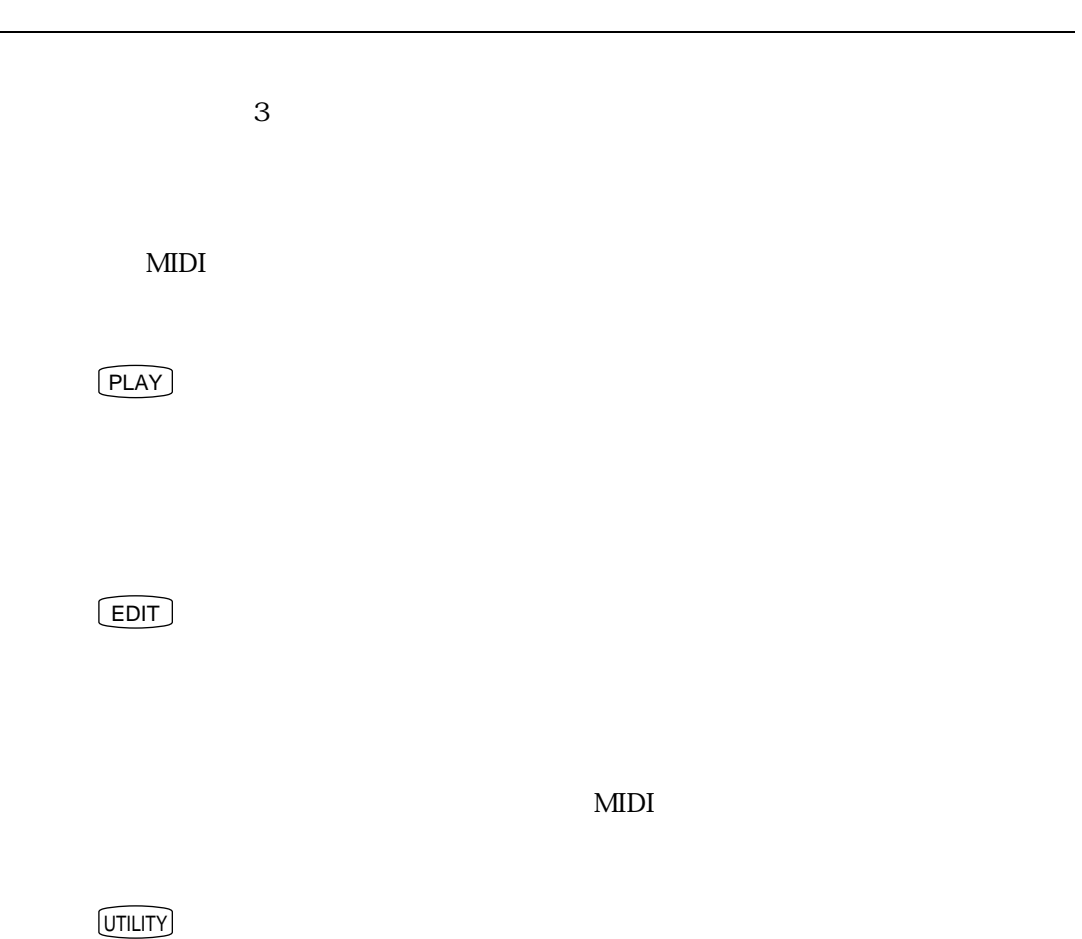

 $\overline{\phantom{0}}$ 

# $\sim$  1  $\frac{1}{\sqrt{2}}$  $1$  4  $\mathbf 2$  $P.193$  $\mathbb{R}$  $MIDI$

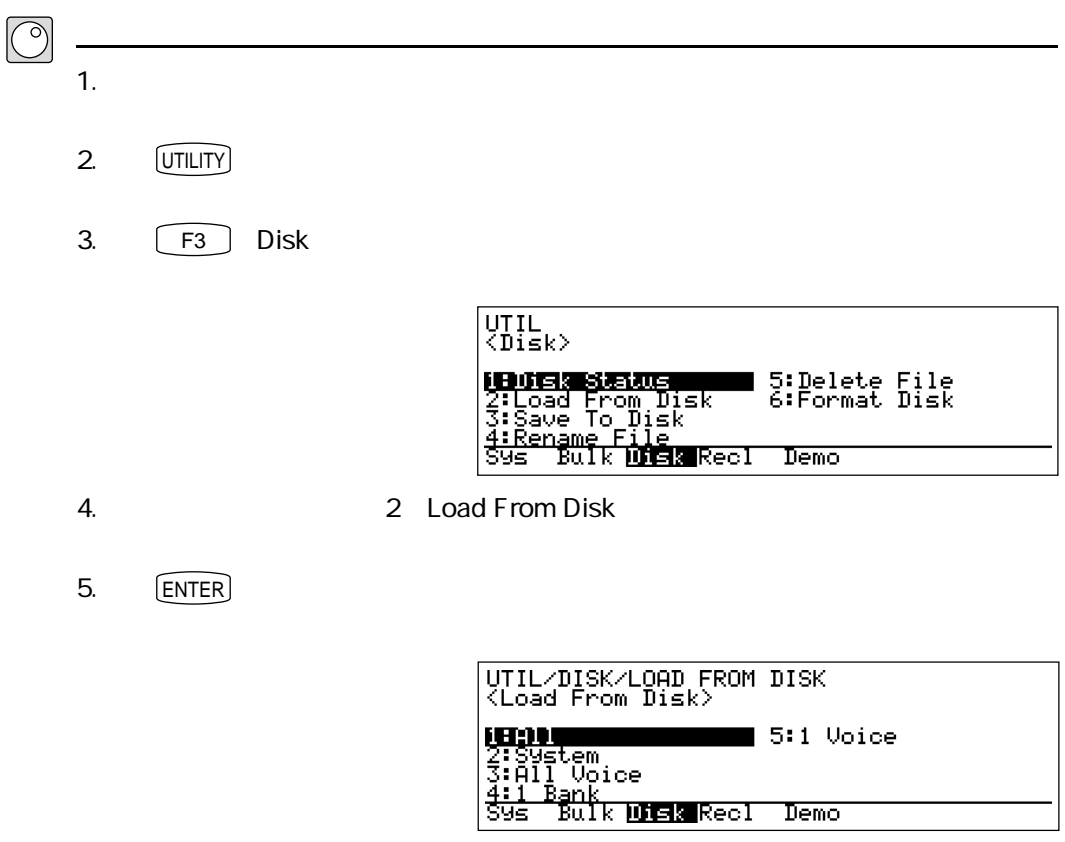

 $6.$  1: All

 $\sim$  1

7. ENTER

実験!パート1

- 8. New York TCO DOS EXAMPLE All
- 9. ENTER Are You Sure?
- 10.  $[MC]$  $\ensuremath{\mathrm{EXAMPLE}}$  .<br>ALL Completed!
- 11.  $\boxed{\text{EXT}}$
- 12. **PLAY**

A01 A06 6 VL1-m  $A01$   $A06$ 

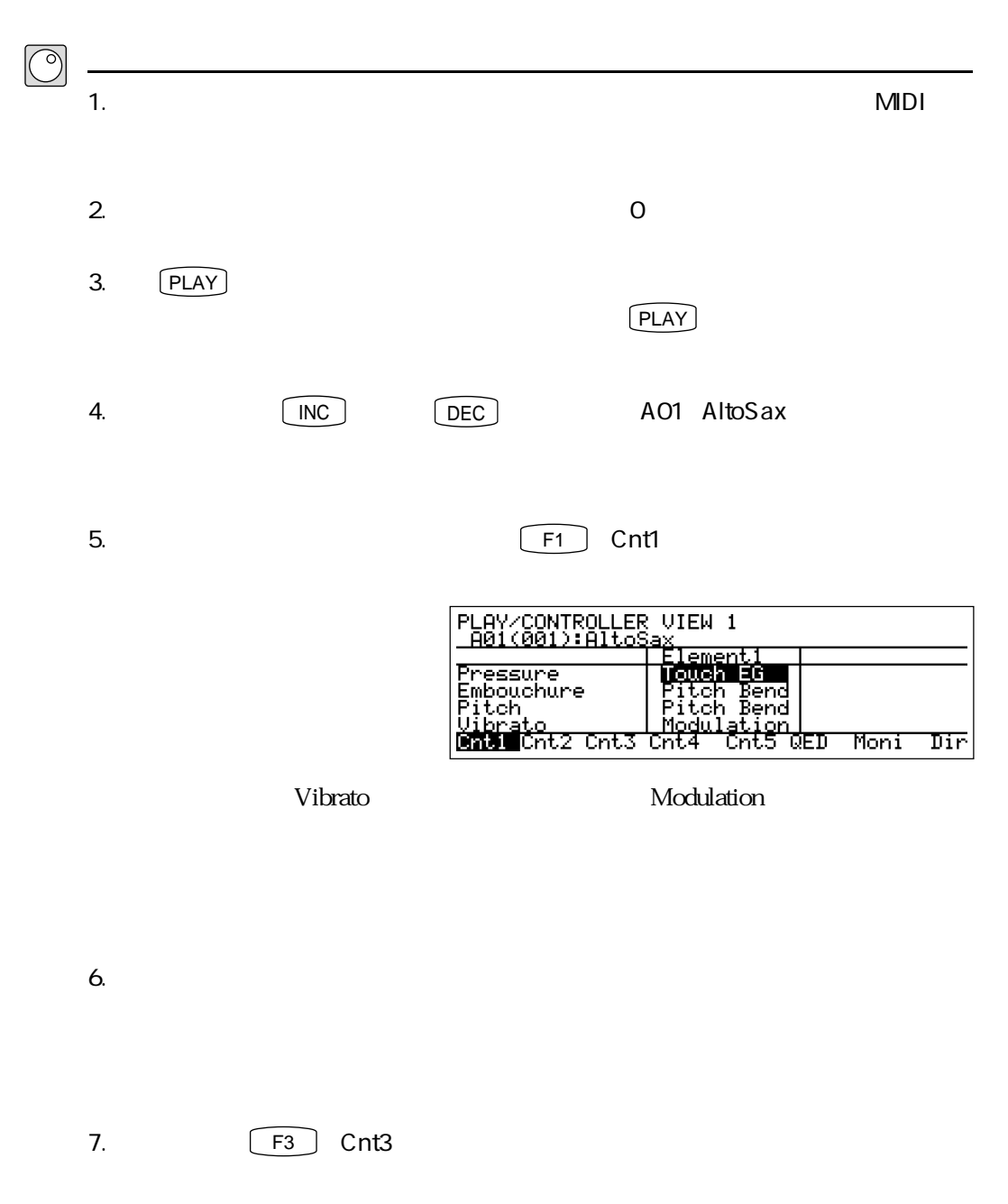

 $\frac{1}{2}$  -  $\frac{1}{2}$  -  $\frac{1$ 

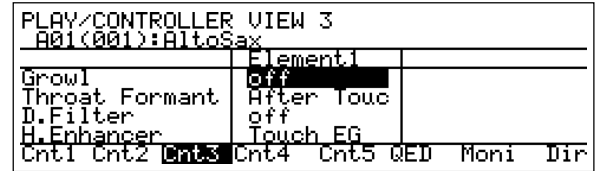

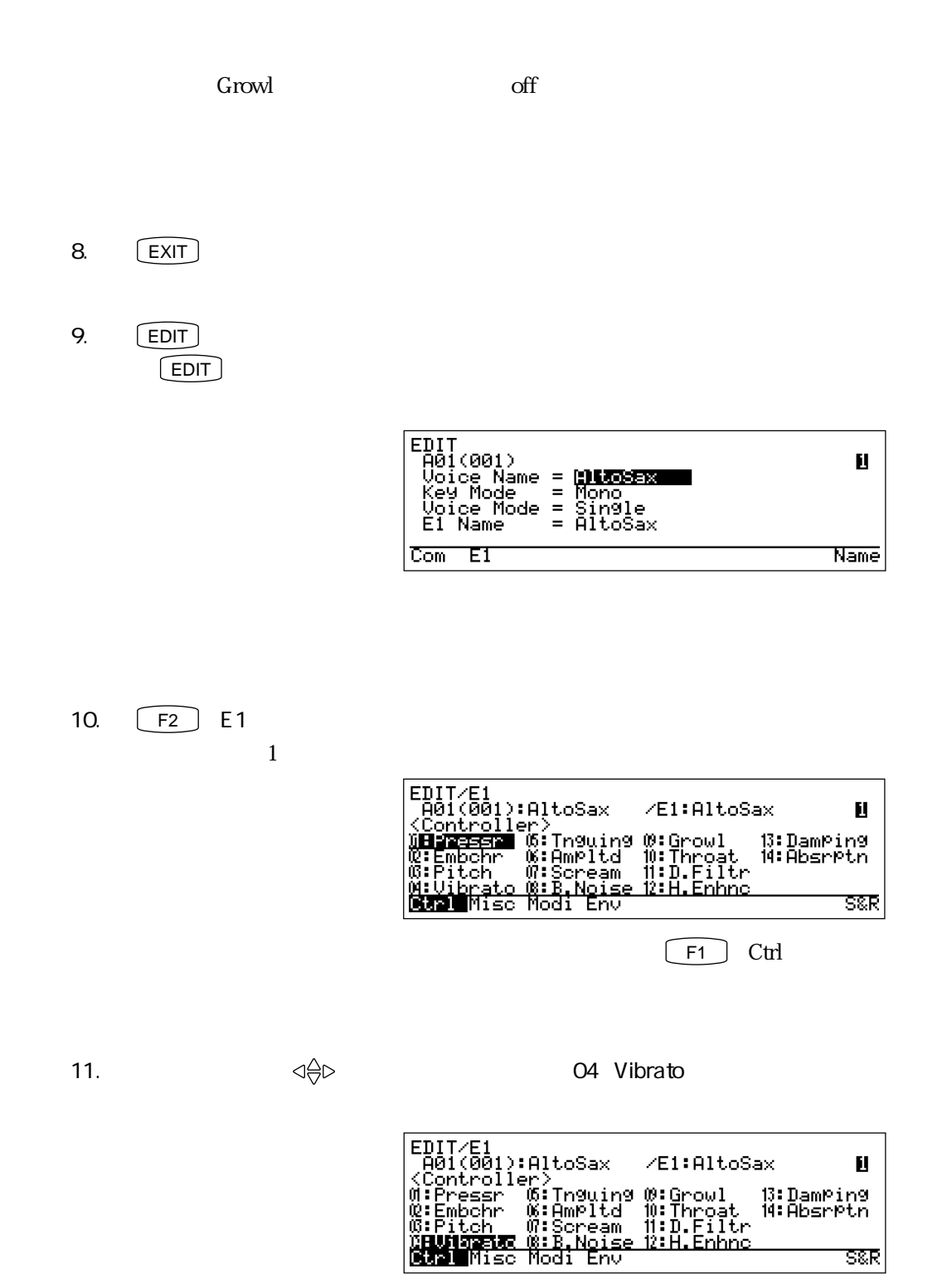

 $12.$   $[ENTER]$ 

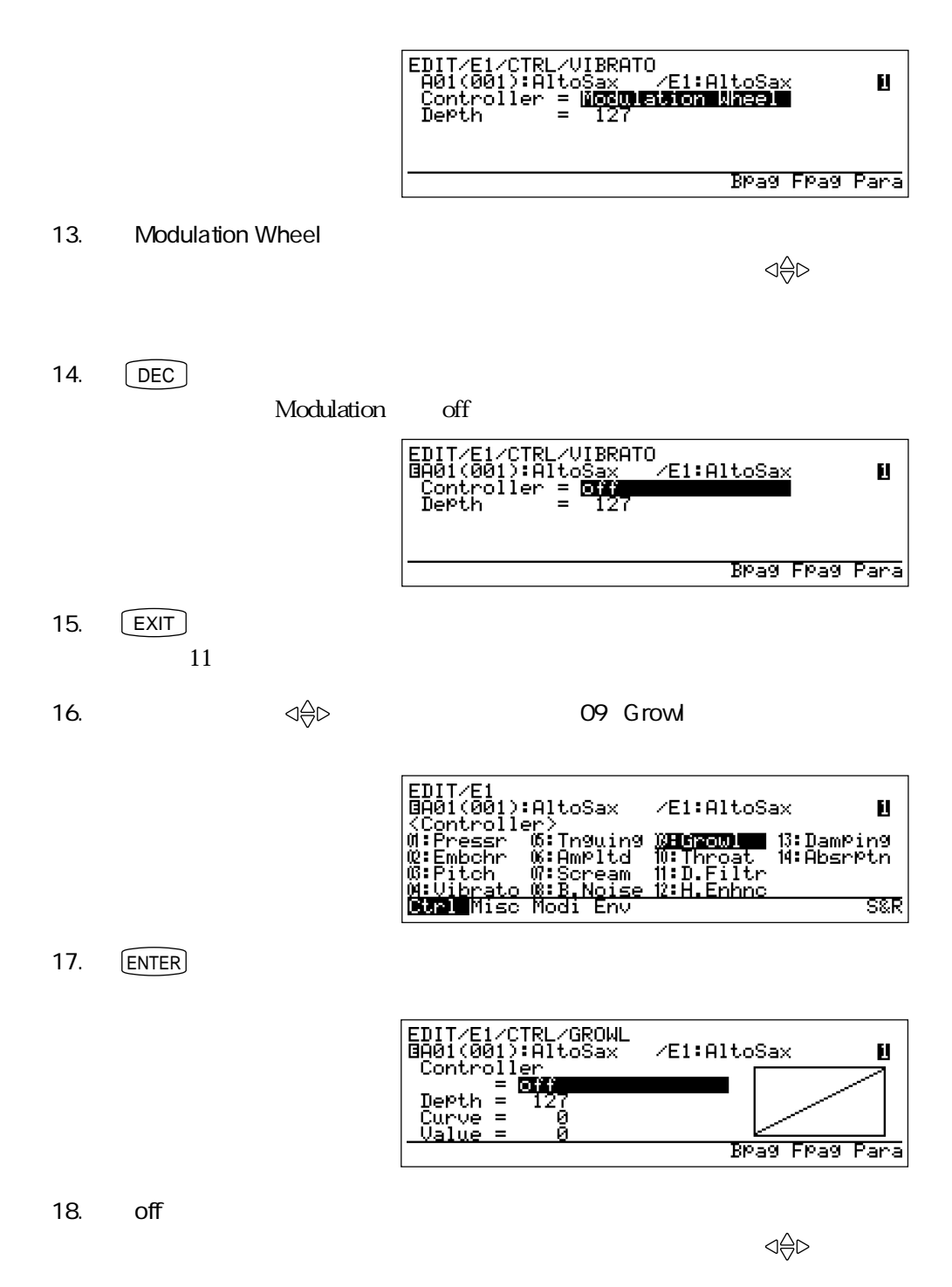

19. **INC** 

off Modulation Wheel

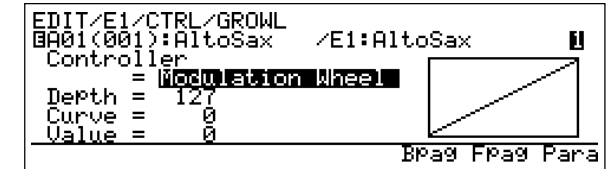

 $20.$ 

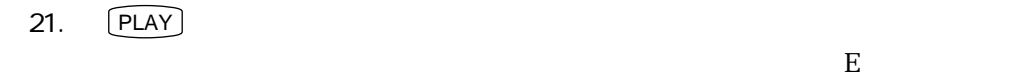

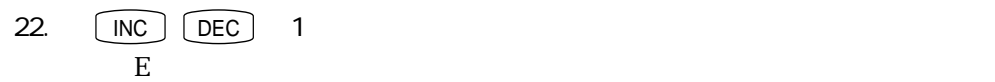

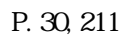

 $\boxed{\mathbb{Q}}$ 

 $P.90$ 

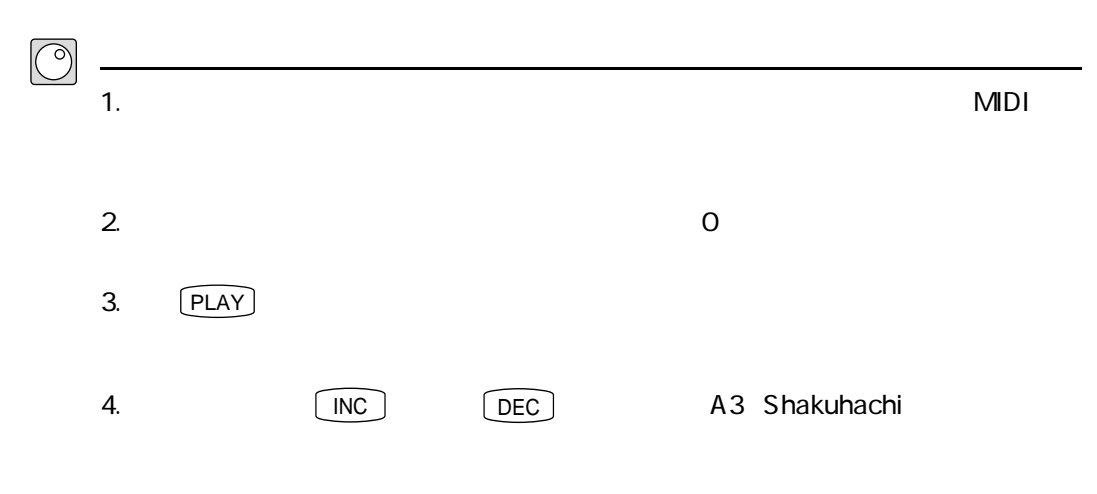

5.  $\boxed{F3}$  Cnt3

ひとつのコントローラーに複数の役割を設定する実験

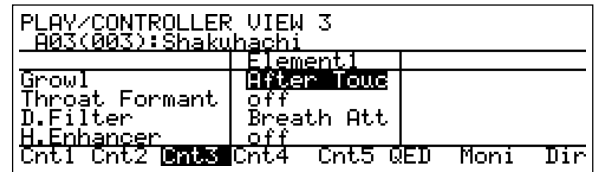

ー<br>Growl After Touc

 $6.$ 

7.  $F2$  Cnt2

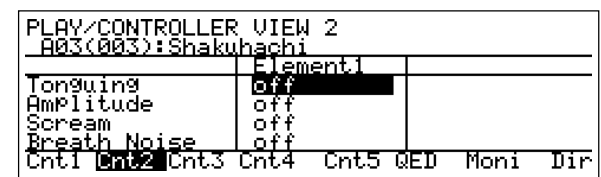

ームの「Scream」ということを知られていることを知られていることを感じます。<br>これでは、「off」とは、「off」とは、「off」ということを確認していることを確認していることを確認していることを確認していることを確認していることを確認していることを確認していることを確認していることを確認している

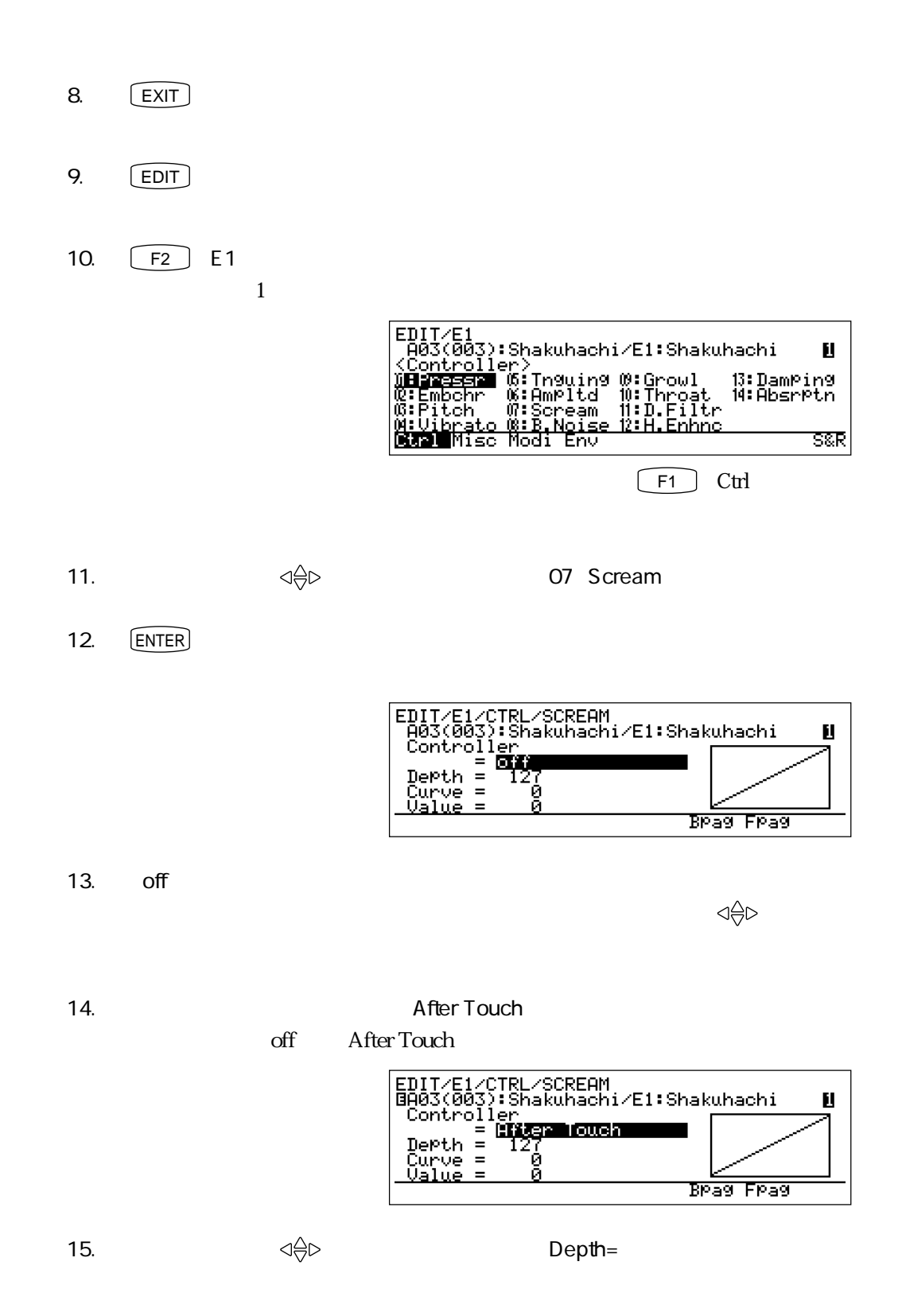

16. **Depth=** 50  $Depth=$  50

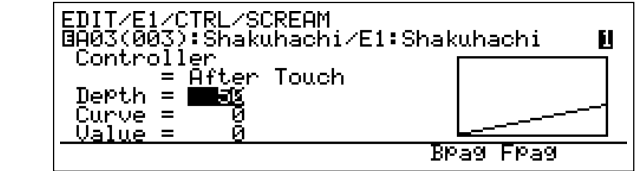

17.  $\alpha$ 

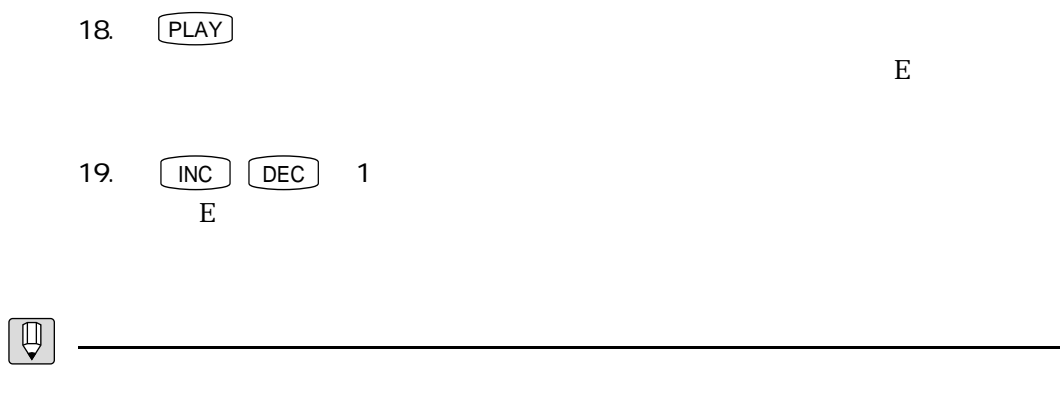

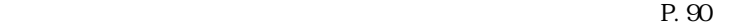

## **MEMO**

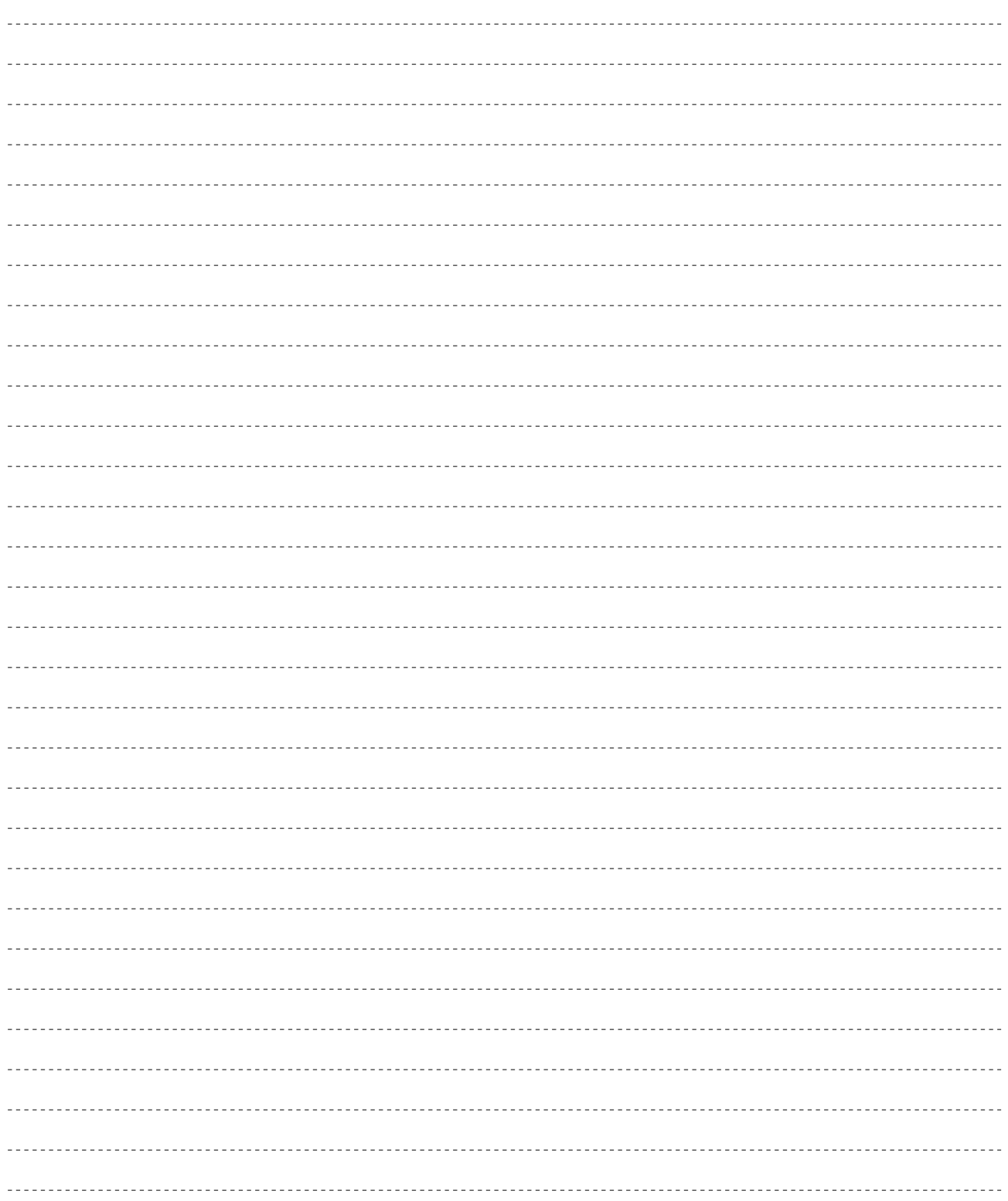

# 第4章<br>VL1-mを知る - パート2  $\Lambda$

VL1-m VA

また、その音の音の音の音の音の音の音の音の音の音の音の

# VA ここでは、VA音源のしくみを順番に説明していきます。VA音源を知る上で大切なことですので、じっくり読み 物理モデル  $VA$  $VA$

 $\mathcal{P}$ 

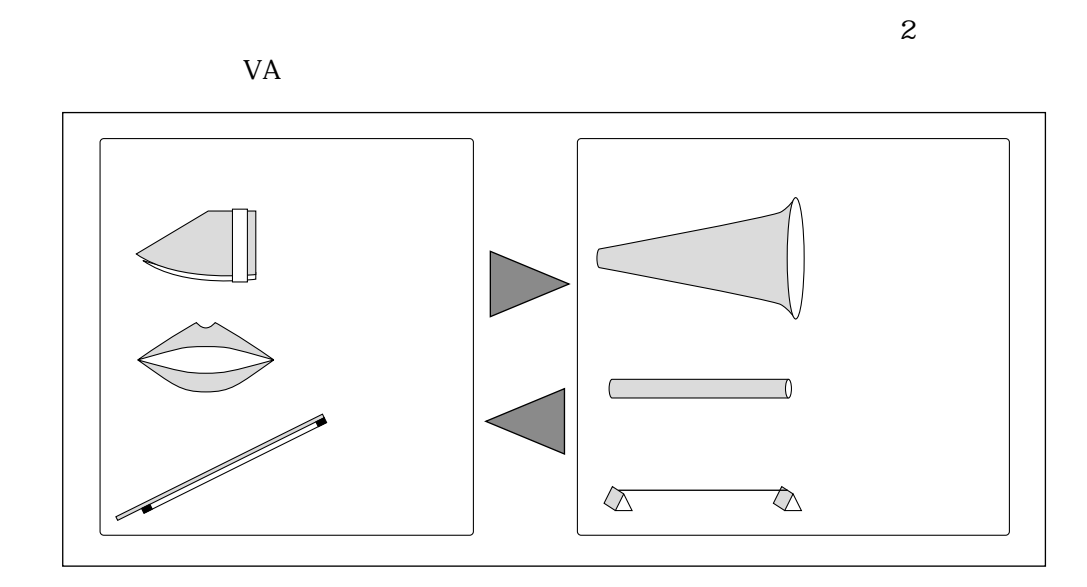

楽器の音色を決めるドライバー、パイプ/ストリング

4 VL1-m 2 63

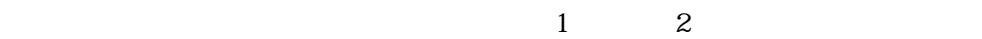

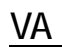

そしてエフェクト

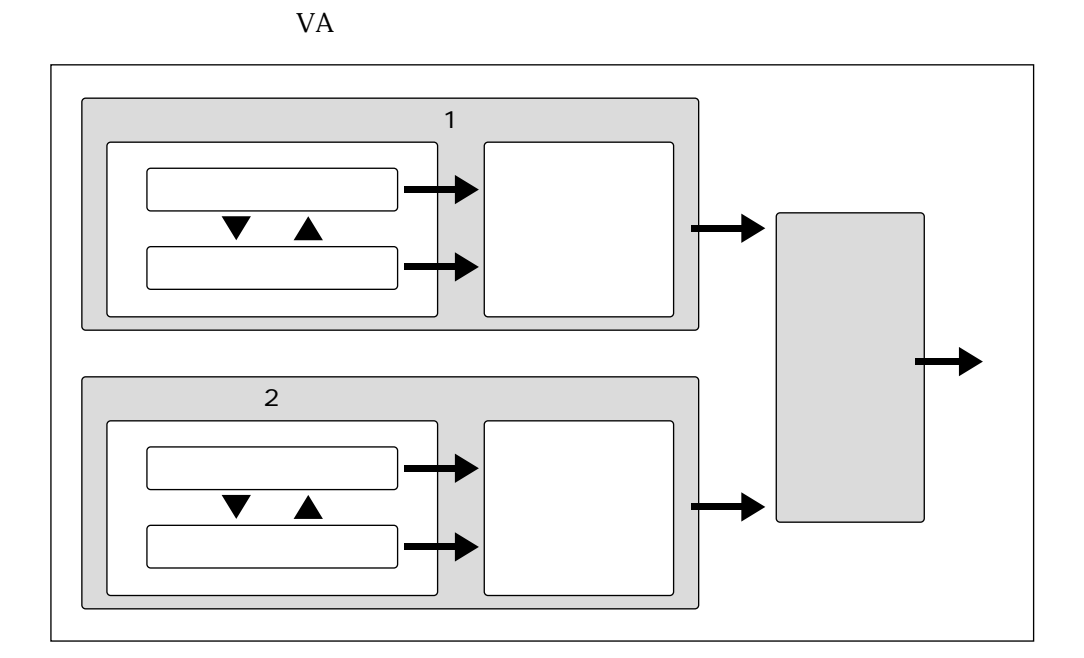

さらに楽器の特徴を付加するモディファイア

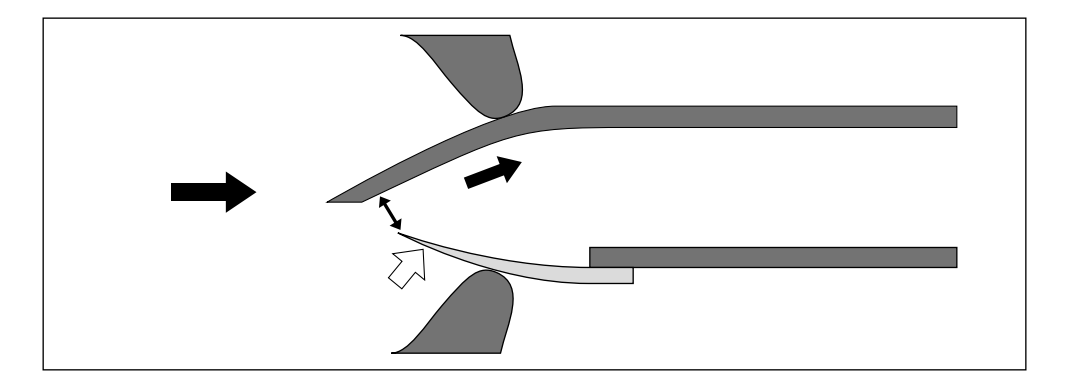

 $\mathcal{R}$  , and the set of the set of the set of the set of the set of the set of the set of the set of the set of the set of the set of the set of the set of the set of the set of the set of the set of the set of the set

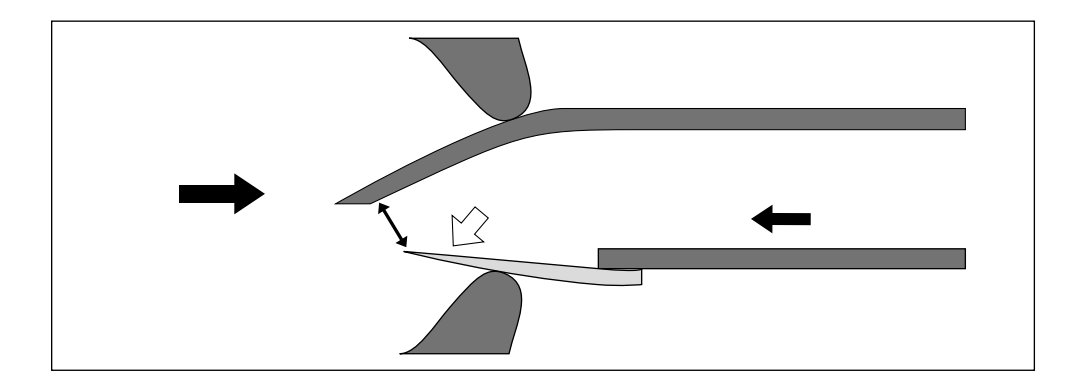

### $\rm LFO$

ドライバーの特性を決定するさまざまな要素

 $\rm LFO$ 

 $\boxed{\mathbb{Q}}$ 

<u> 1980 - Johann Barbara, martxa amerikan per</u>

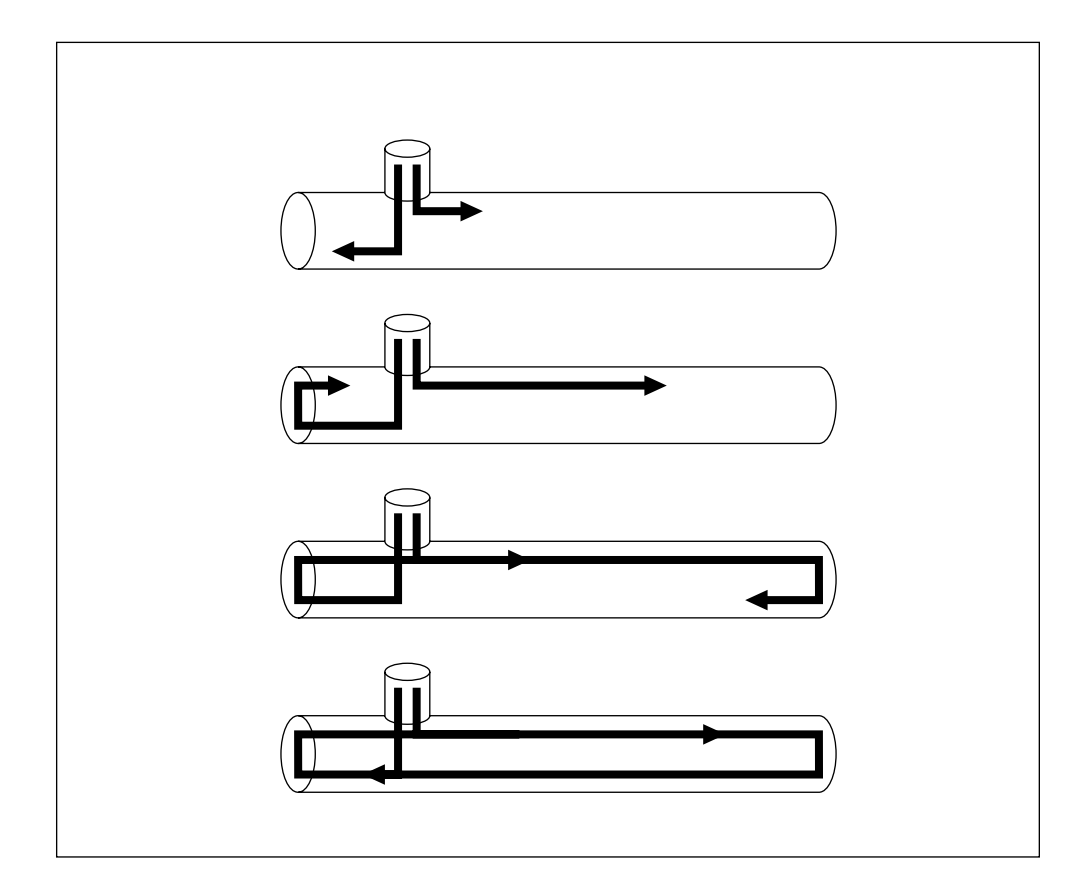

 $\mathcal{R}(\mathcal{A})$ 

 $\rm LFO$ 

<u>パイプ/ストリングの特性を決定するさまな要素があるよ</u>まな要素があります。

4 VL1-m 2 69

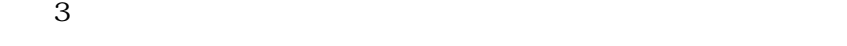

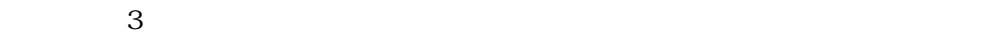

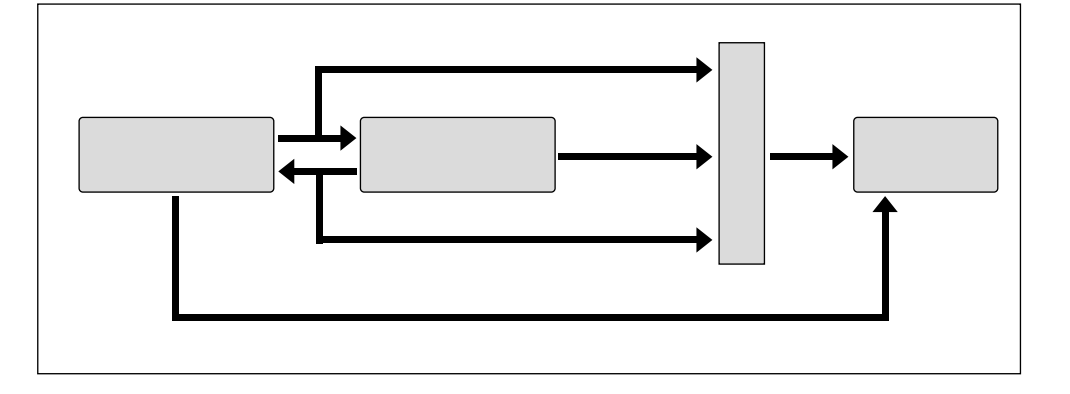

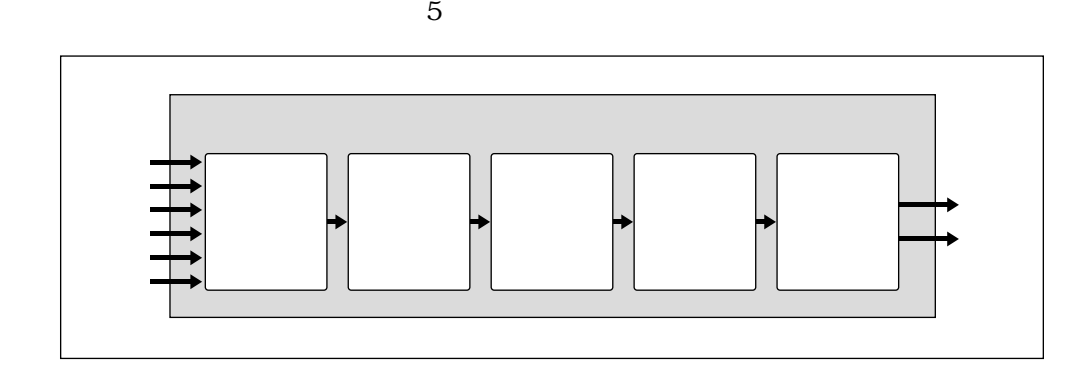

モディファイアの内部構造
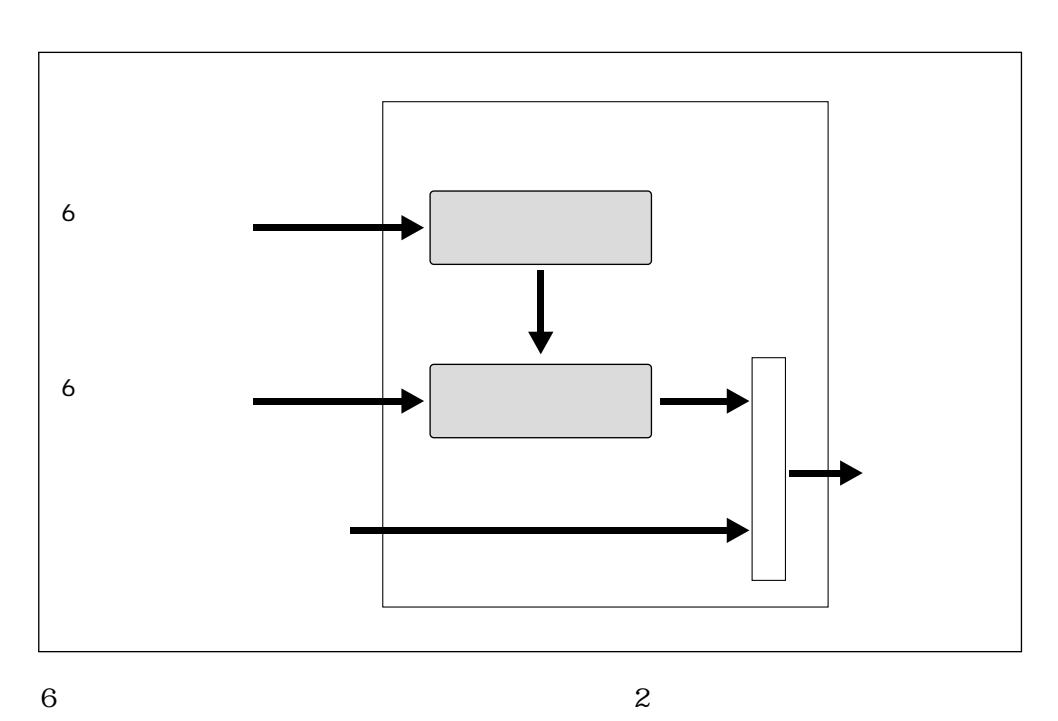

 $\overline{2}$ 

ハーモニックエンハンサー

## 72 第4章 VL1-mを知る - パート2

Normal

 $6\,$ 

**Breath Noise Amplitude** 

**Flow Rate Saturation** 

**Beat** 

Slit / Friction

Reed

 $\boxed{\mathbb{Q}}$ 

 $\sim$  2  $100\%$  Index  $6$  $\Gamma$ ndex  $\Gamma$ 

4 VL1-m 2 73

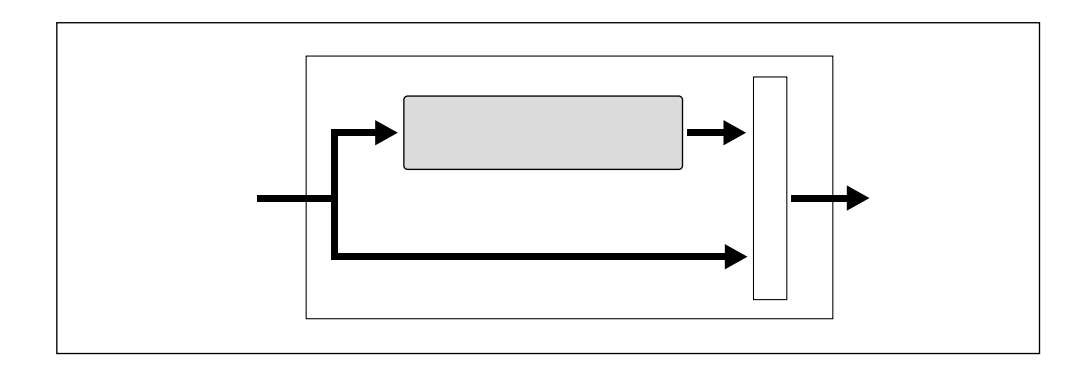

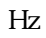

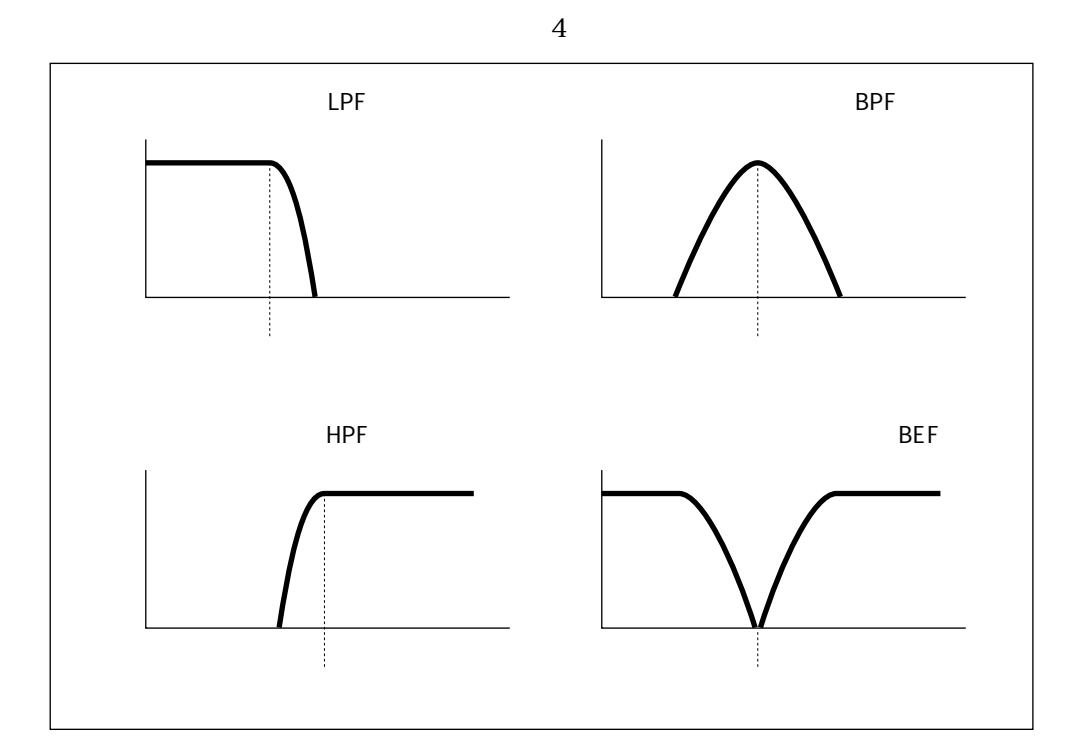

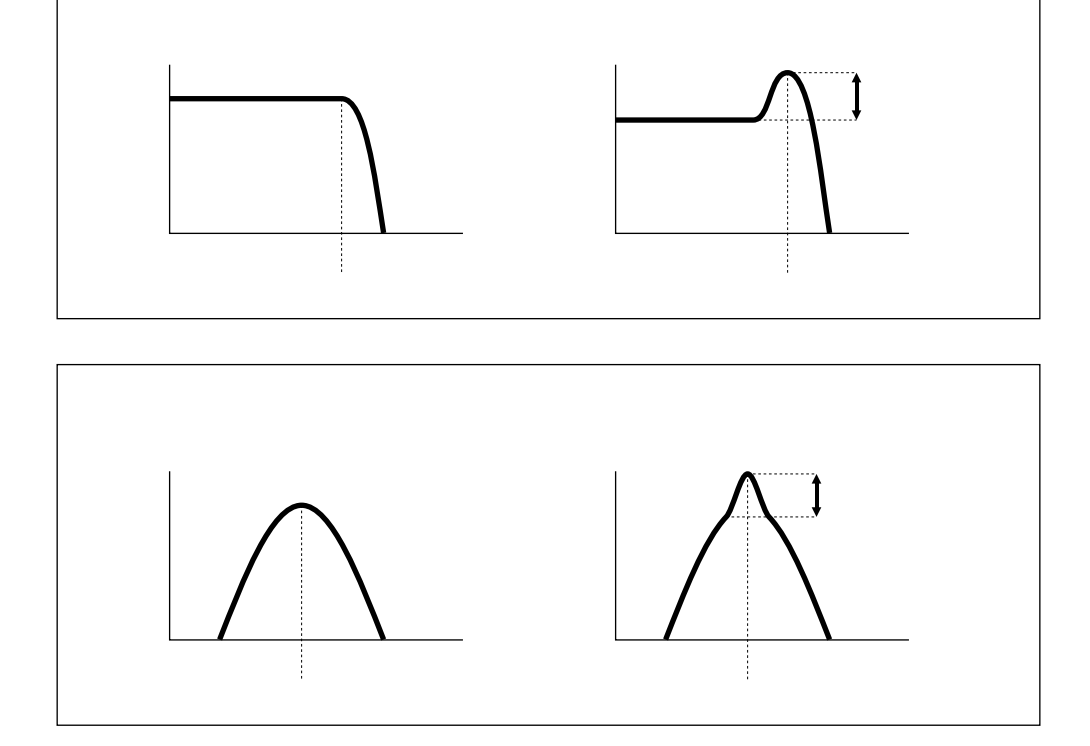

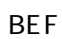

HPF

BPF

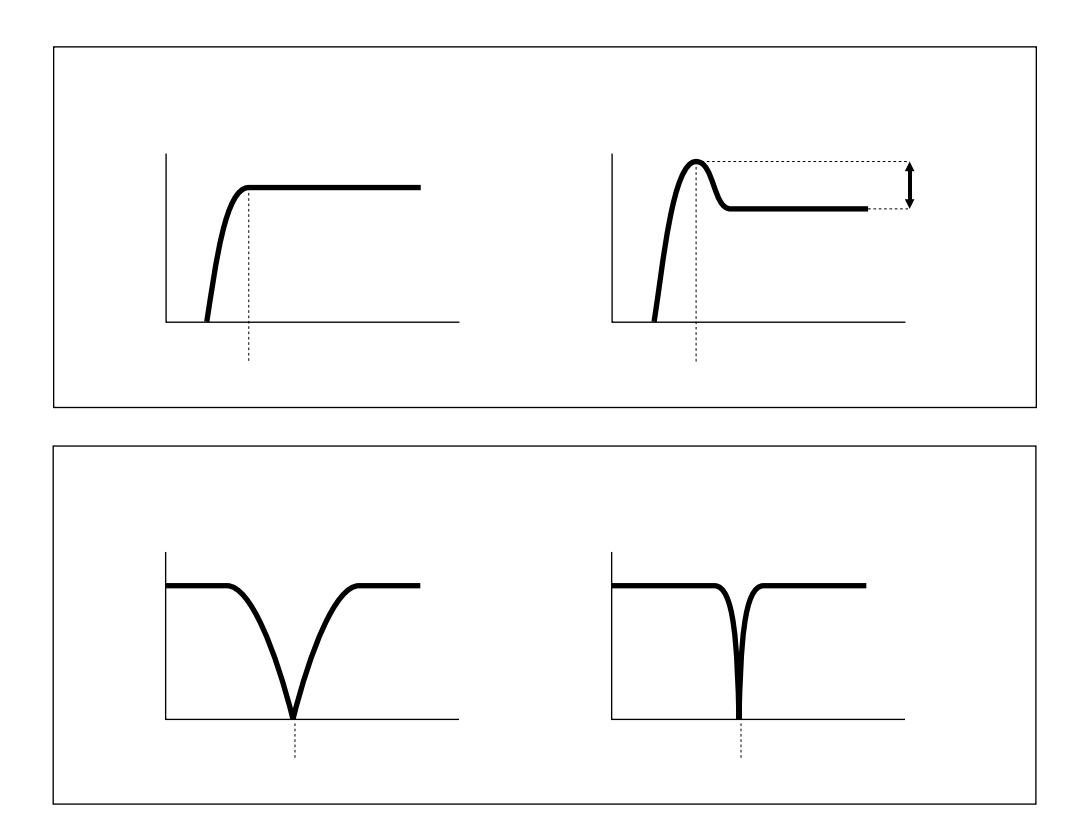

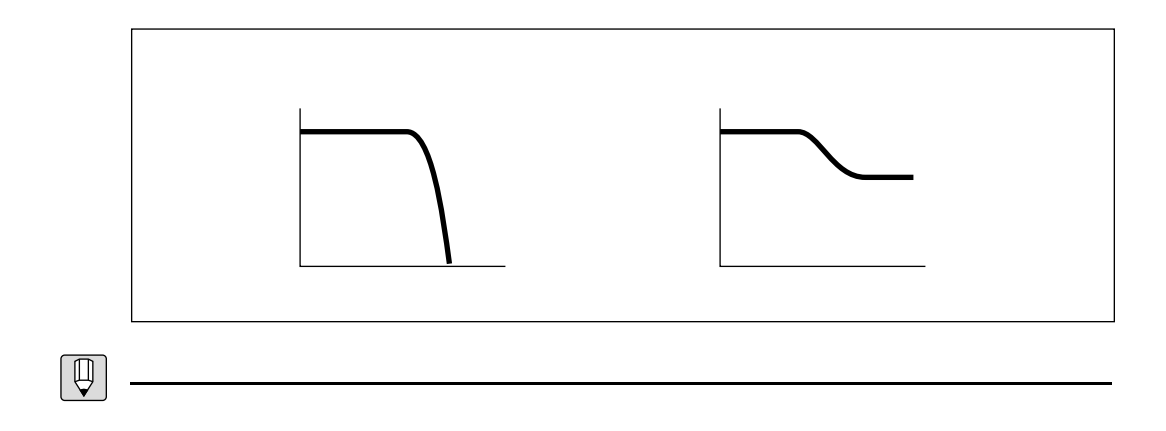

 $-12dB/\!\mathrm{oct}$ 

 $-6\text{dB}/\text{oct}$ 

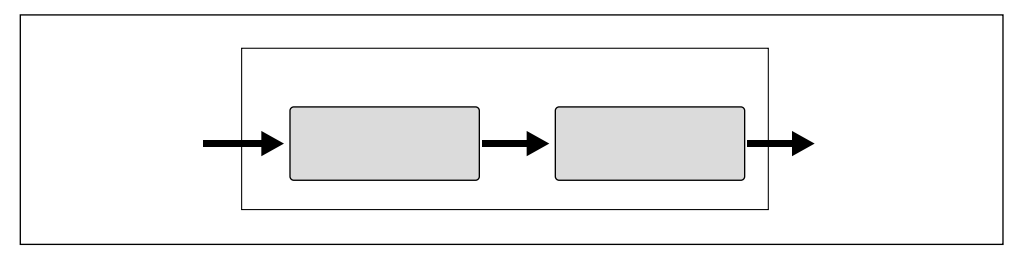

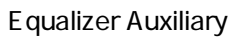

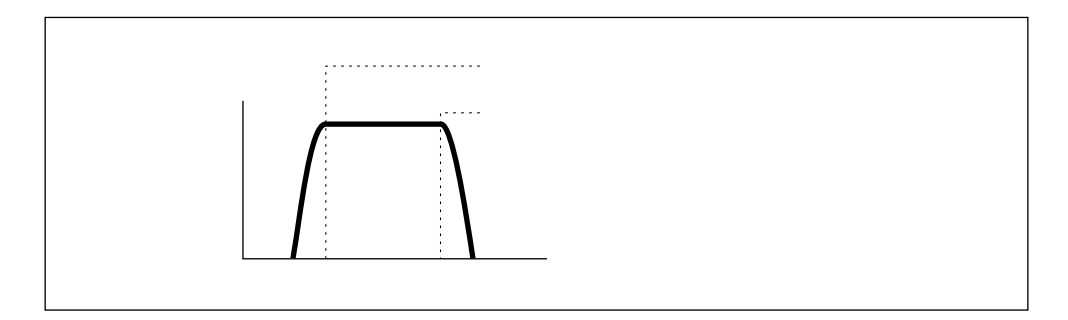

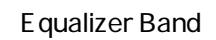

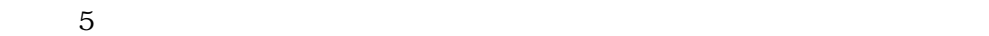

イコライザー

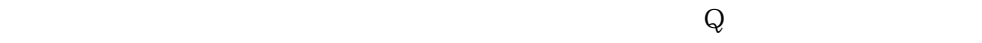

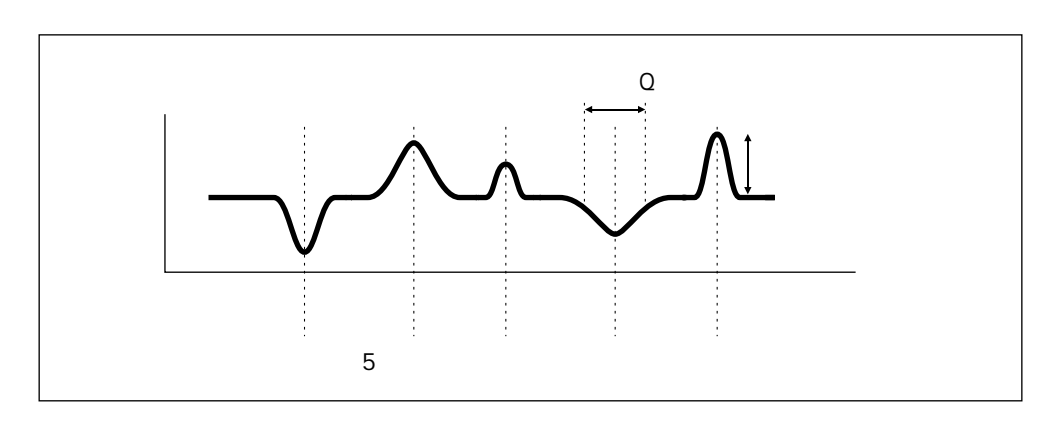

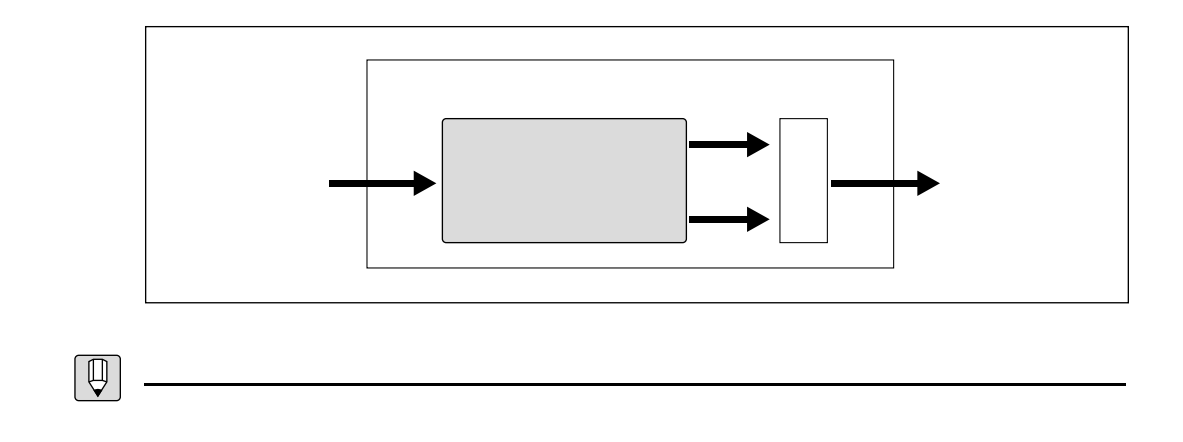

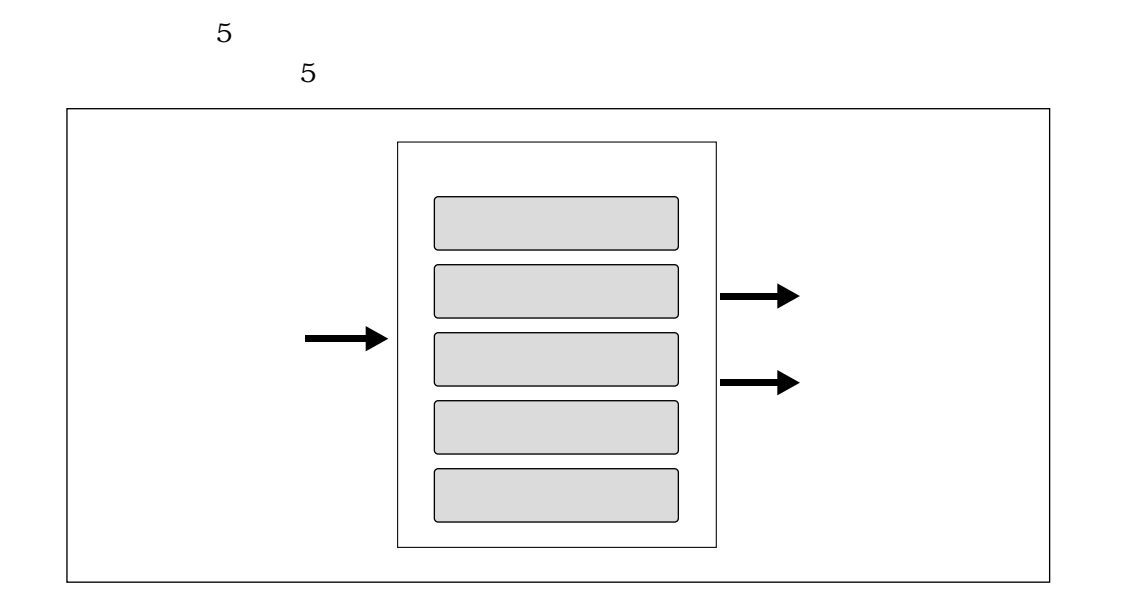

インパルスエキスパンダー

レゾネーター

 $1$  2

モジュレーションエフェクト

 $3$ 

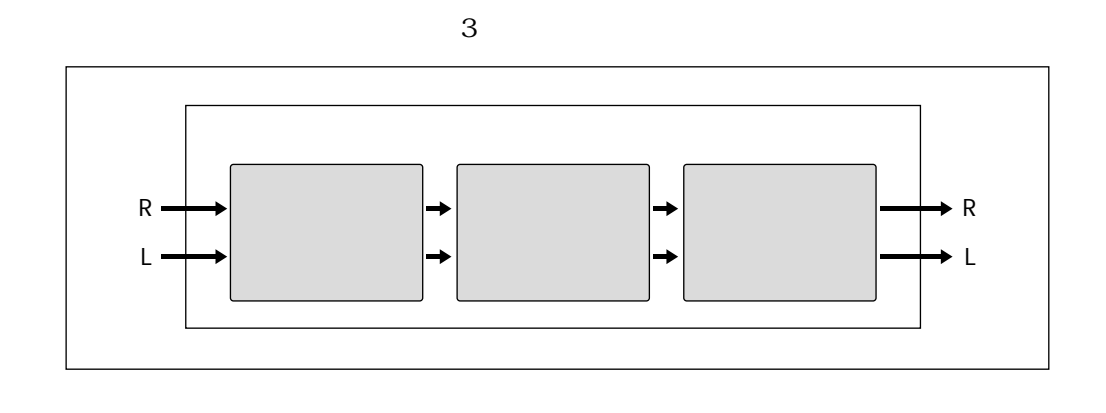

 $3 \overline{\phantom{a}}$ 

 $\frac{3}{3}$ 

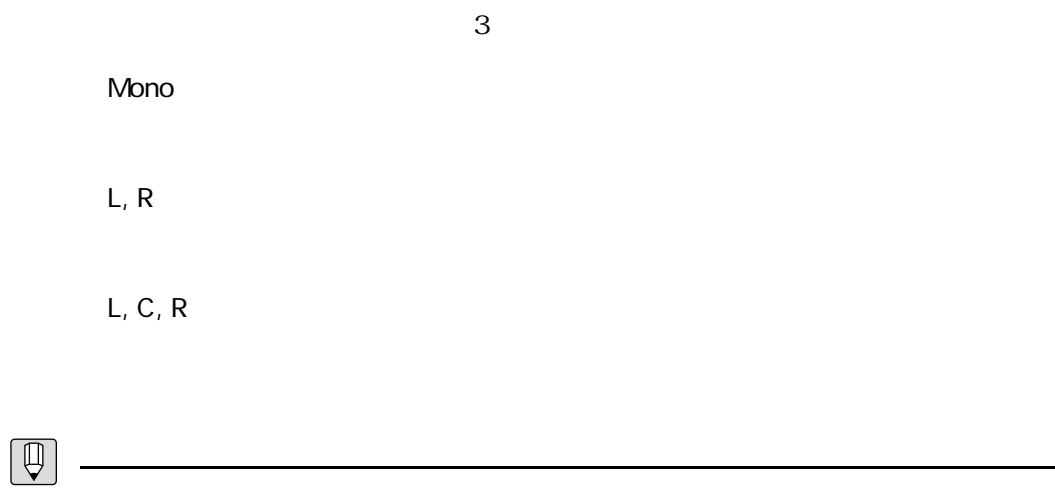

<u>フィードバックディレイン、アイディレイン、</u>

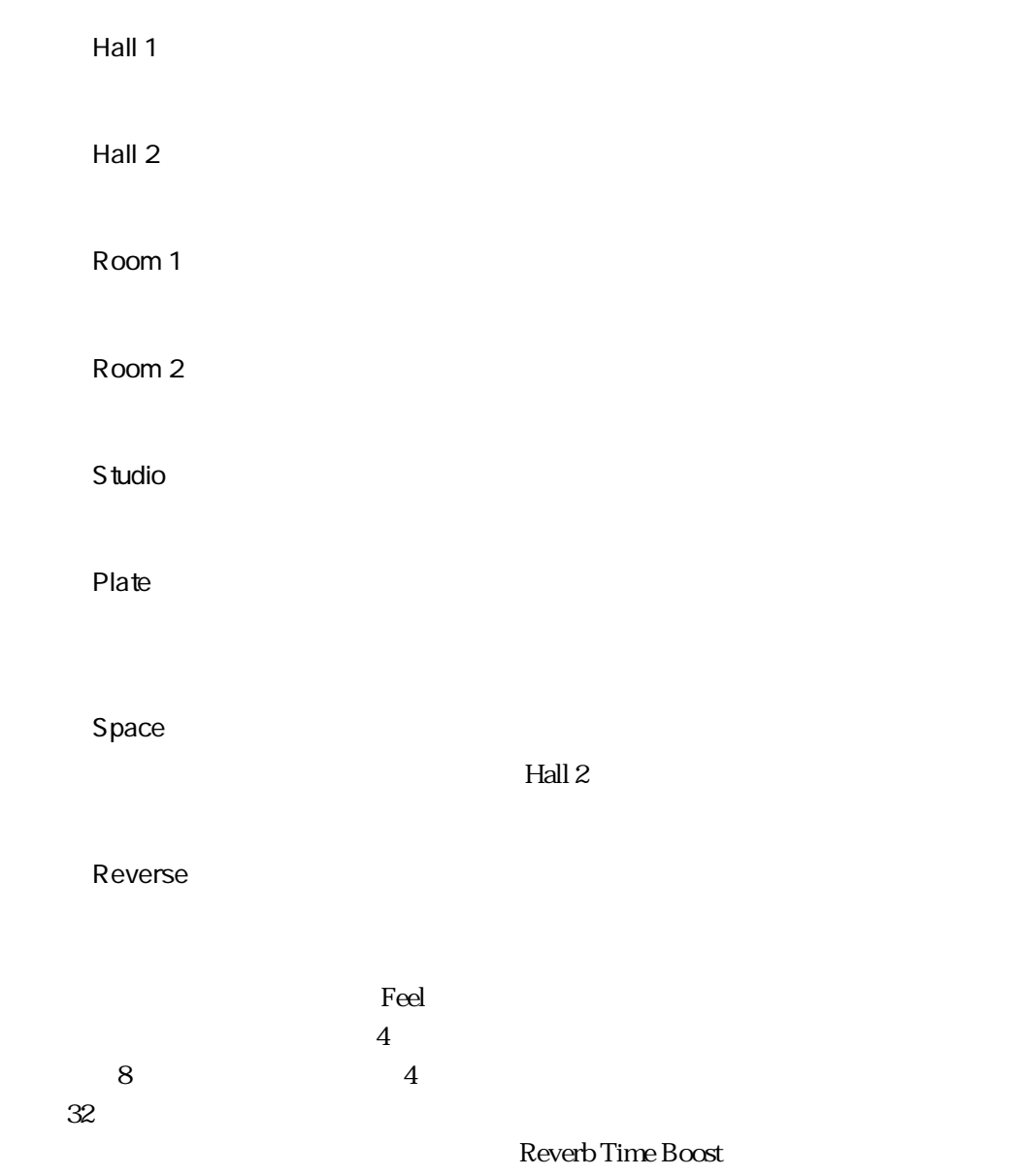

リバーブレーション

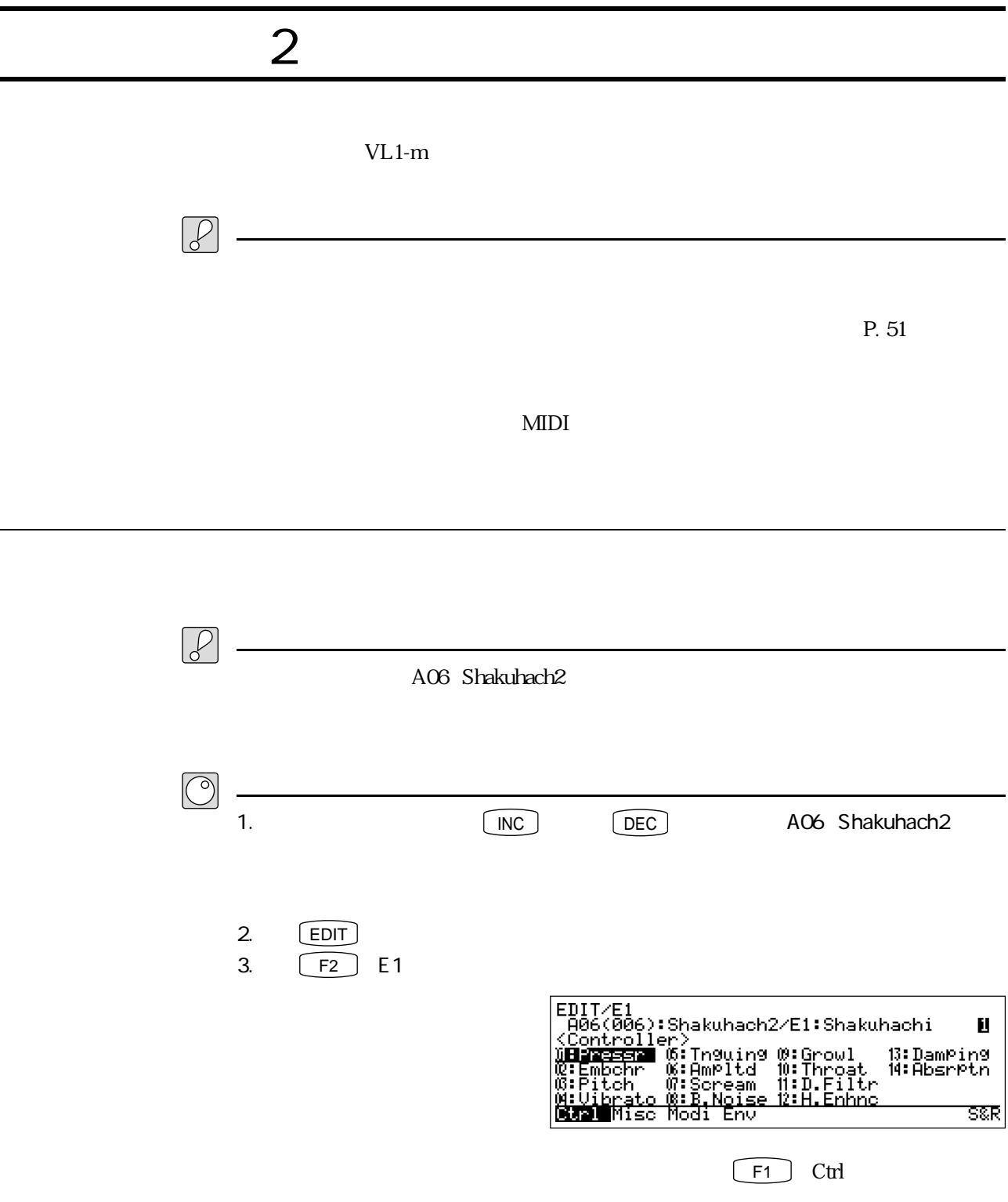

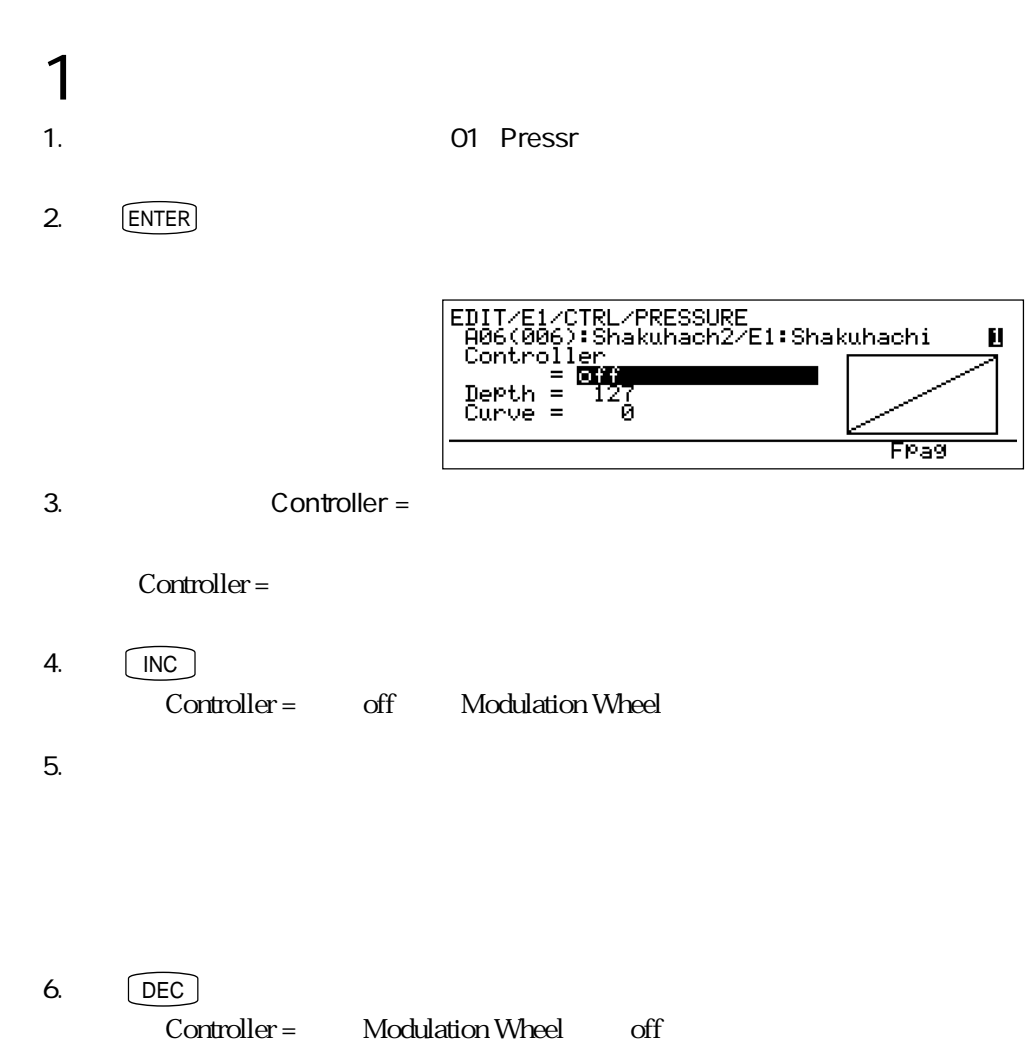

7. **EXIT**  $-1$ 

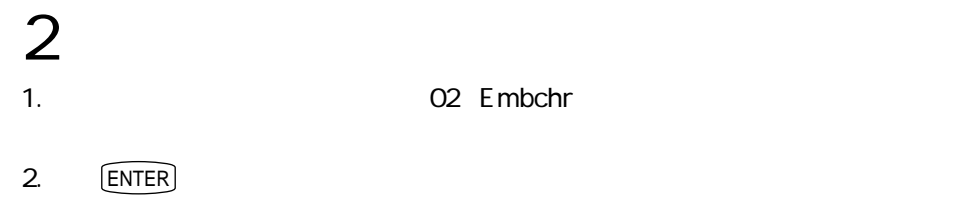

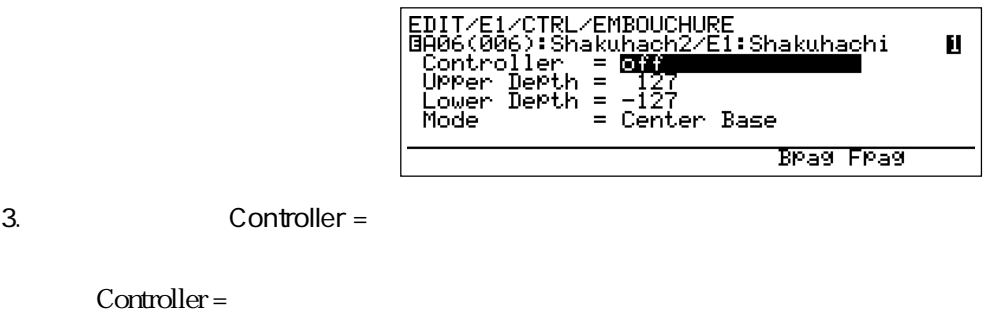

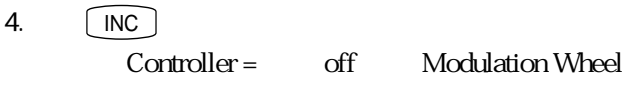

Controller

 $5.$ 

6. [DEC] -<br>
Controller = Modulation Wheel off

7. **EXIT**  $-1$ 

 $3 \thinspace$ 1. **1. カーソルボタン 1. インタンを使っている**  $2.$  [ENTER] EDIT/E1/CTRL/PITCH<br>BA06(006):Shakuhach2/E1:Shakuhachi<br>Controller = 011<br>Upper Depth = 2<br>Lower Depth = -2<br>Mode = Center Base Ū, Brag Frag 3. Controller = Controller = 4.  $[$  INC  $]$ Controller = off Modulation Wheel  $5.$  $6.$  [DEC] Controller = Modulation Wheel off  $7.$   $\boxed{\text{EXT}}$  $1$ 

 $\sim$  2

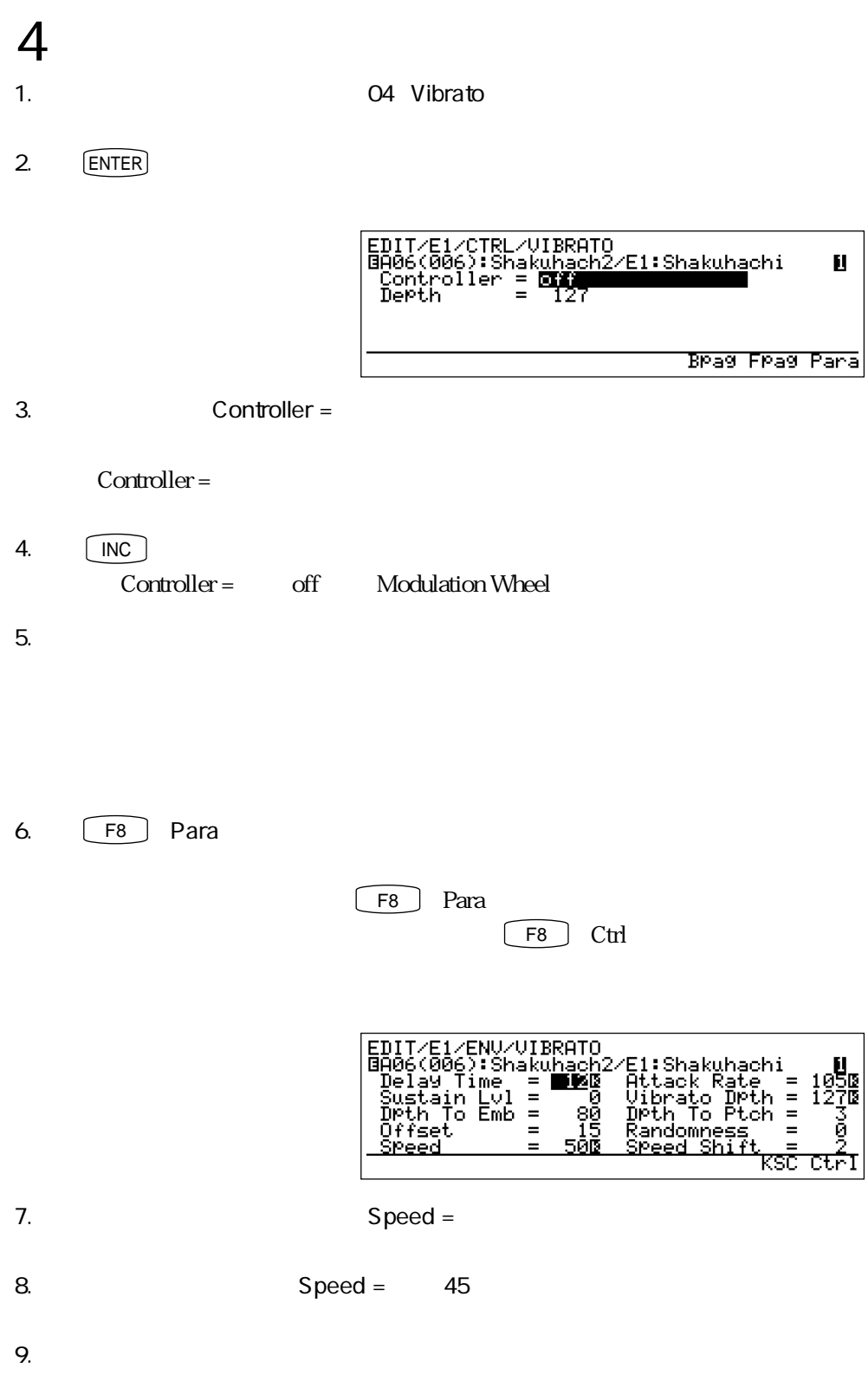

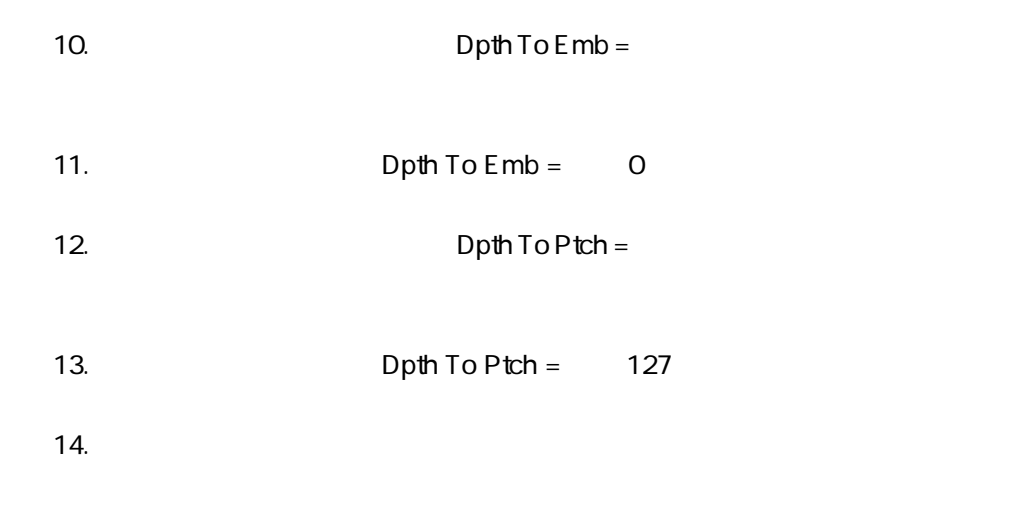

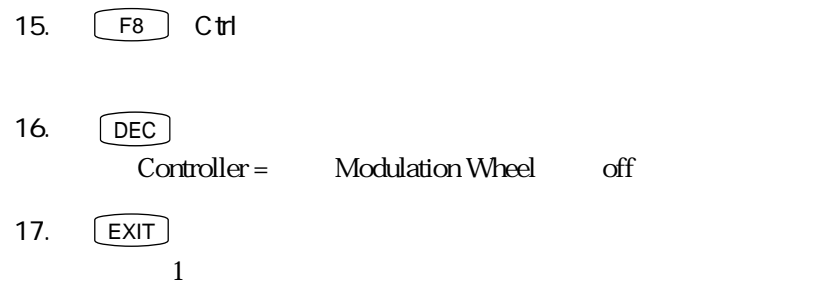

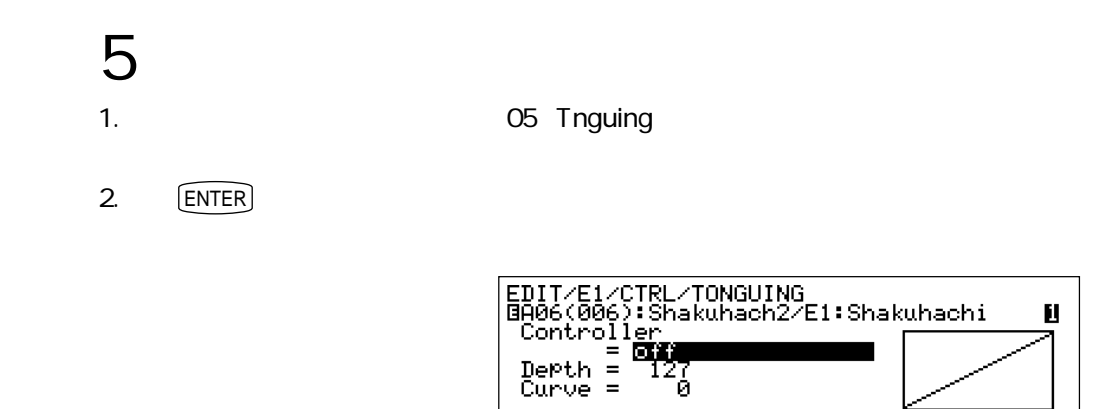

Brag Frag

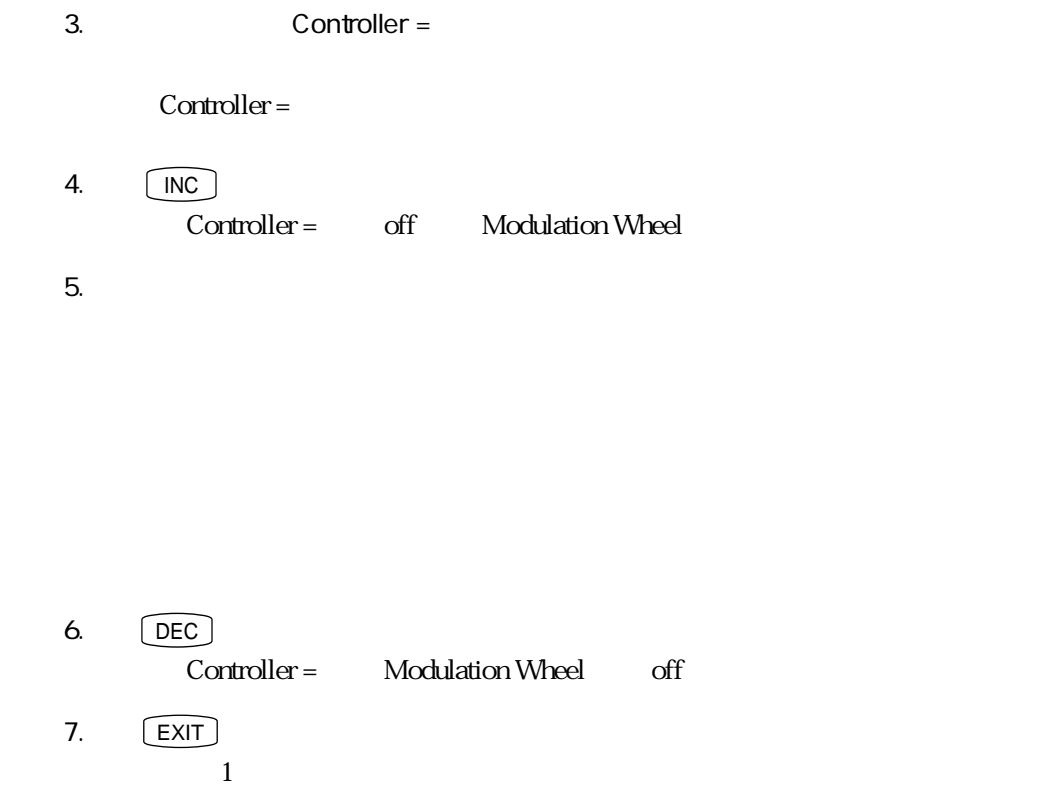

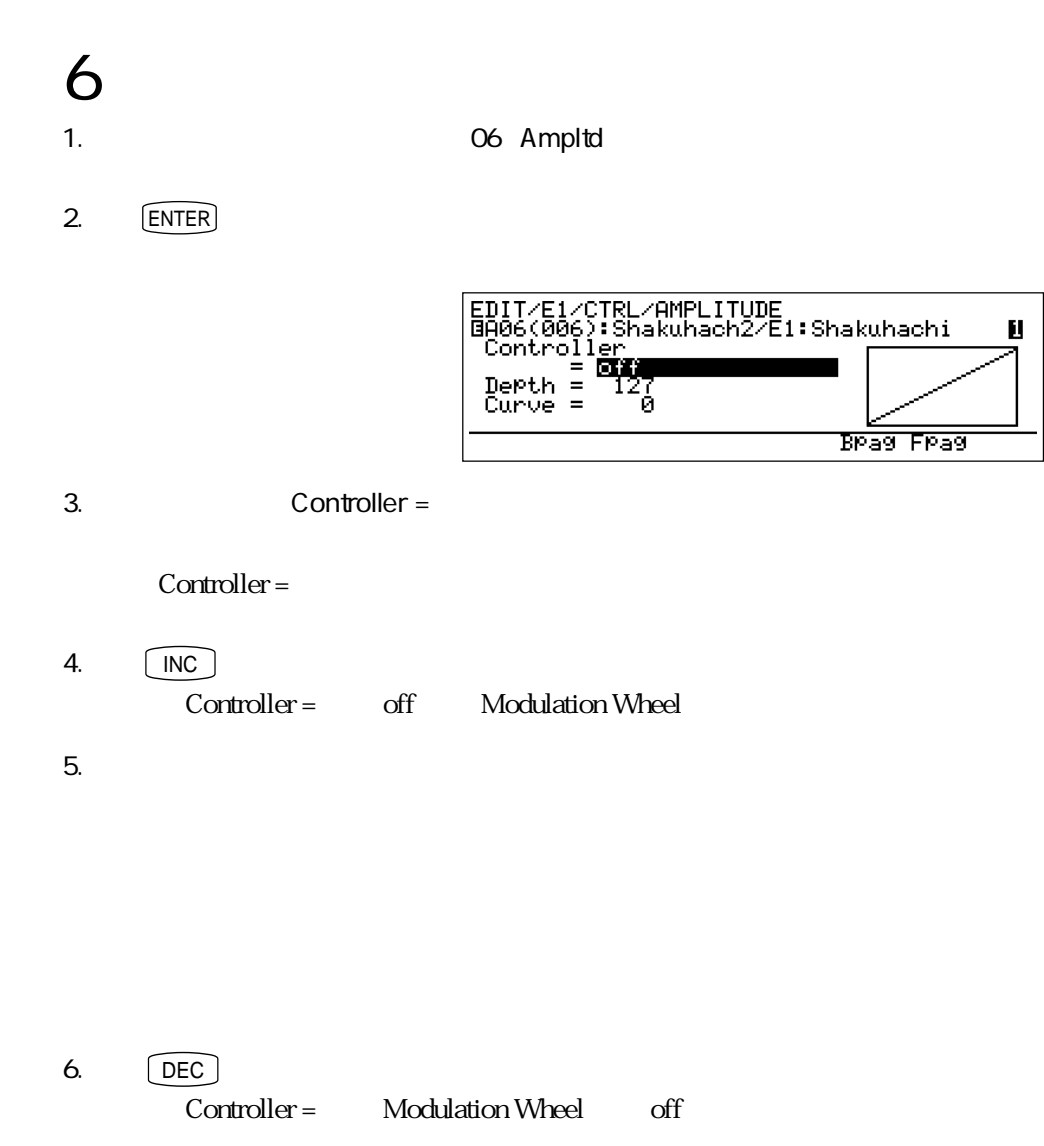

 $7.$   $\widehat{EXIT}$ 

 $1$ 

 $\sim$ 

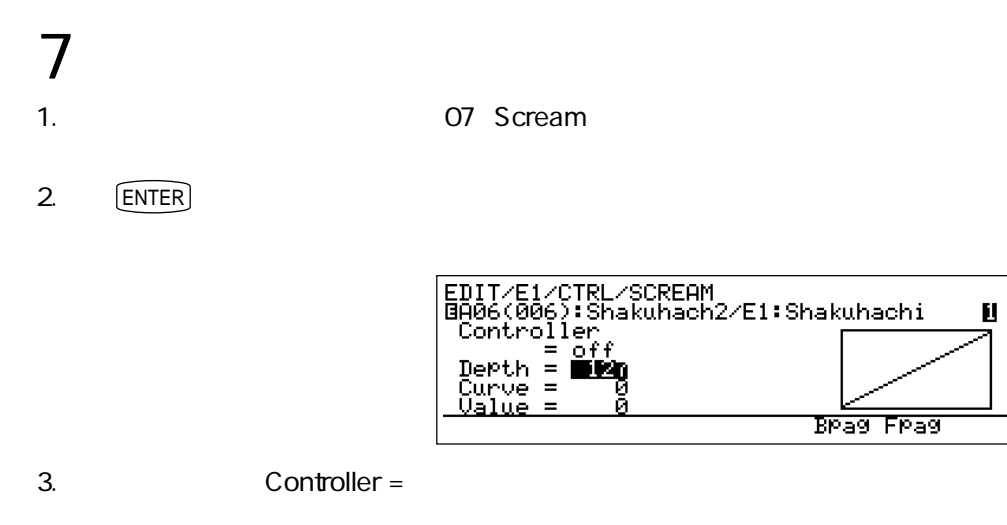

Controller =

4. **INC** Controller = off Modulation Wheel

 $5.$ 

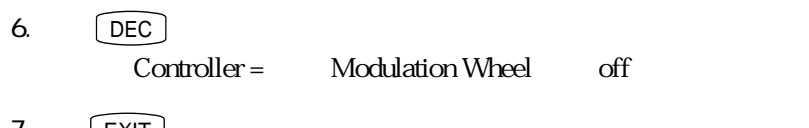

7. **EXIT**  $-1$ 

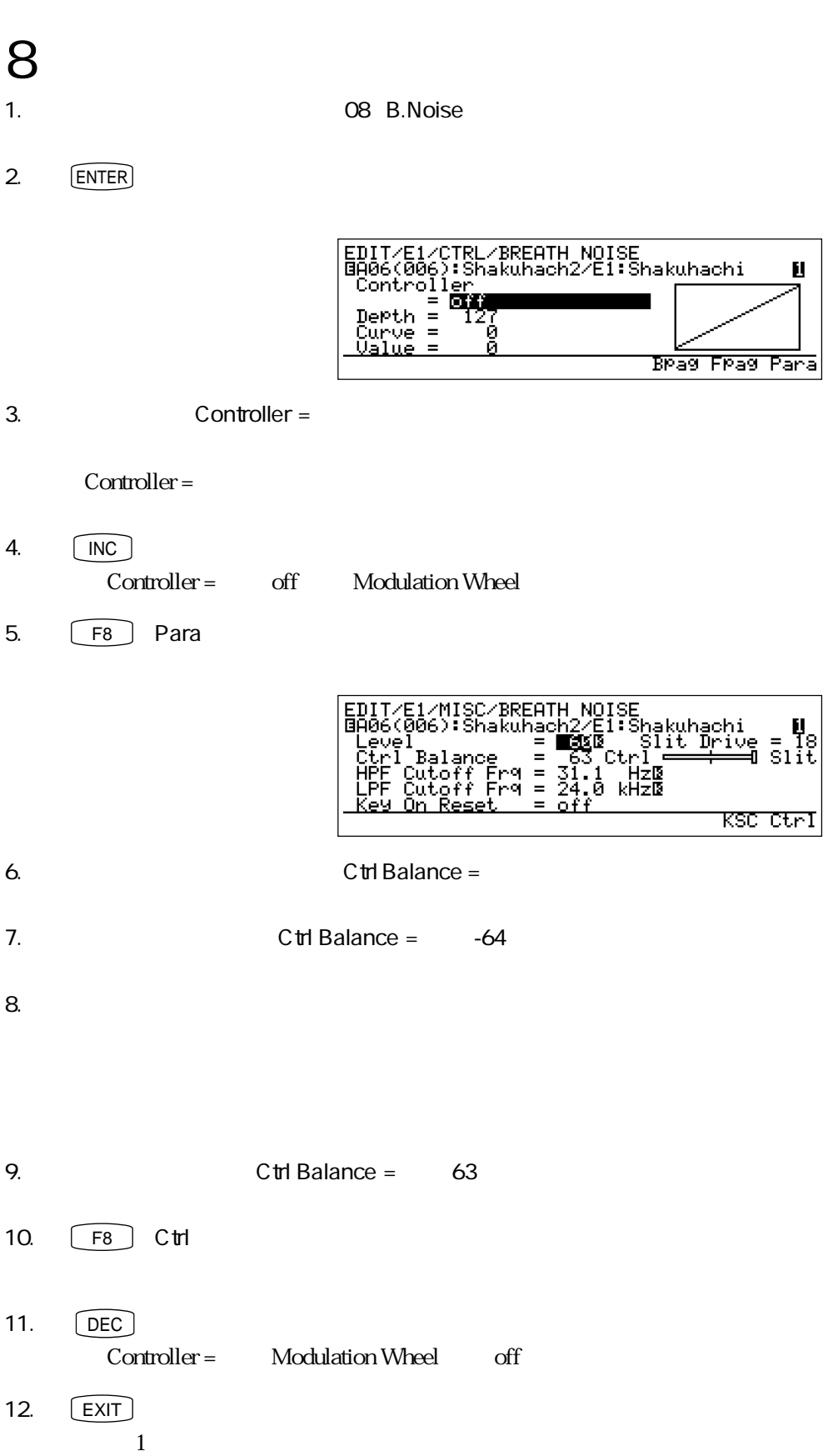

- 9:グロウルをコントロールする 1. カーソルボタンを使って、「09:Growl」に反転表示を移動します。
	- 2. ENTER

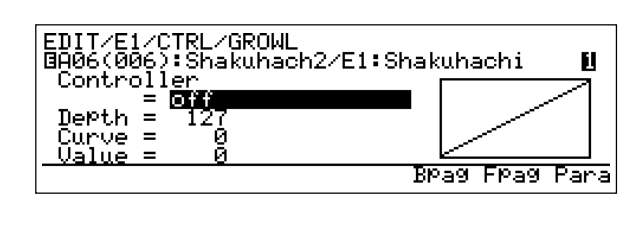

3. Controller =

Controller =

 $4.$   $\boxed{\mathsf{INC}}$ 

Controller = off Modulation Wheel

 $5.$ 

- $6.$  [DEC] Controller = Modulation Wheel off  $7.$   $\boxed{\text{EXT}}$ 
	- $1$

## $10$

- 1. オーバー・カード 10:Throat
- 2. ENTER

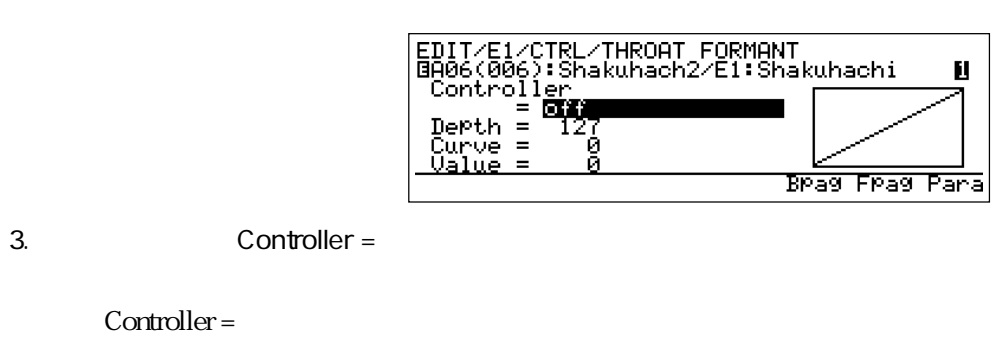

 $4. \qquad \qquad \boxed{\mathsf{INC}}$ Controller = off Modulation Wheel

Controller =

- $5.$
- $6.$   $[DEC]$ - Controller = Modulation Wheel off
- 7. **EXIT**  $-1$

 $11$ 1. **11:D.Filtr**  $2.$  [ENTER] EDIT/E1/CTRL/DYNAMIC FILTER<br>BA06(006):Shakuhach2/E1:Shakuhachi<br>Controller<br>DePth = 127<br>Curve = 0 Ш Brag Frag Para 3. Controller = Controller =  $4.$   $\boxed{\text{INC}}$ Controller = off Modulation Wheel 5.  $\boxed{F8}$  Para <u>Resonance</u>  $=$ İÁĞ <u>ctri</u> 6. Cutoff Freq. = 7. Cutoff Freq. = 1.00 oct  $8.$ 9. **https://definiterminal.org/** Filter Mode =  $10.$   $\boxed{INC}$   $\boxed{INC}$   $\boxed{F \cdot \boxed{N} \cdot \boxed{N} \cdot \boxed{$ 11.  $\blacksquare$  $12.$   $\left[\right]$  Filter Mode = HPF

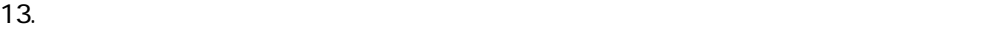

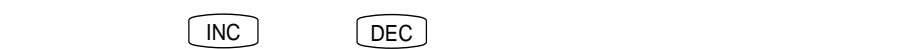

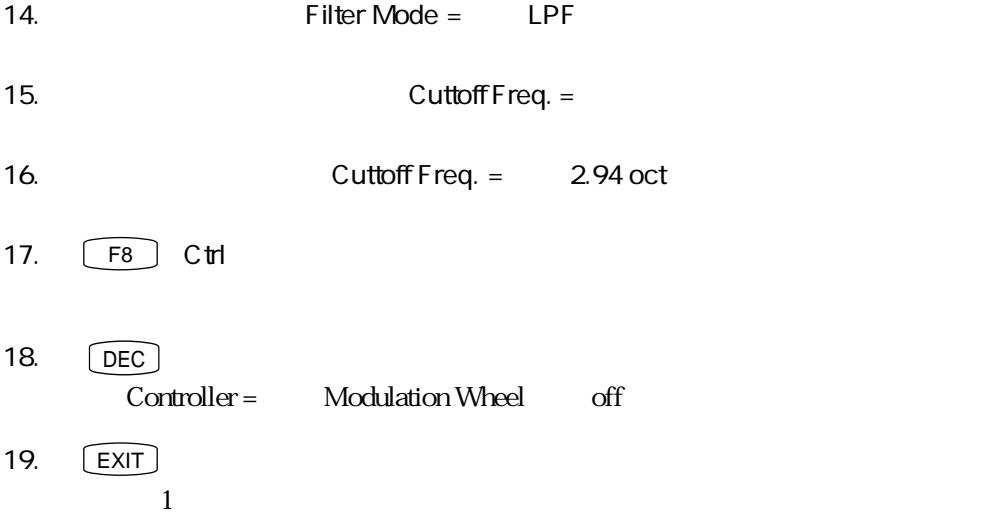

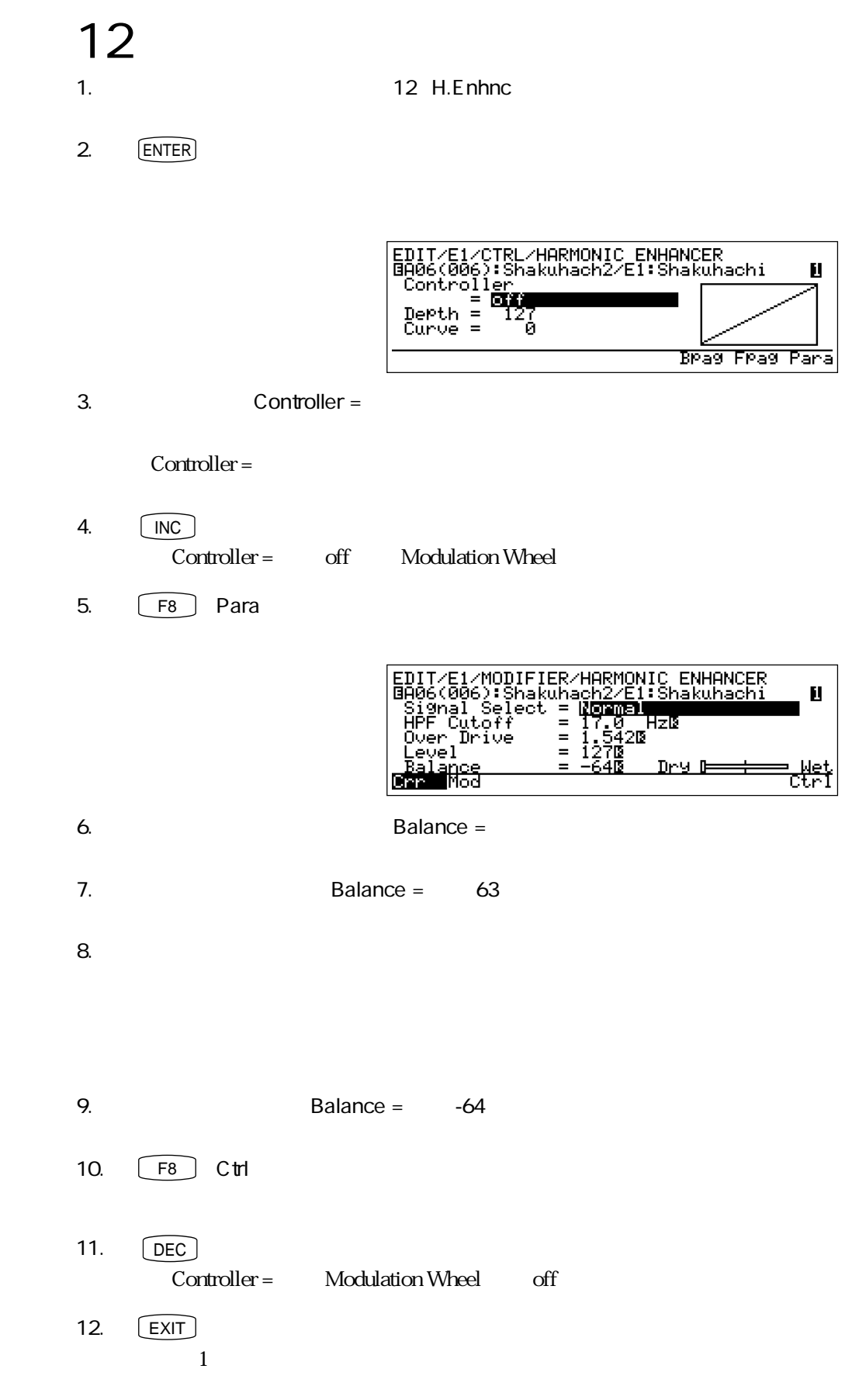

## 13

A06 Shakuhach2

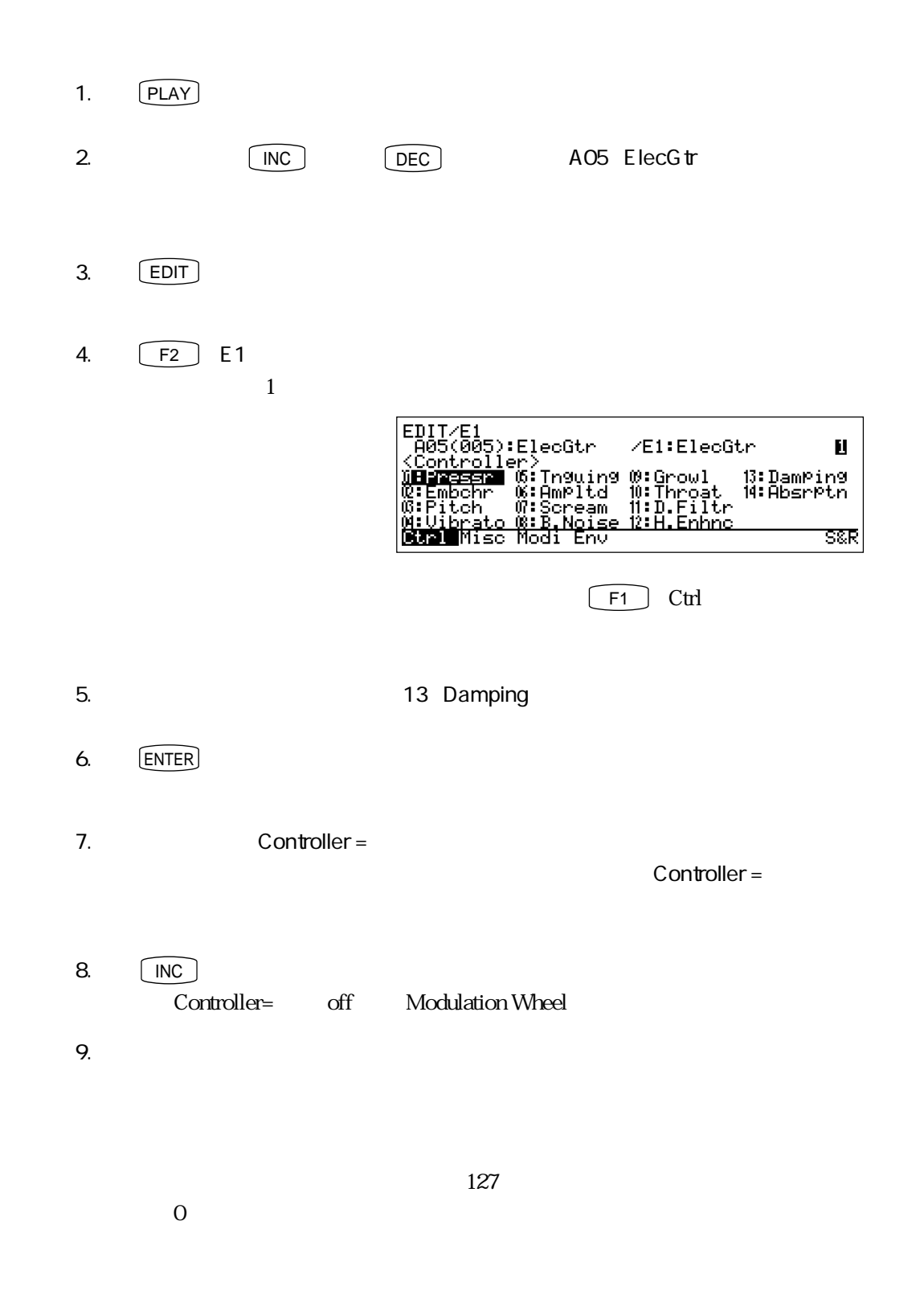

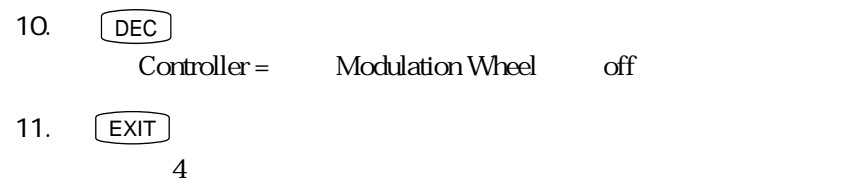

## 14

- 1. **14: Absrptn**
- 2. ENTER

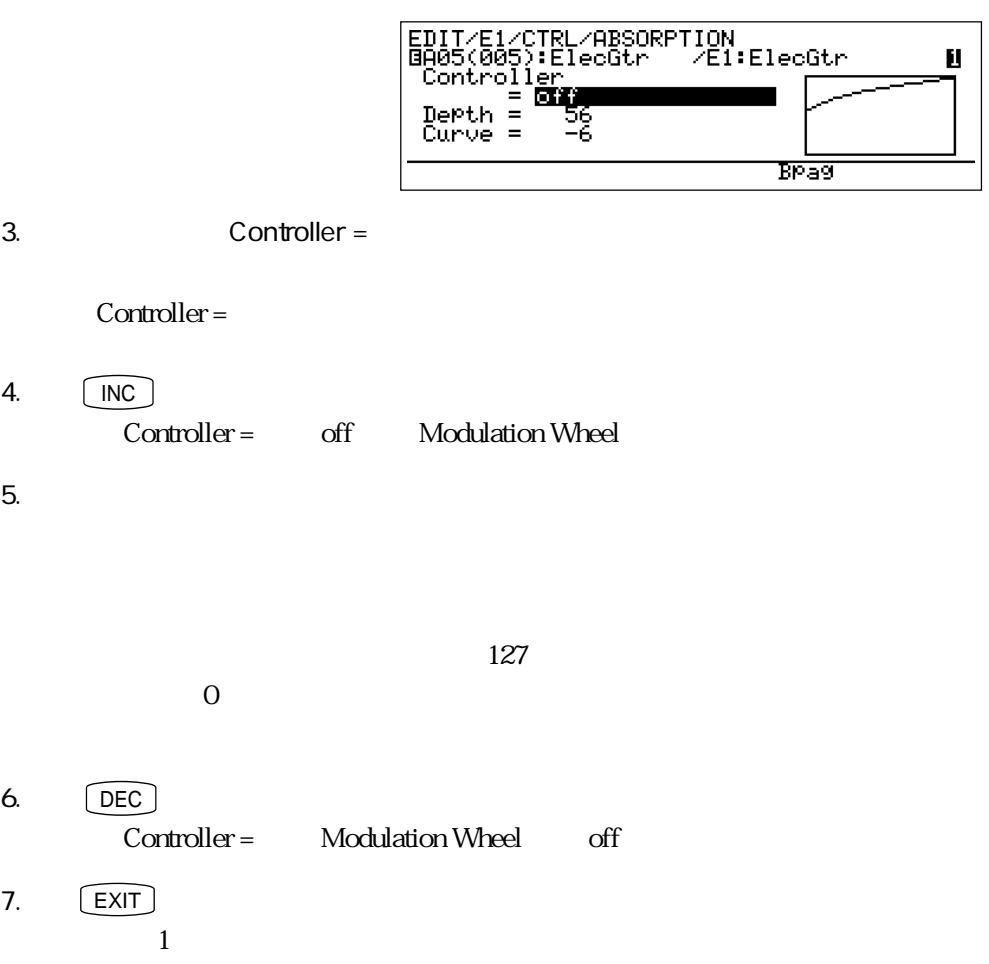

プレッシャーのエンベロープを調整する実験

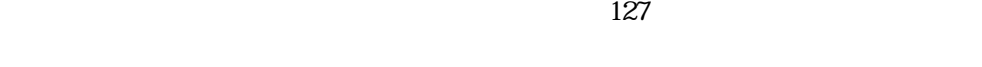

 $\rm 0$  127

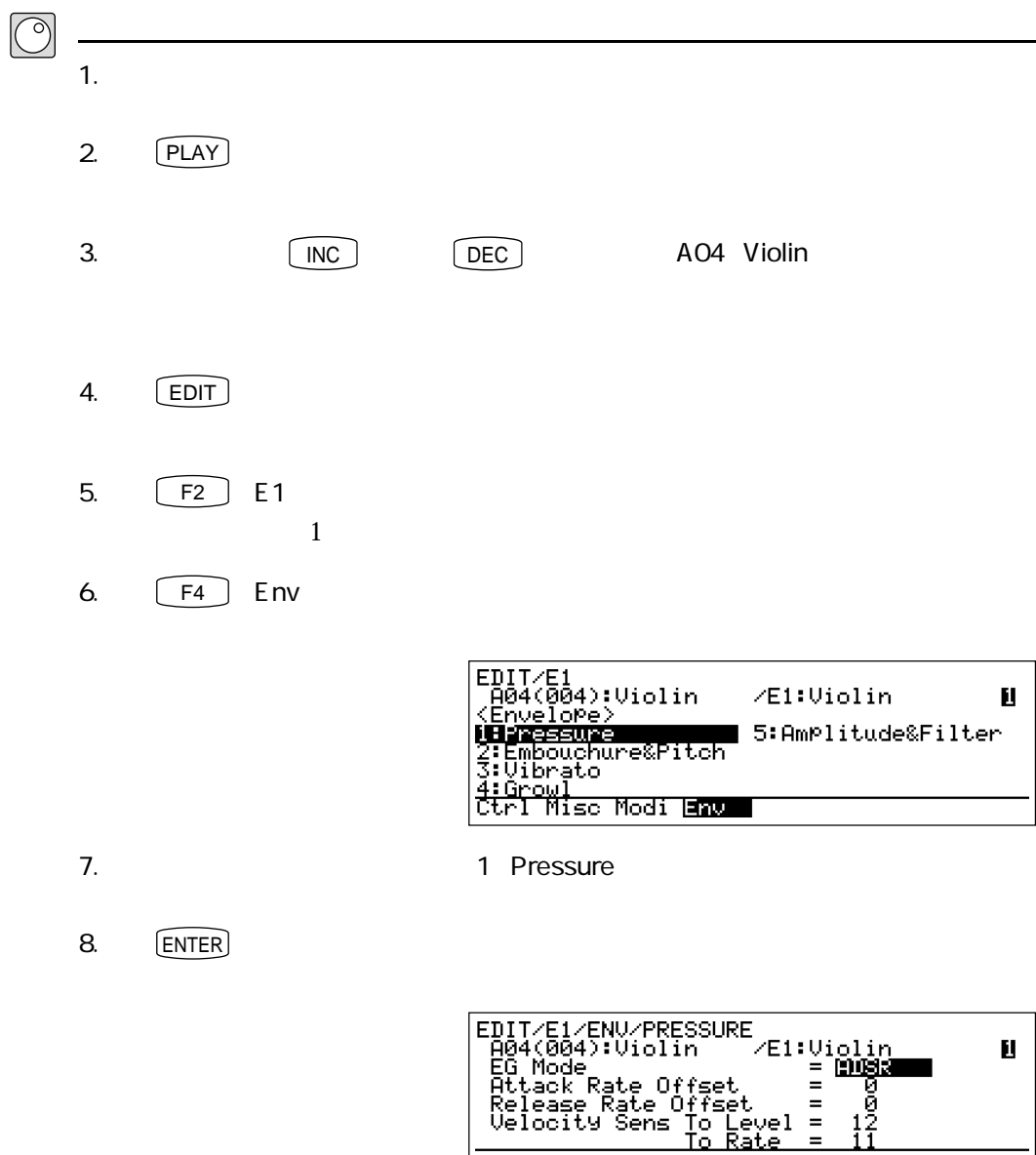

9. **https://www.fracklander.org/Attack Rate Offset =** 

10.  $\blacksquare$ 

Attack Rate Offset =

Velocity Sens To Rate

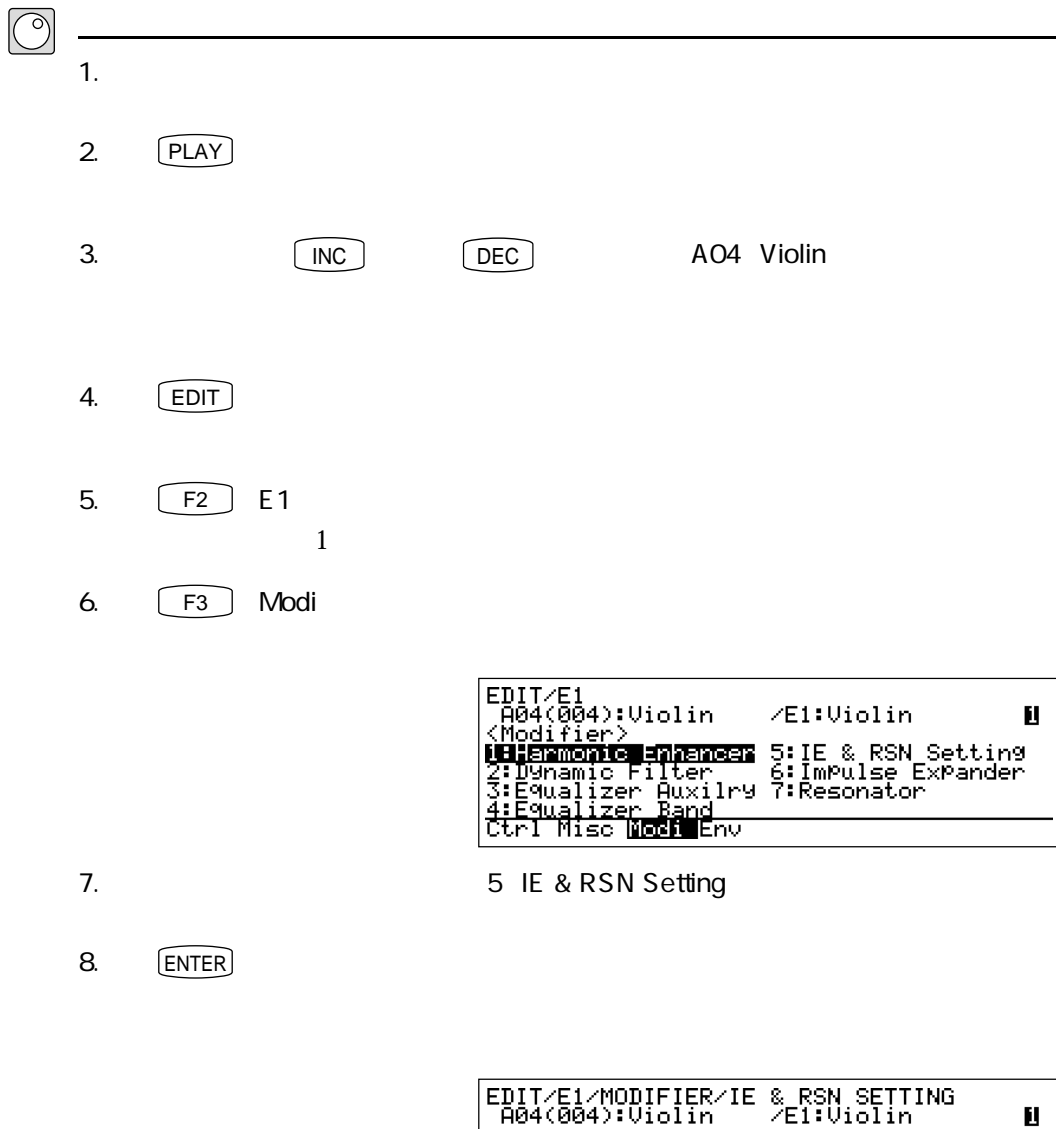

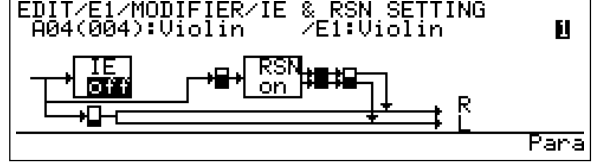

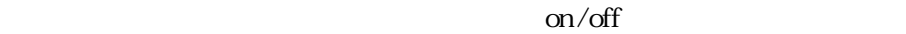

響きを生み出すモディファイアの実験

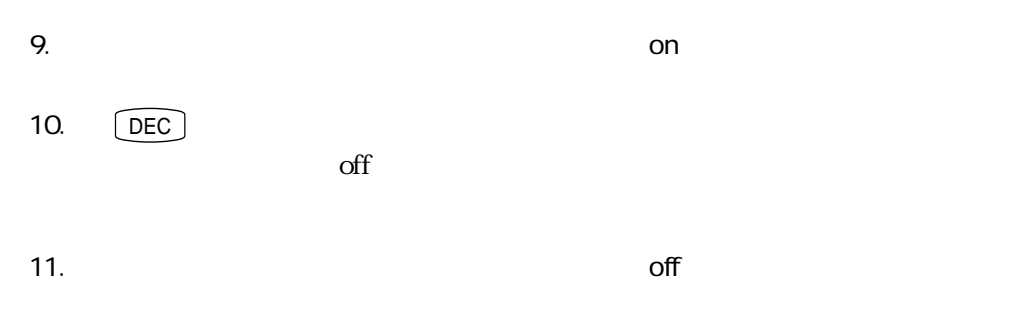

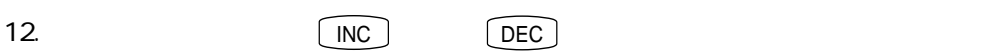

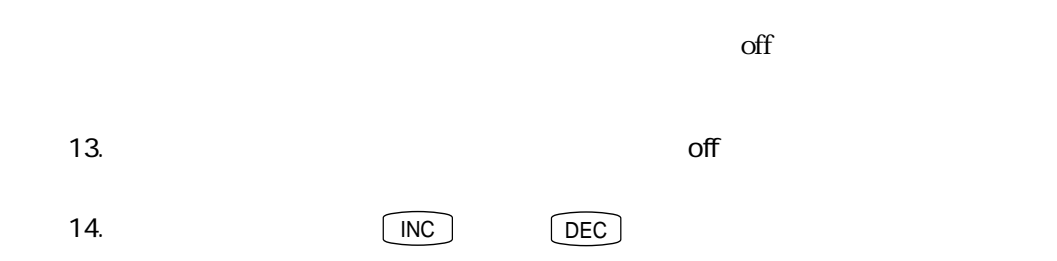

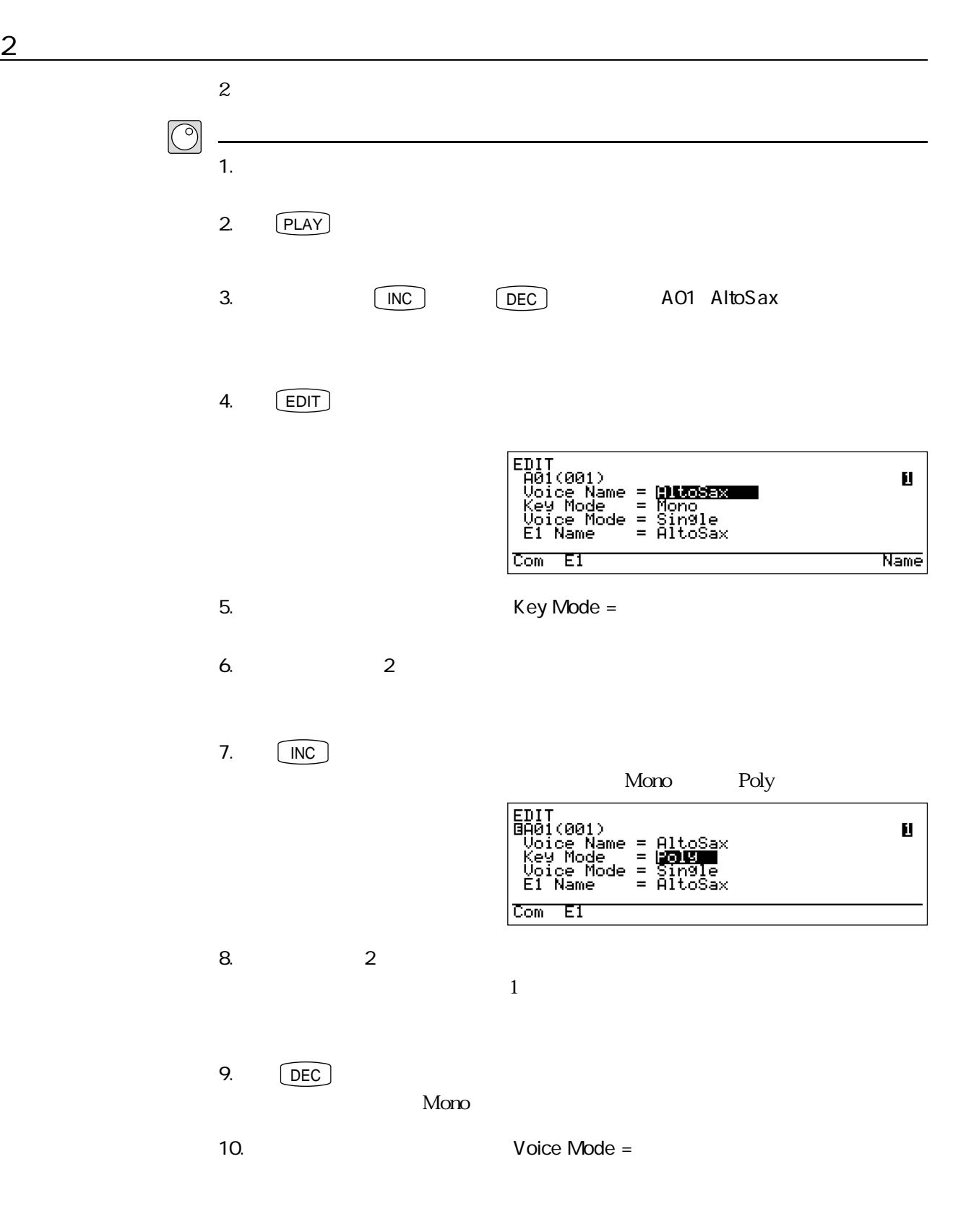

実験!パート2

11.  $\overline{\phantom{a}}$ 

12.  $[NC]$ 

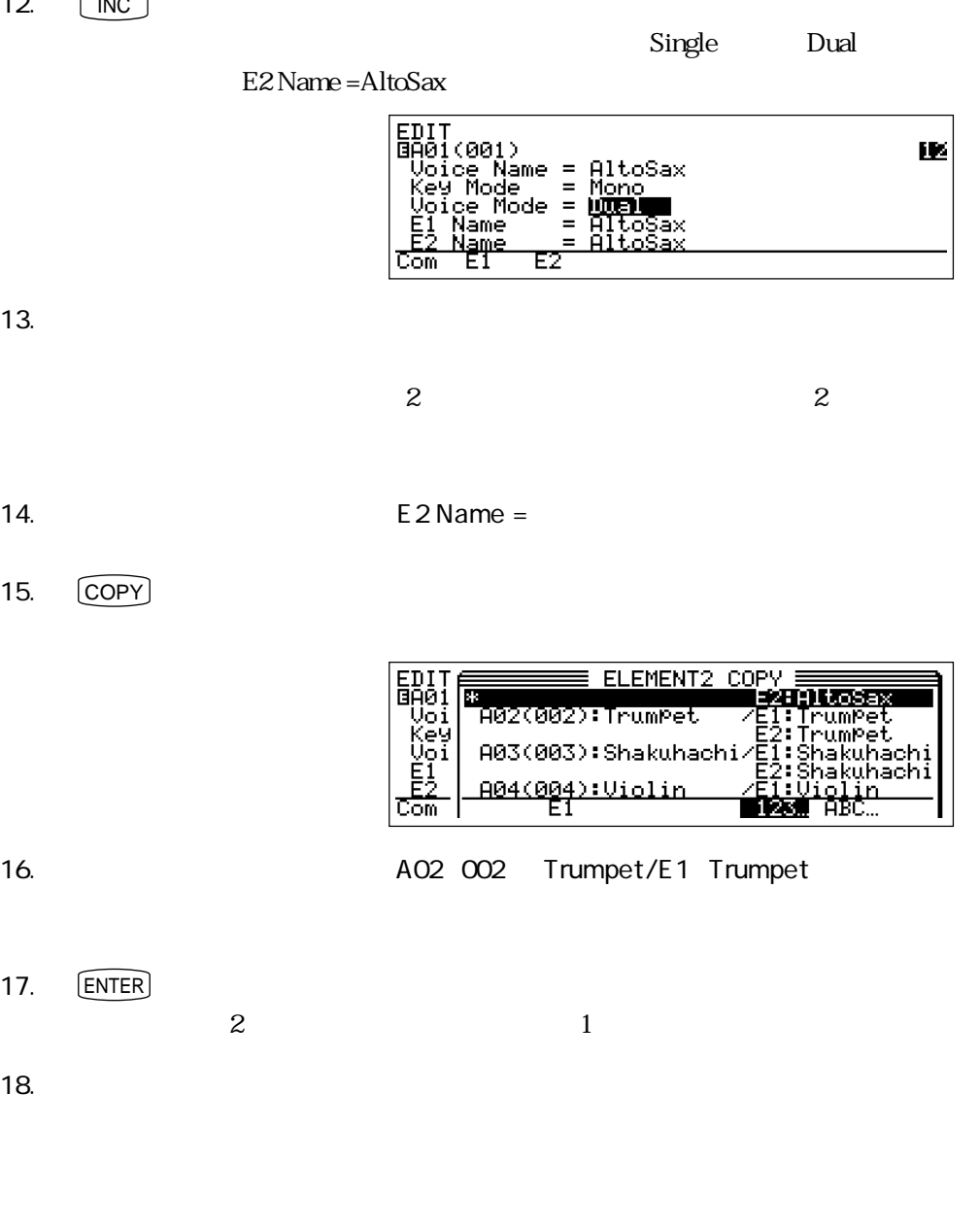

19. F1 Com

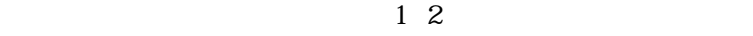

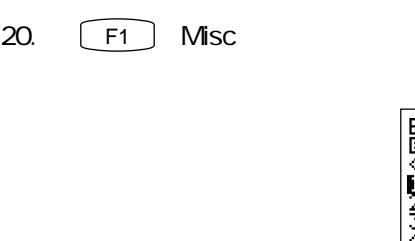

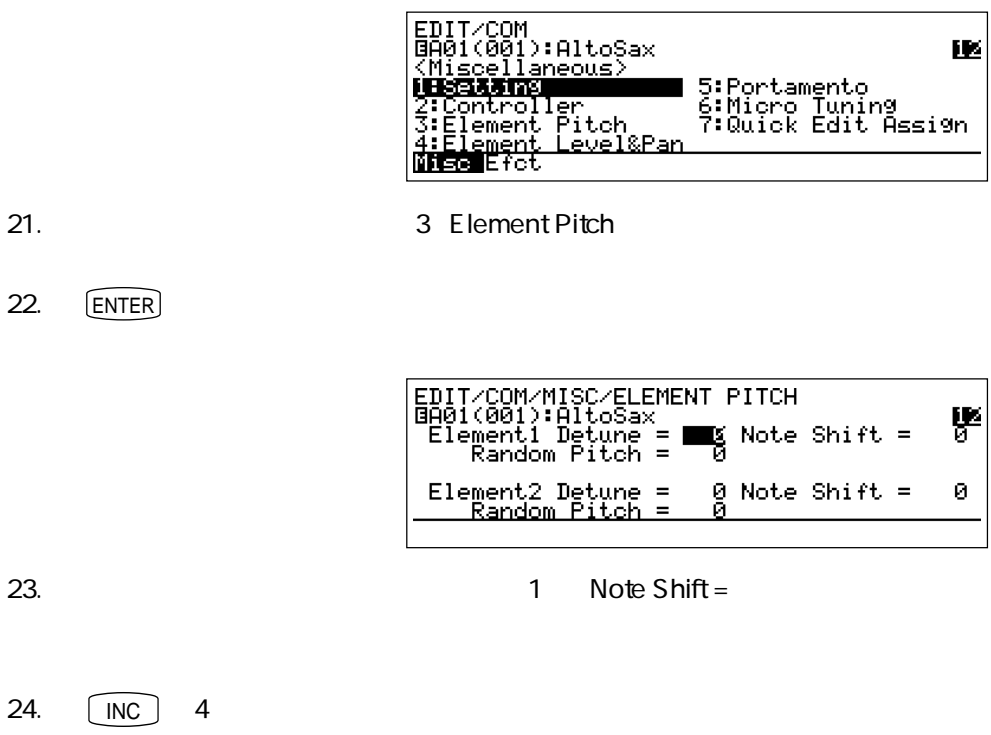

22. **ENTER** 

24.  $\lceil$  INC  $\rceil$  4  $Note Shift = 4$ 

 $25.$ 

 $\sim$  3

匪

 $\sim$  2

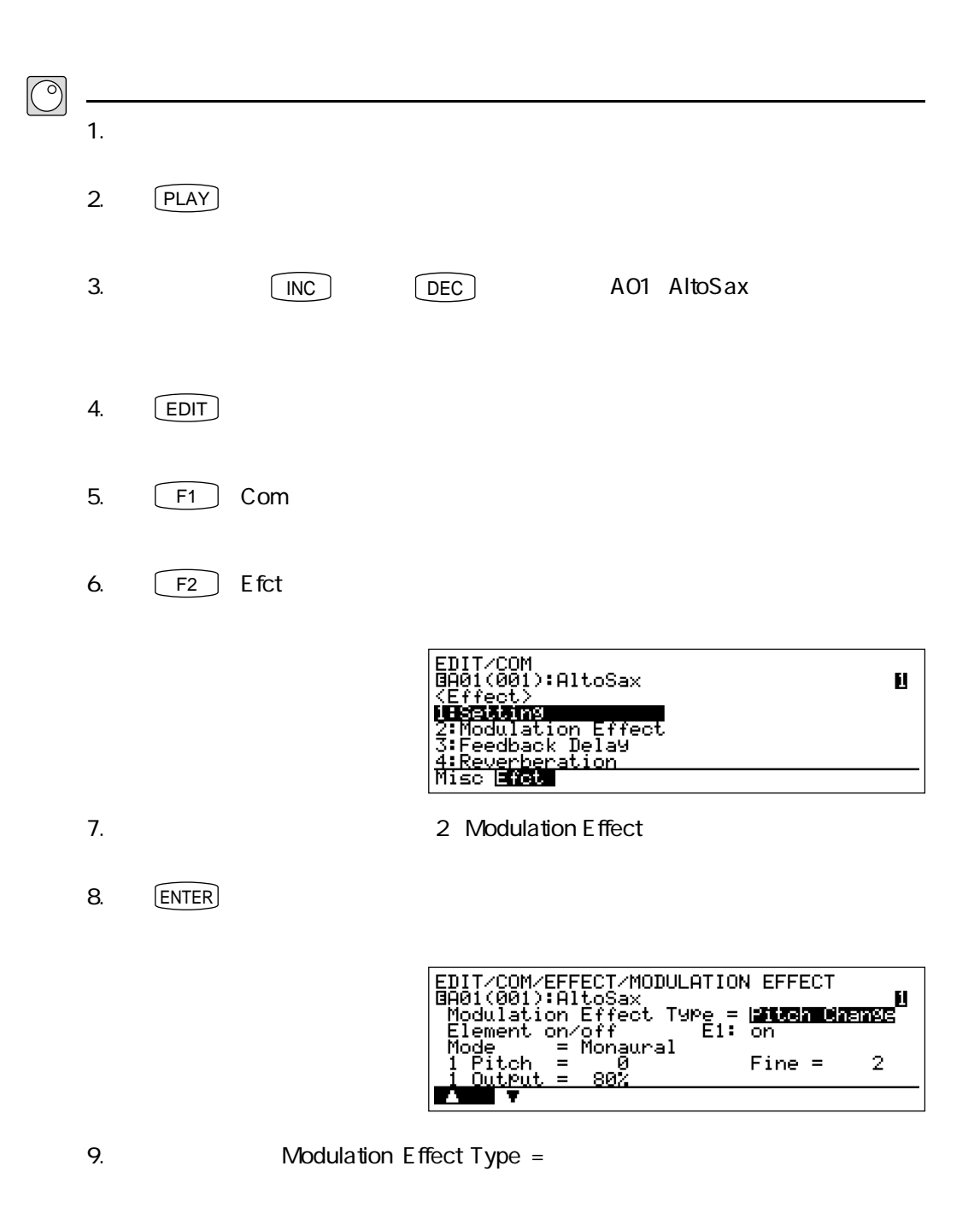

エフェクトの実験
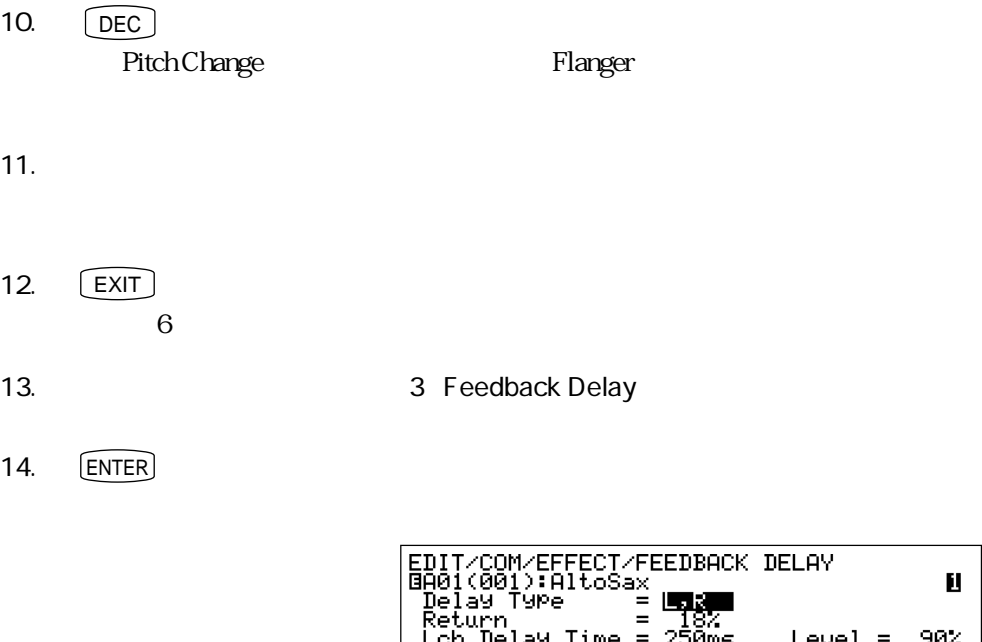

FECT/FEEDBACK DELAY<br>!toSax<br>= UTIX  $\bar{\mathbf{B}}$  $=$  $\frac{187}{250}$ Return<br>Loh Delay Time =<br>Loh FB Gain = = Level =<br>High =  $^{902}_{0.7}$ **Del v** 15.  $\blacksquare$ 16.  $90$ 17.  $\blacksquare$ 18.  $[EXIT]$  $6$ 19. **19. https://web.com/fraction** 20. **ENTER** Ĕ **ENTZCOMZEFFECTZREUFRRERQTTON** 

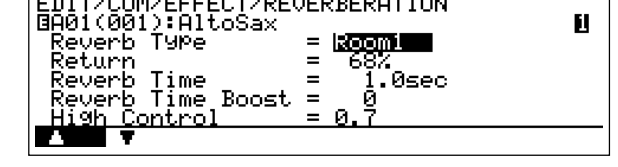

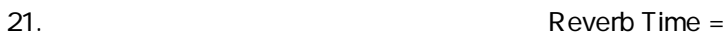

108 第4章 VL1-mを知る - パート2

10.

 $12.$ 

 $14.$ 

#### 22. 6.0 sec

 $\mathbf 1$ 

 $23.$ 

 $3$ 

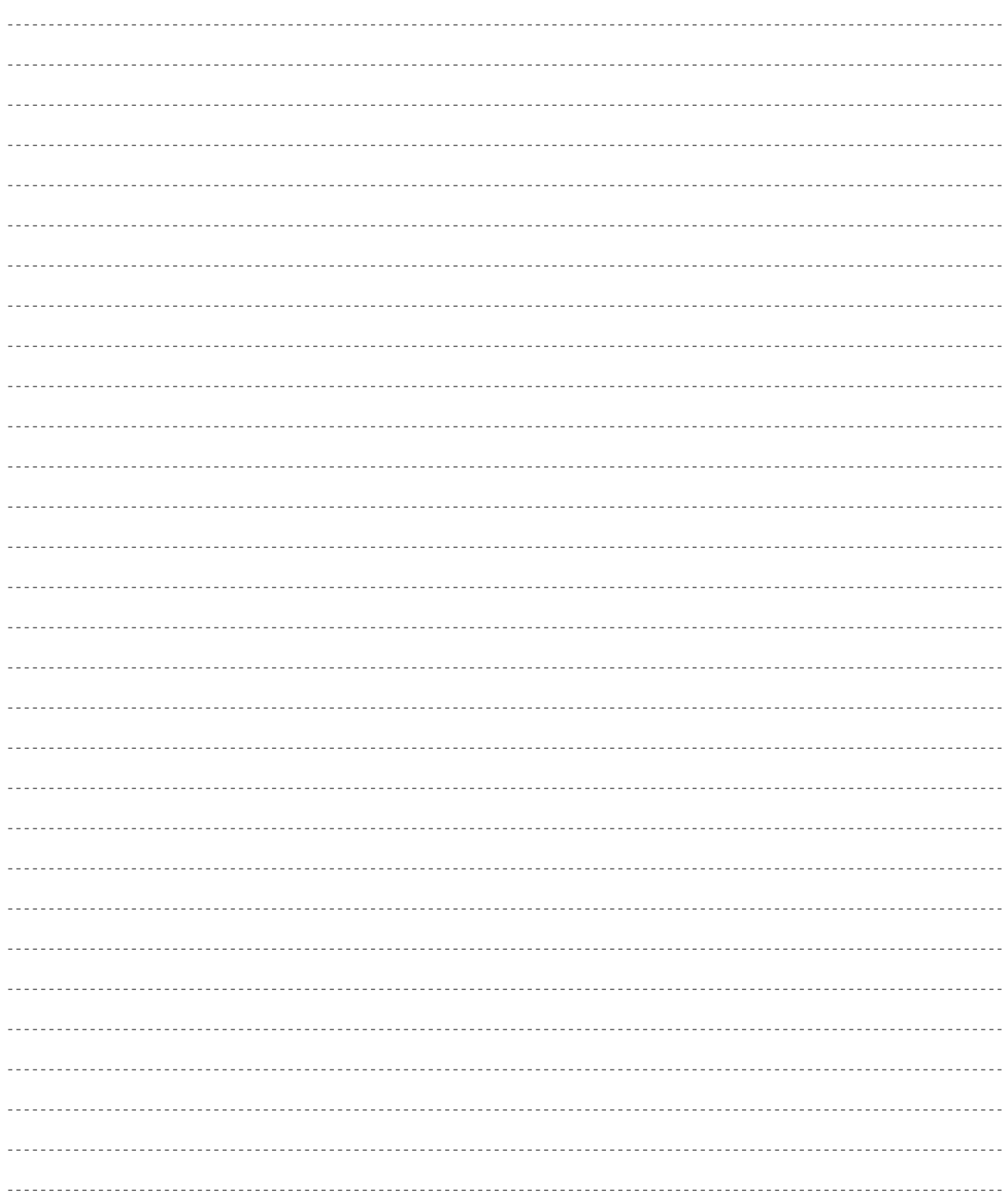

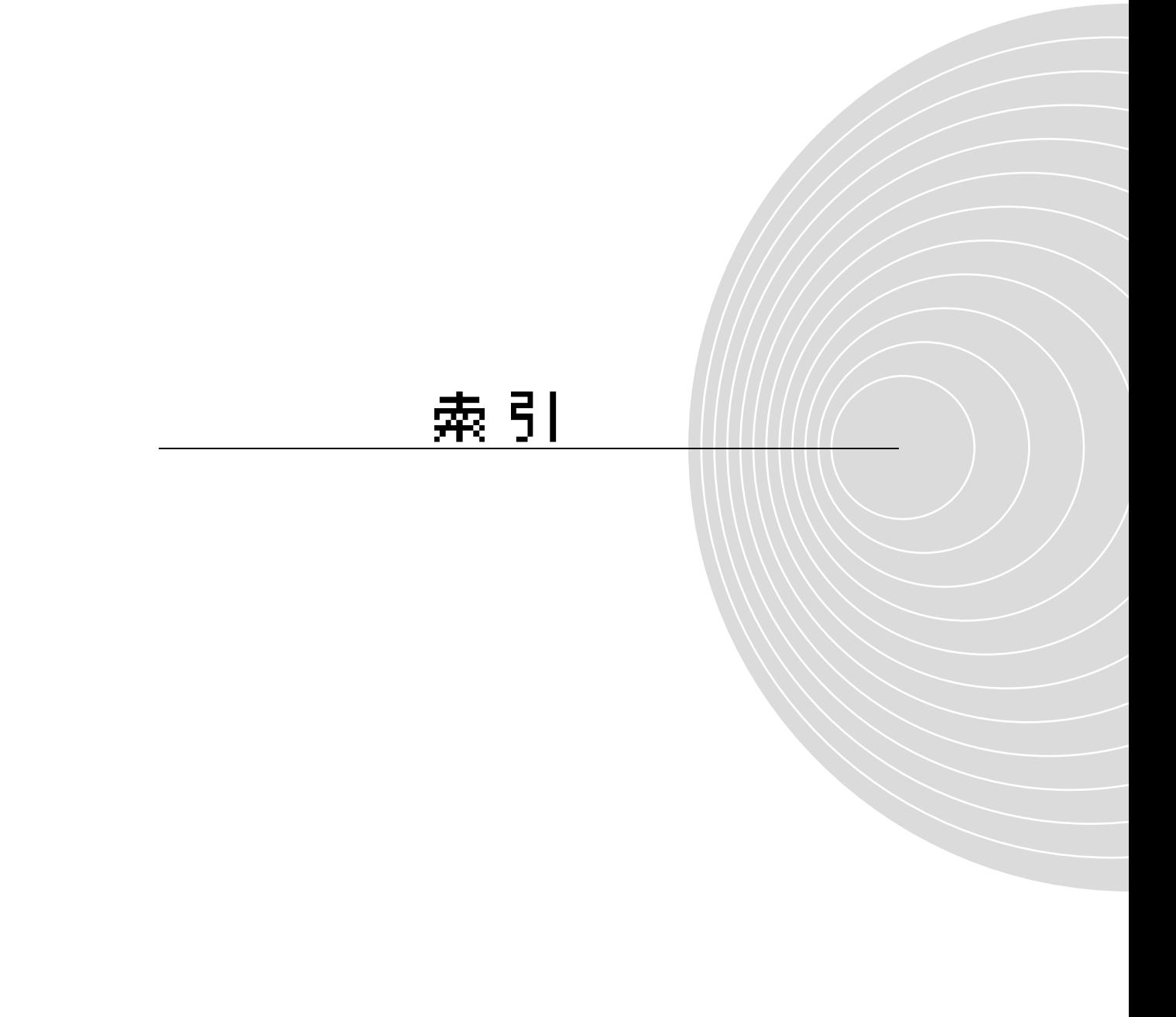

#### A

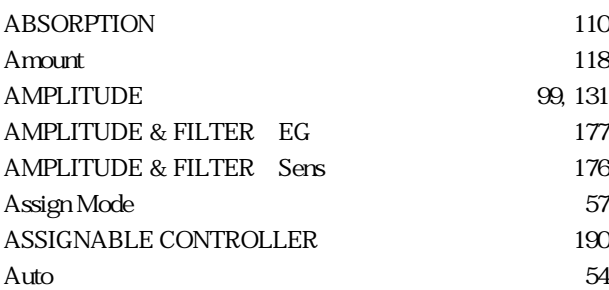

#### B

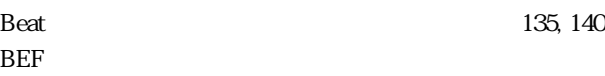

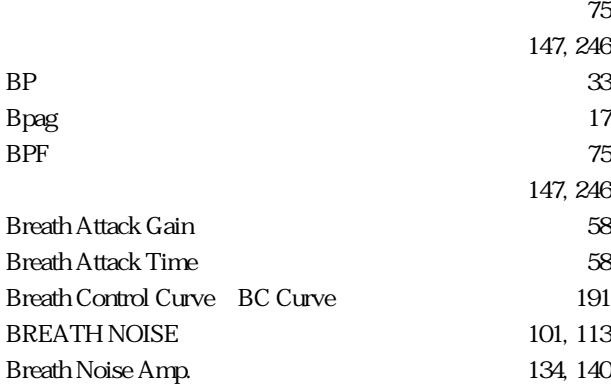

### $\mathsf{C}$

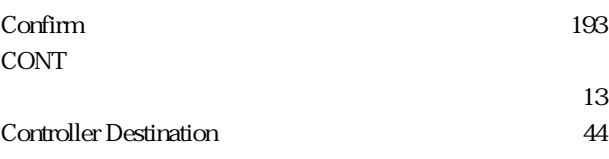

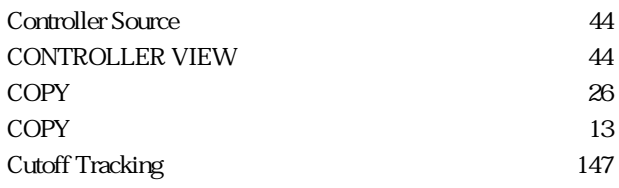

#### D

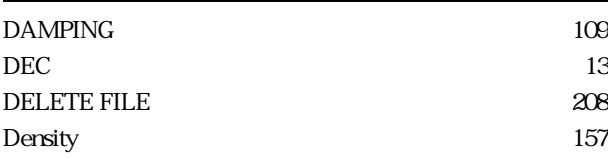

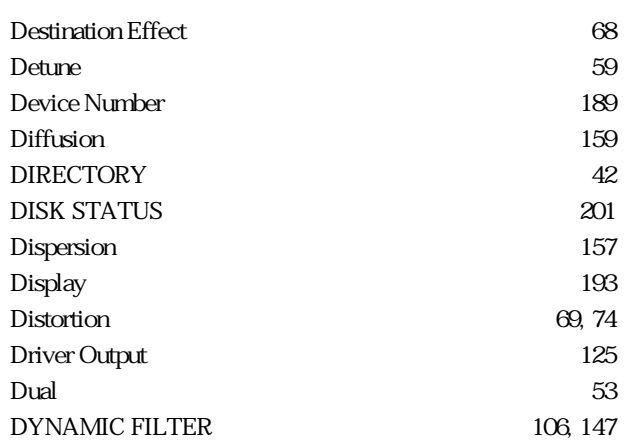

#### E

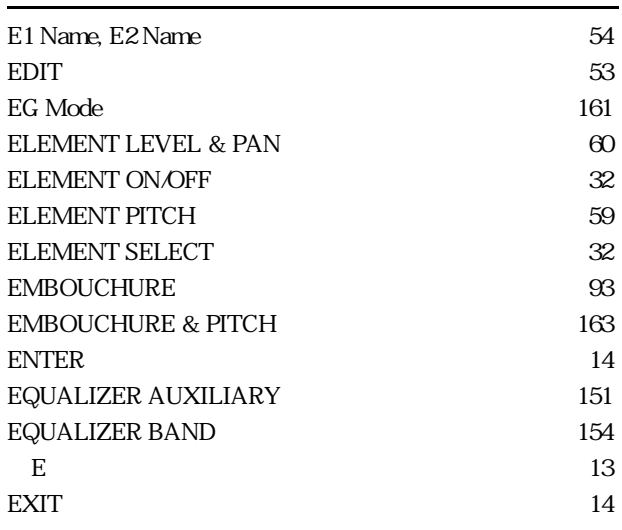

#### F

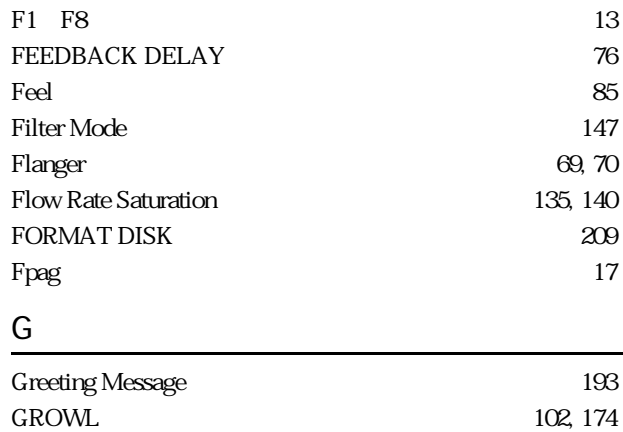

### H

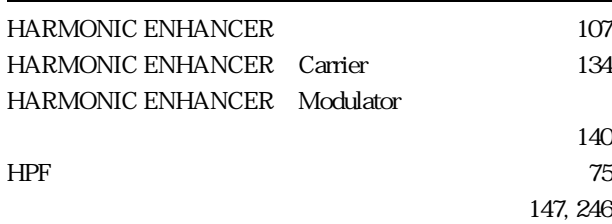

#### I

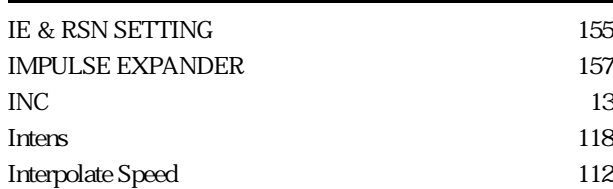

### K

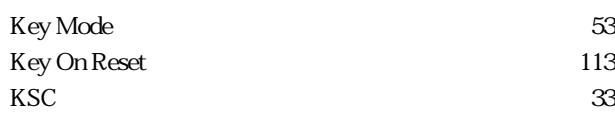

### L

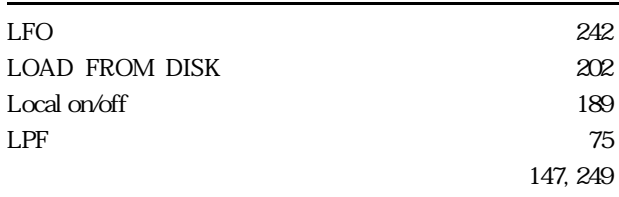

#### M

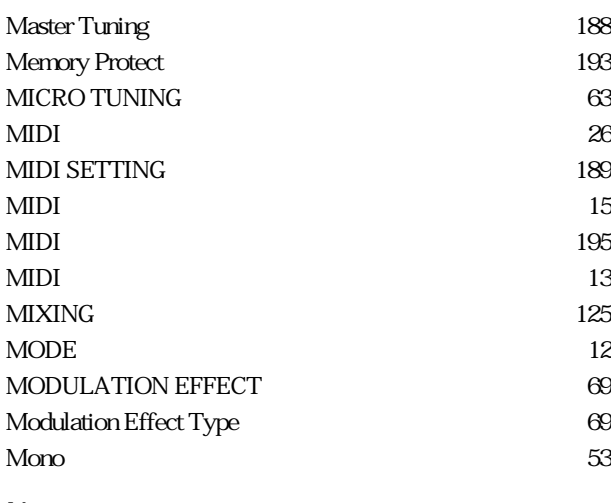

### N

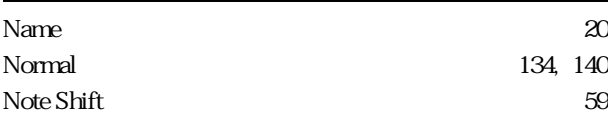

### O

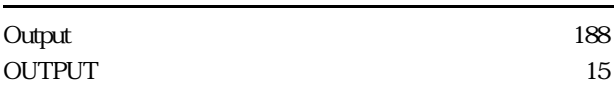

### P

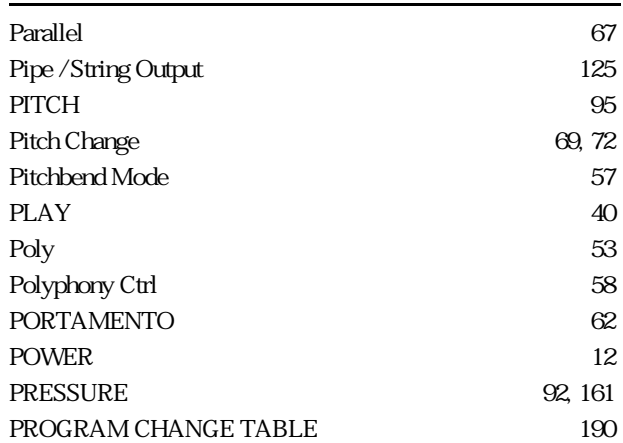

# $\overline{Q}$

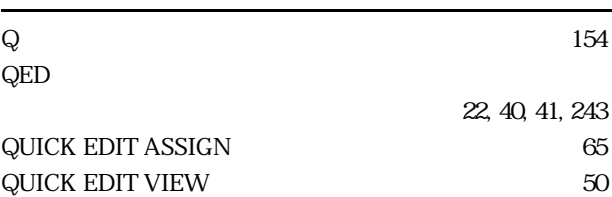

### R

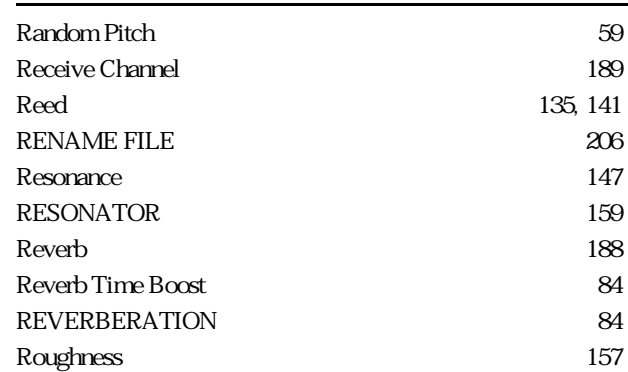

### S

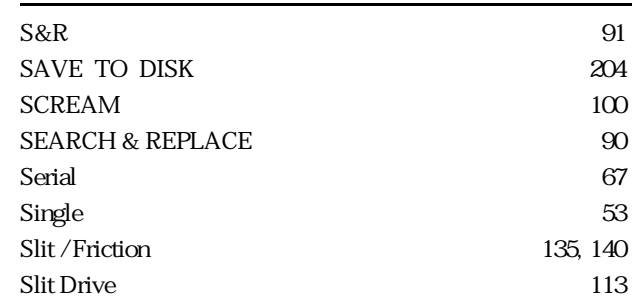

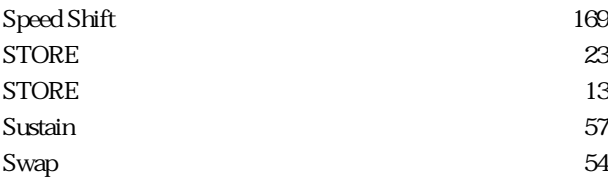

# $\overline{I}$

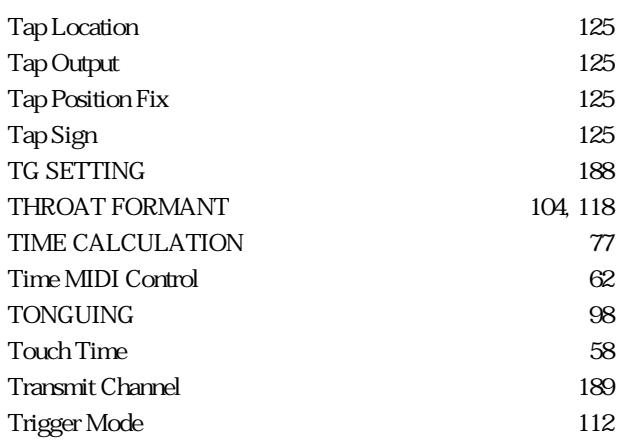

# $U$ </u>

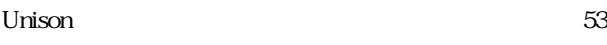

### V

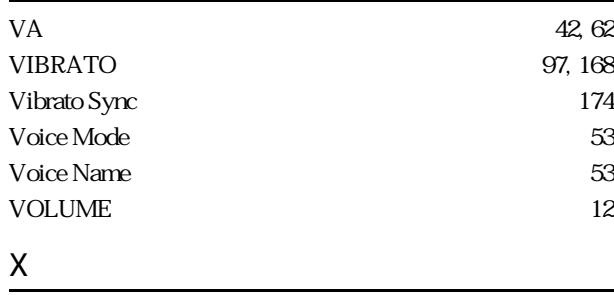

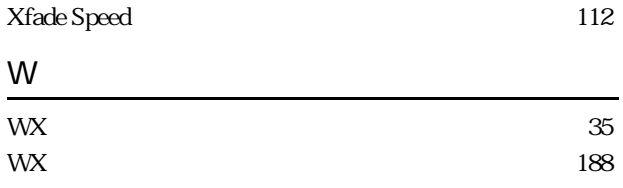

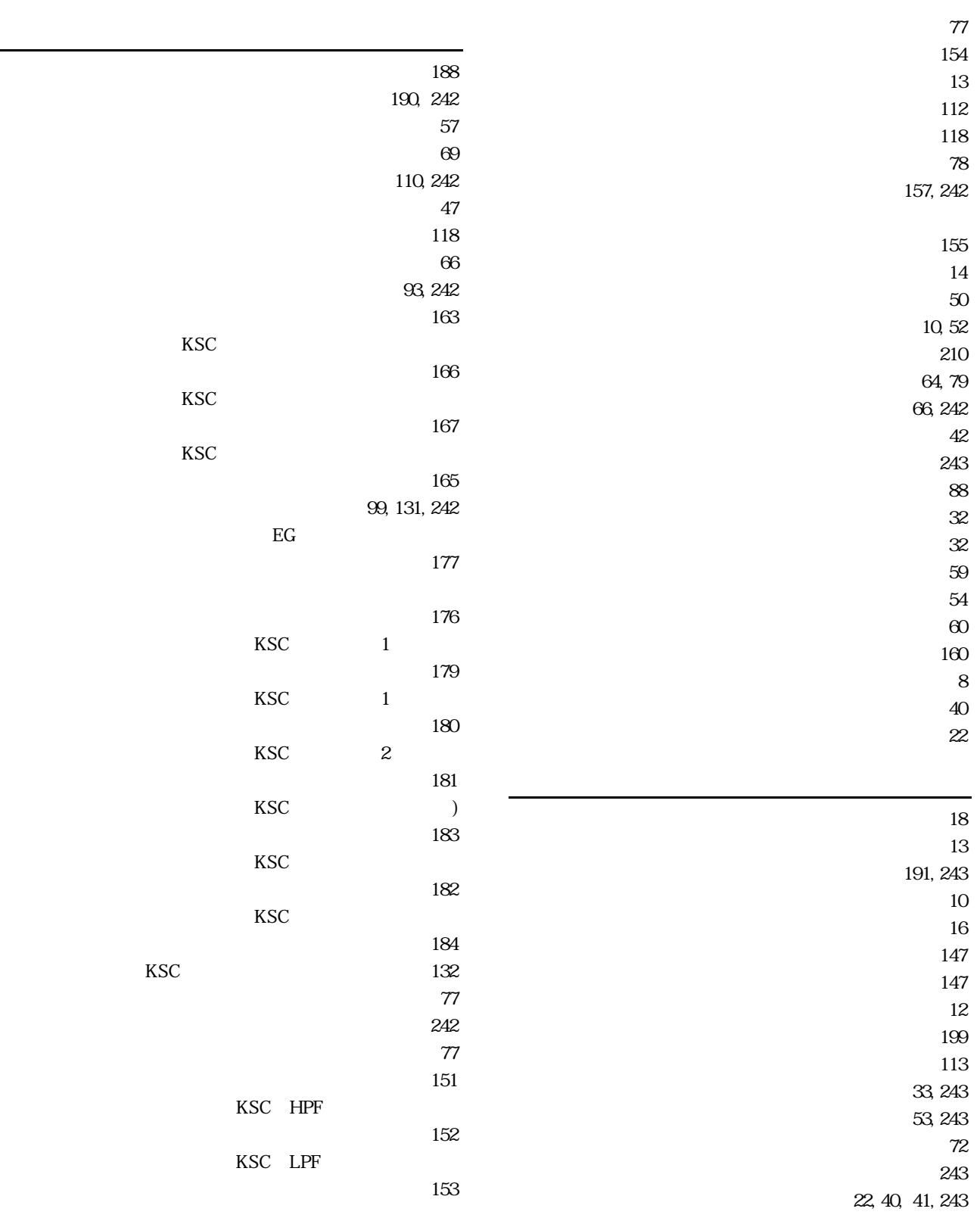

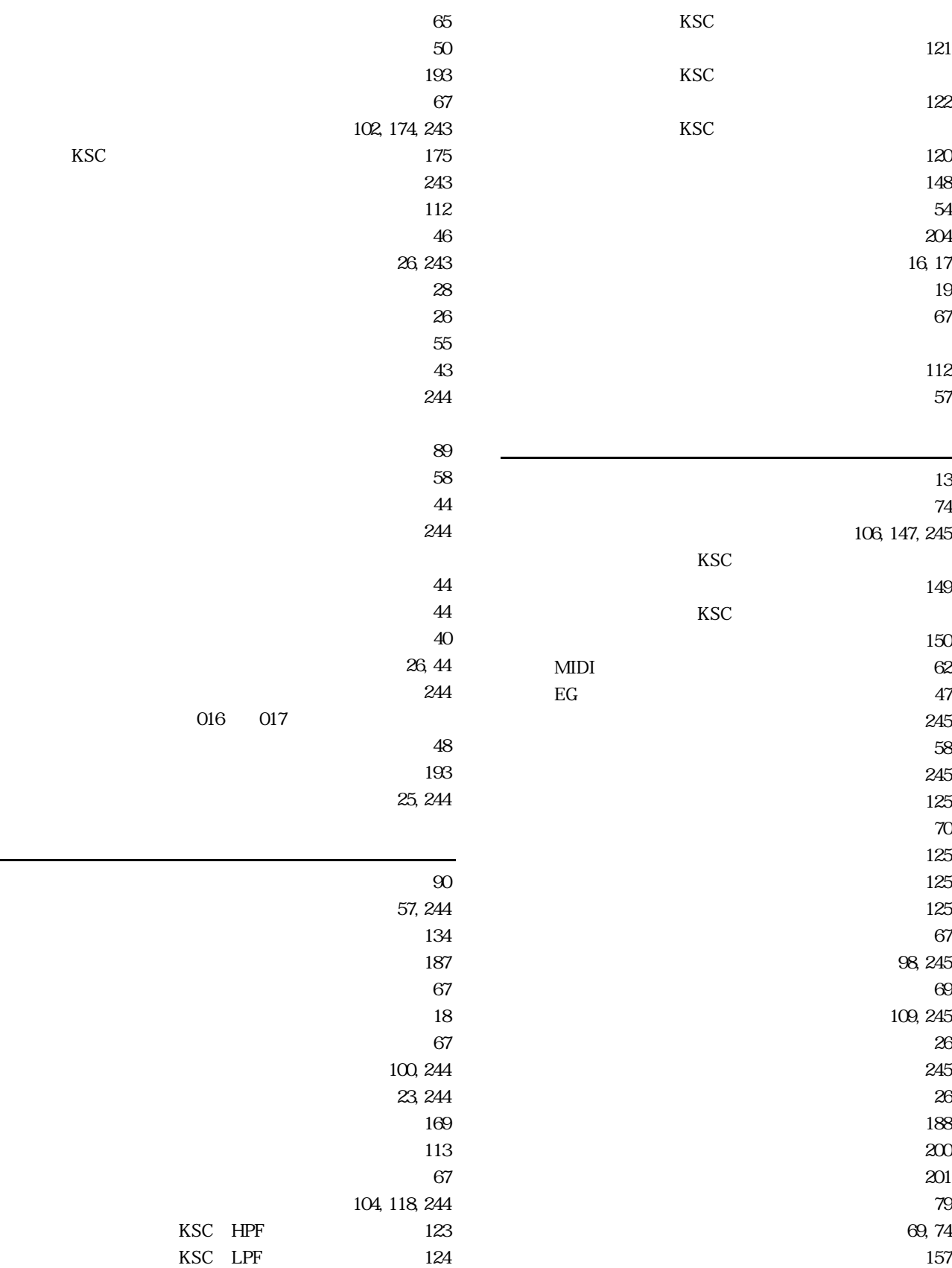

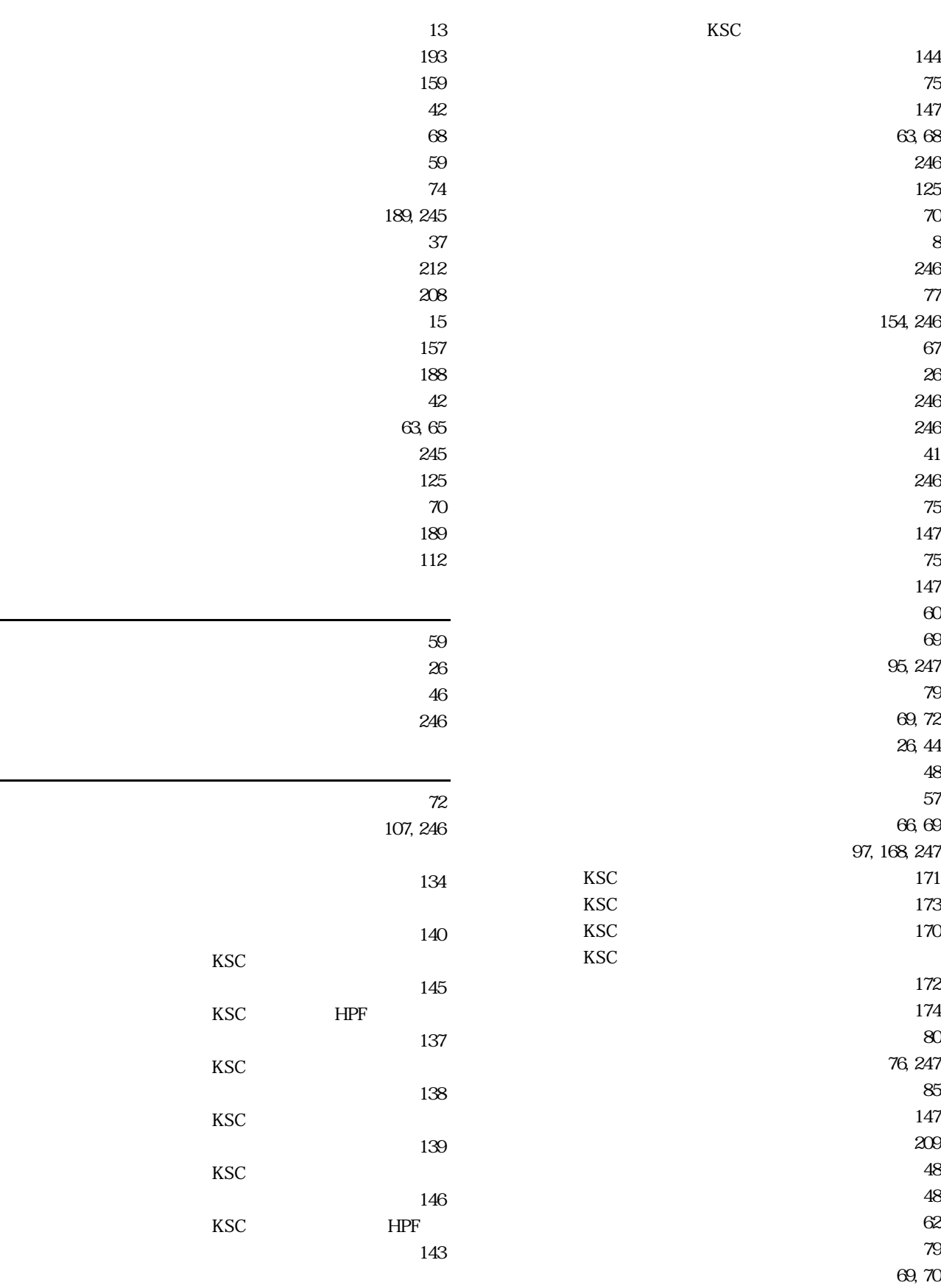

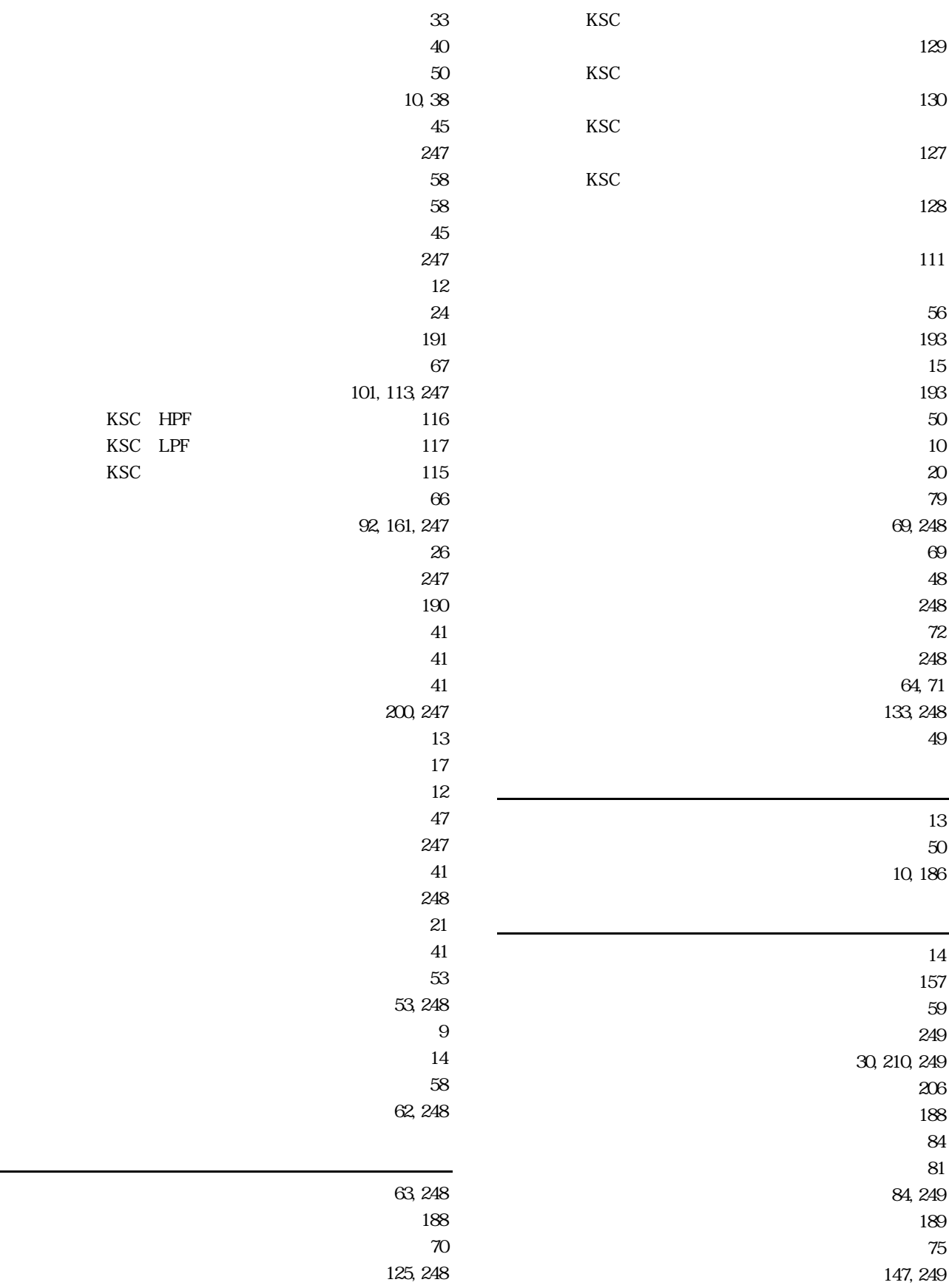

 $\sim$  78 159, 249 189, 249  $202$ ローパスフィルター ‥‥‥‥‥‥ ベーシックガイド 75  $147$ 

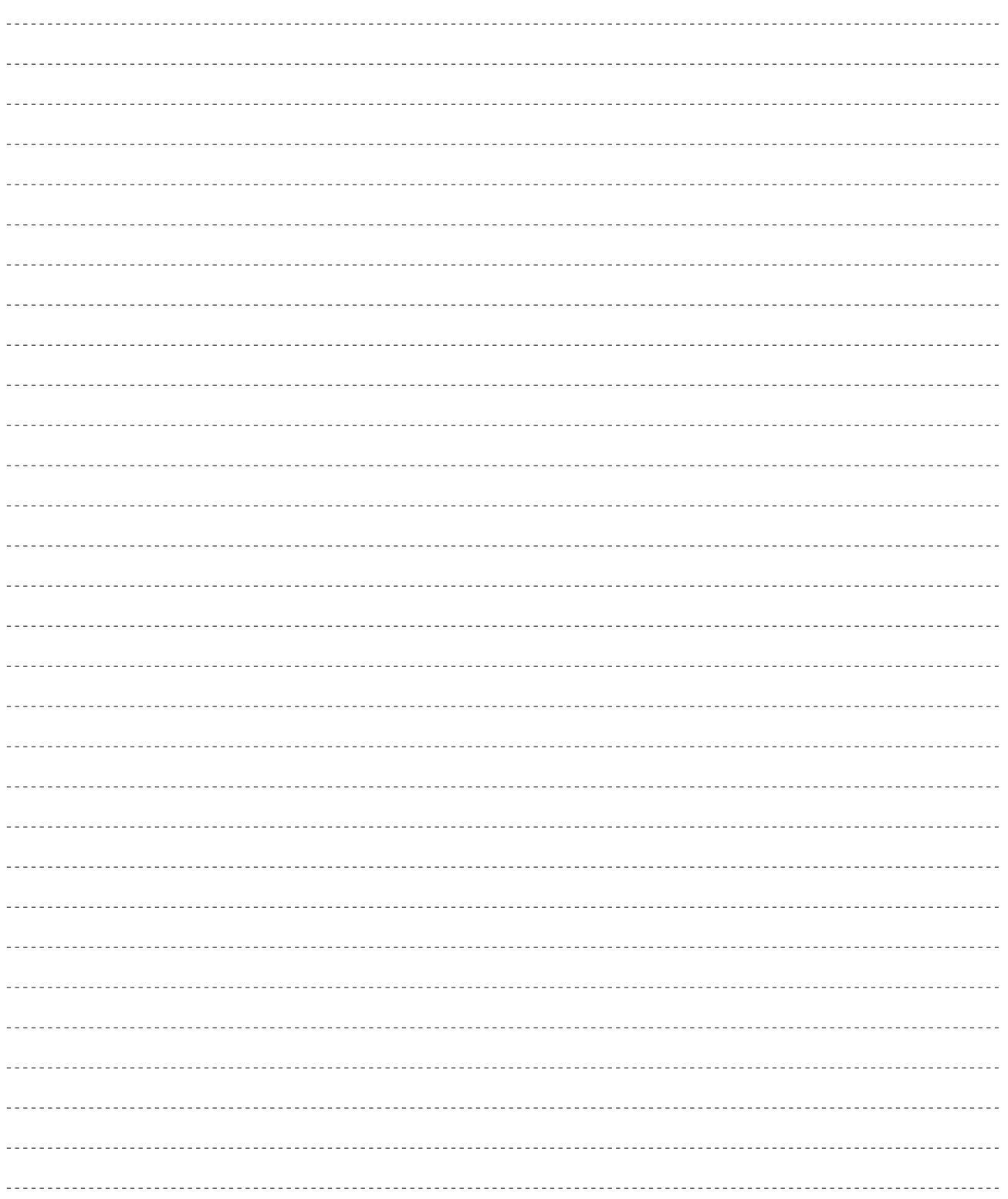

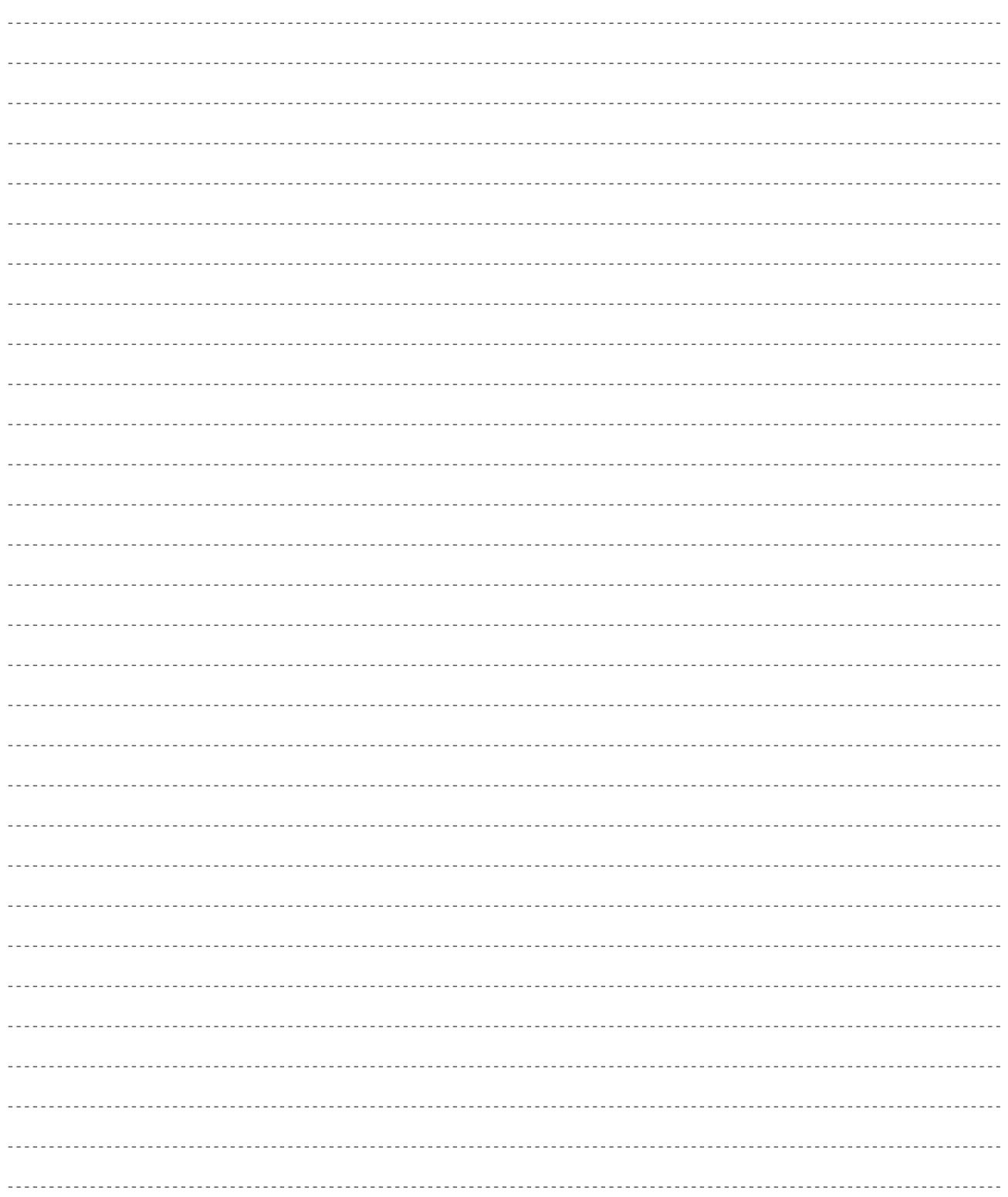

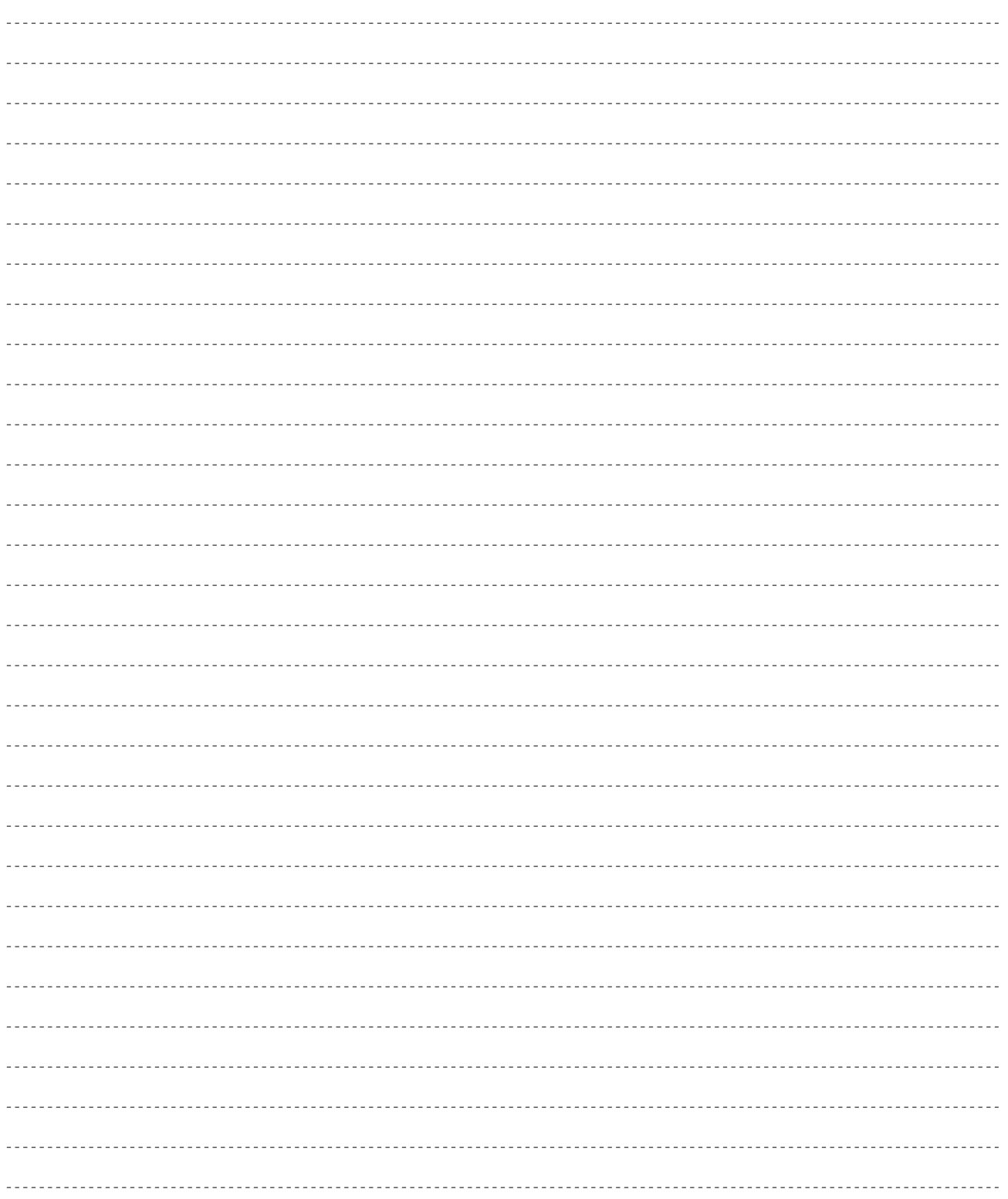

 $VL1-m$ 

デジタルインフォメーションセンターについて

<u>- January - January - January - January - January - January - January - January - January - January - January - J</u>

TEL. 03 - 3770 - 4486  $\bullet$ 受付時間 10:30 ~ 13:00 / 14:00 ~ 17:00

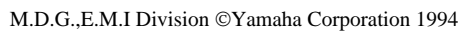

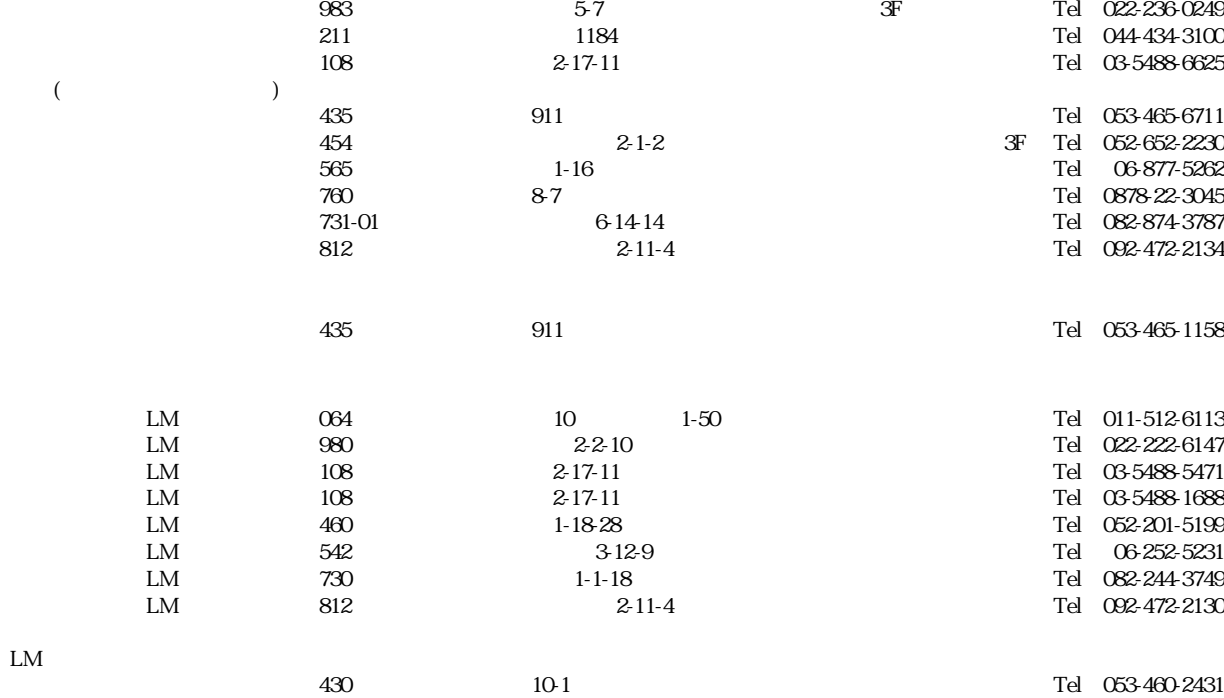

 $\alpha$ 64 10 1-50  $\alpha$  Tel 011-513-5036

 $1$ 

サービスについて

124

# ヤマハ株式会社